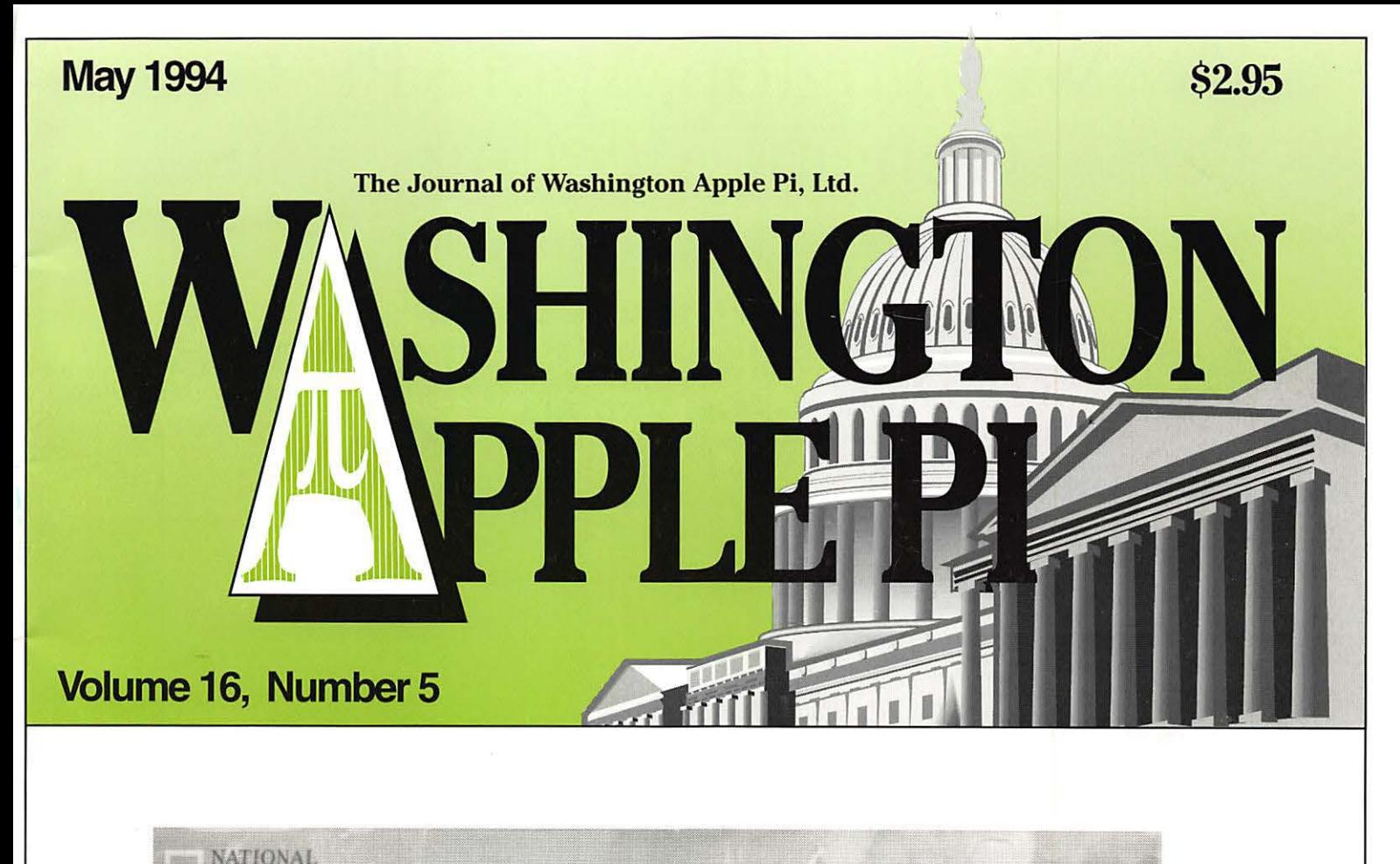

# Election Issue *Please vote!*

National Geographic ExPLORER **Mysteries** the Deer

Bringing Schools Online-p. 10

Artists on Exhibit-p. 30

**THEIST** 

# Washington Apple Pi General Meeting

**3rd Saturday (date change)• 9:00 a.m. Community & Cultural Center Northern VA Community College • 8333 Little River Turnpike Annandale, Virginia** 

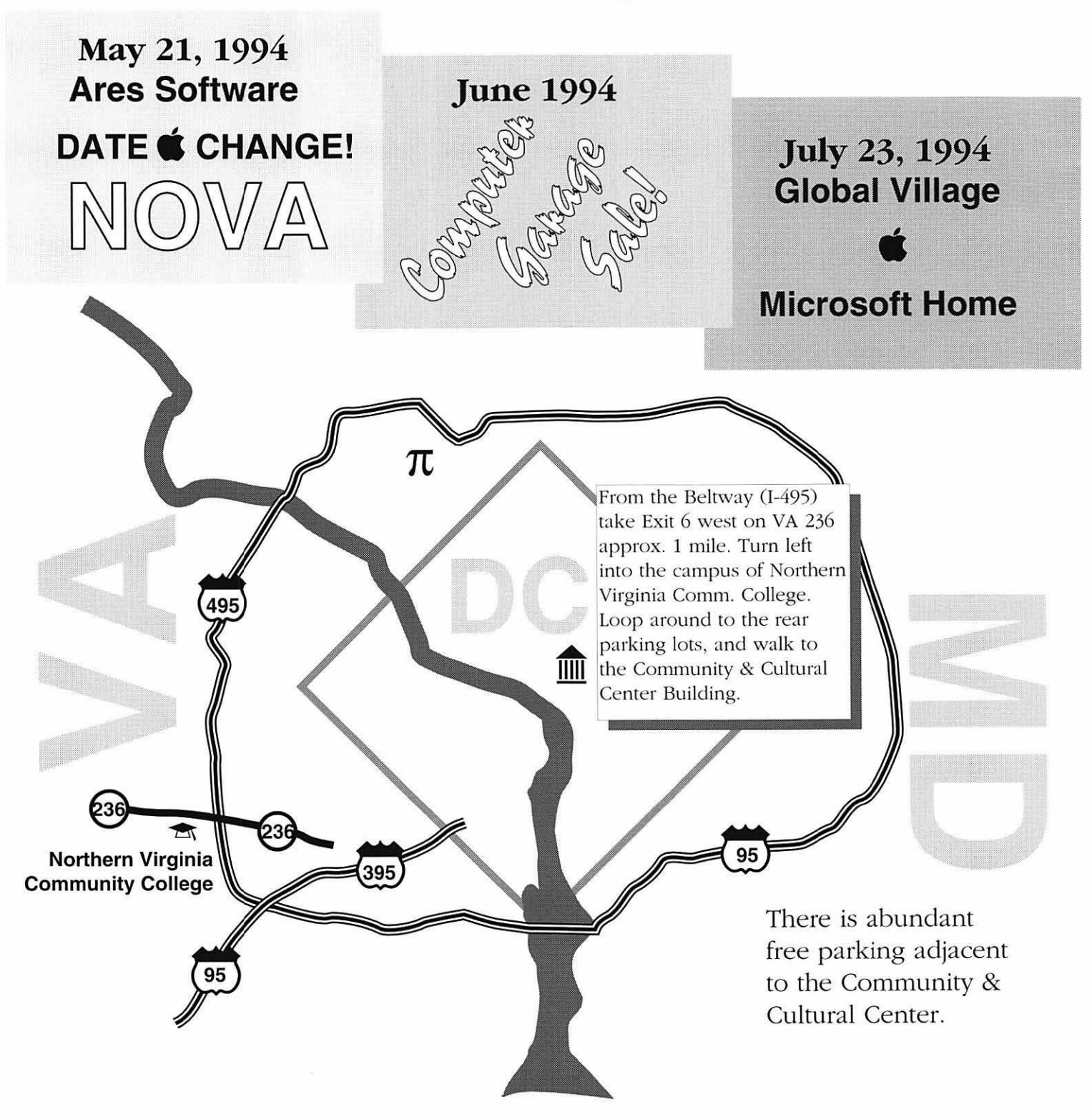

### **Table of Contents**

Volume 16

May 1994 Number 5

### **Club News**

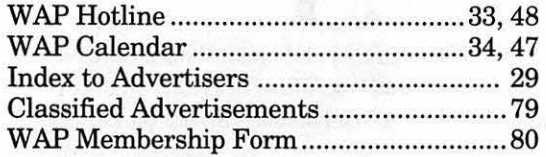

### **SIGs and Slices**

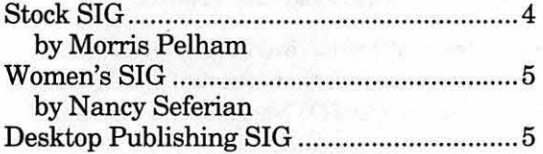

### **General Interest**

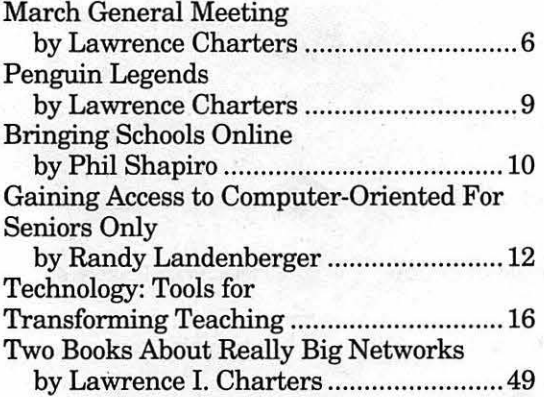

### **Macintosh Articles**

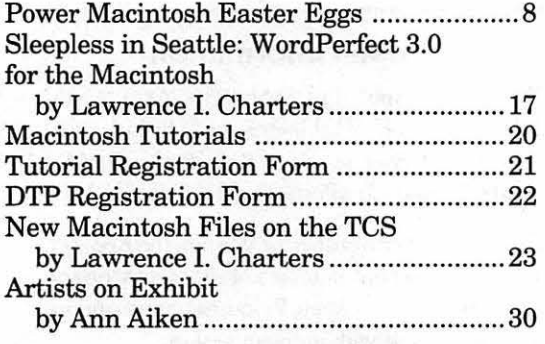

### **Apple II Articles**

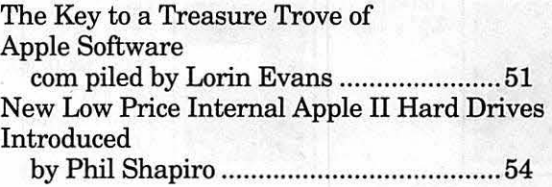

### **Apple Ill Articles**

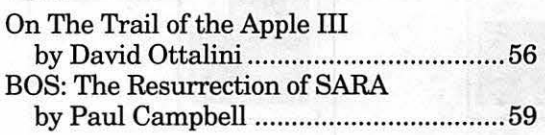

### **Disk Libraries**

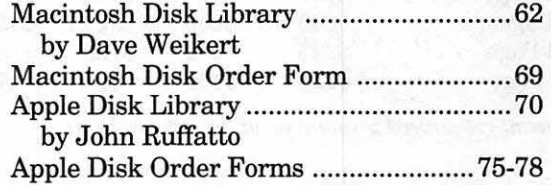

The Journal of Washington Apple Pi, Ltd. is an independent publication not affiliated or otherwise associated with or sponsored or sanctioned by Apple Computer, Inc. The opinions, statements, positions and views stated herein are those of the author(s) or publisher and are not intended to be the opinions, statements, positions or views of Apple Computer, Inc.

### Advertising in the Journal

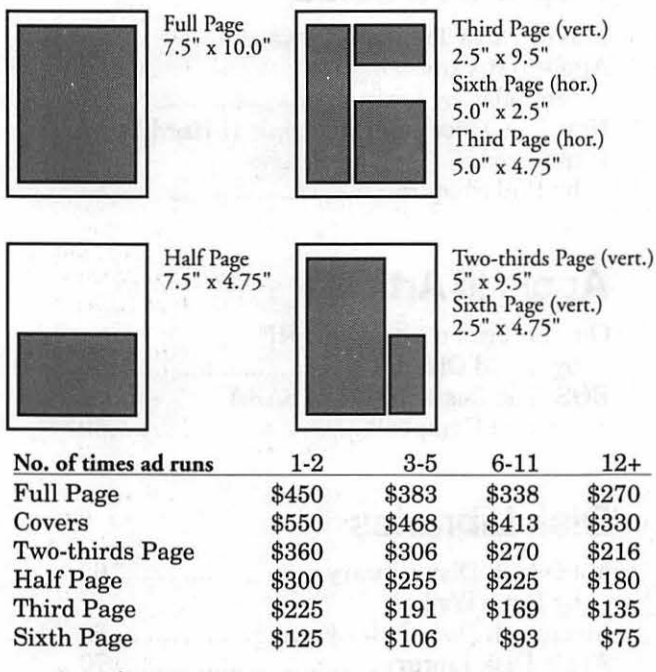

Some Orientation Possibilities

*Special guaranteed positions incur a 10% surcharge* 

#### Ad Deadlines

The Washington Apple Pi Journal is published monthly. The ad copy deadlines and ad space reservations are listed below for your convenience.

Copy may be received as traditional mechanicals, re-paper, velox prints, or film negatives. Negatives will incur an additional \$15.00 strip-in charge.

# Washington **II** pple Pi

This issue of the Washington Apple Pi Journal was created on a Mac SE/30, proofed on an LaserW ricer IINT , and produced by electronic typesetting at The Publishers Service Bureau.

The page layout program used was PageMaker 4.2a, the word processing program was Microsoft Word 5. 1; the principal typeface is New Century Schoolbook (10/12) for the articles; and Helvetica for headlines, subheads, and emphasis.

Cover Design: New WAP Journal cover design was created by Ann Aiken in collaboration with Nancy Seferian. The Capital arrwork was illustrated by Carol O'Connor for One Mile Up, which donated it for use on our cover.

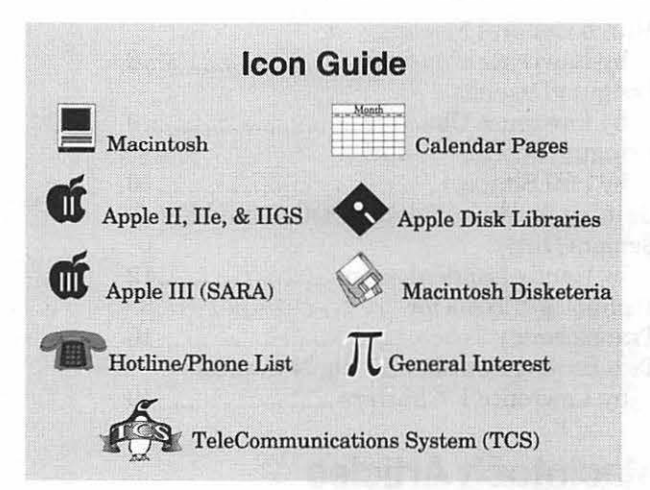

#### Editorial Staff **Deadlines**

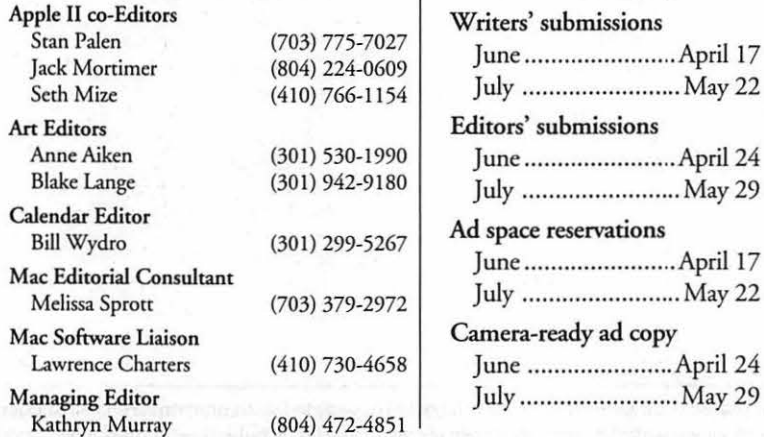

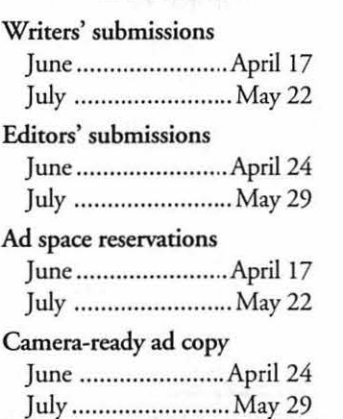

#### Postal Information

Washington Apple Pi (ISSN 1056-7682) is published monthly *by* Washington Apple Pi, Ltd., 7910 Woodmont Avenue, Suite 910, Bethesda, MD 20814. Second Class Postage paid at Bethesda, MD.

Annual membership dues for Washington Apple Pi, Ltd., are \$32; of this amount \$24 is for a subscription to the Washington Apple Pi Journal. Subscriptions are not available without membership.

POSTMASTER: Send address changes to Washington Apple Pi, 7910 Woodmont Avenue, Suite 910, Bethesda, MD 20814.

Change of Address should reach us 60 days in advance of the move to ensure that your Journals continue uninterrupted.

#### **Officers and Board of Directors**

President Vice President-Apple Vice President-Mac V.P.-Administracion V.P.-Communicy Affairs **Treasurer** Anso Secretary **Directors** 

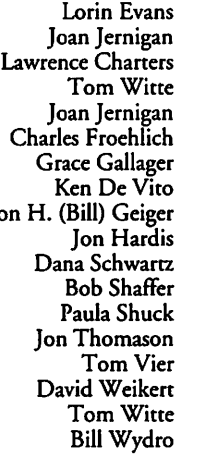

#### (202) 543-1248 (703) 822-5137 (410) 730-4658 (703) 683-5871 (703) 822-5137 (410) 889-9395 (703) 222-4570 (703) 960-0786 (703) 237-3614 (301) 330-1422 (301) 725-6281 (301) 384-3724 (410) 740-5255 (301) 951-9631 (703) 860-4810 (301) 963-0063 (703) 683-5871 (301) 299-5267

#### **Office Staff**

Office Manager

Beth Medlin Ambrose Liao (Tuesday nights only) John Ruffatto (Saturday)

#### **Library Volunteers**

Apple II Head Librarian Apple IIGS Librarians

Apple II Librarian Apple III Librarian Macintosh Librarian Mac Library

Chris Hutmire David Ottalini David Weikert John DeMarco William Jones Tony Salerno

John Ruffatto John Ruffatto

Washington Apple Pi, Ltd.

7910 Woodmont Avenue, Suite 910 Bethesda, MD 20814 Business Office (301) 654-8060 Telecommunications System (301) 986-8085

Office hours: Monday-Saturday 10-2:30• Tuesday 7-9 p.m.

> The office will open at 1 p.m. on the day of the General Meeting

(301) 735-4259 (301) 735-4259 (301) 871-1203 Volunteer Needed (301) 681-6136 (301) 963-0063 Ben Frank Fred Rodgers Joe Swick

#### **Volunteers**

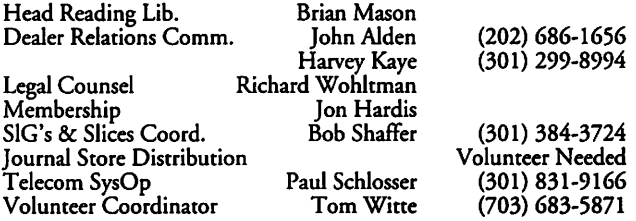

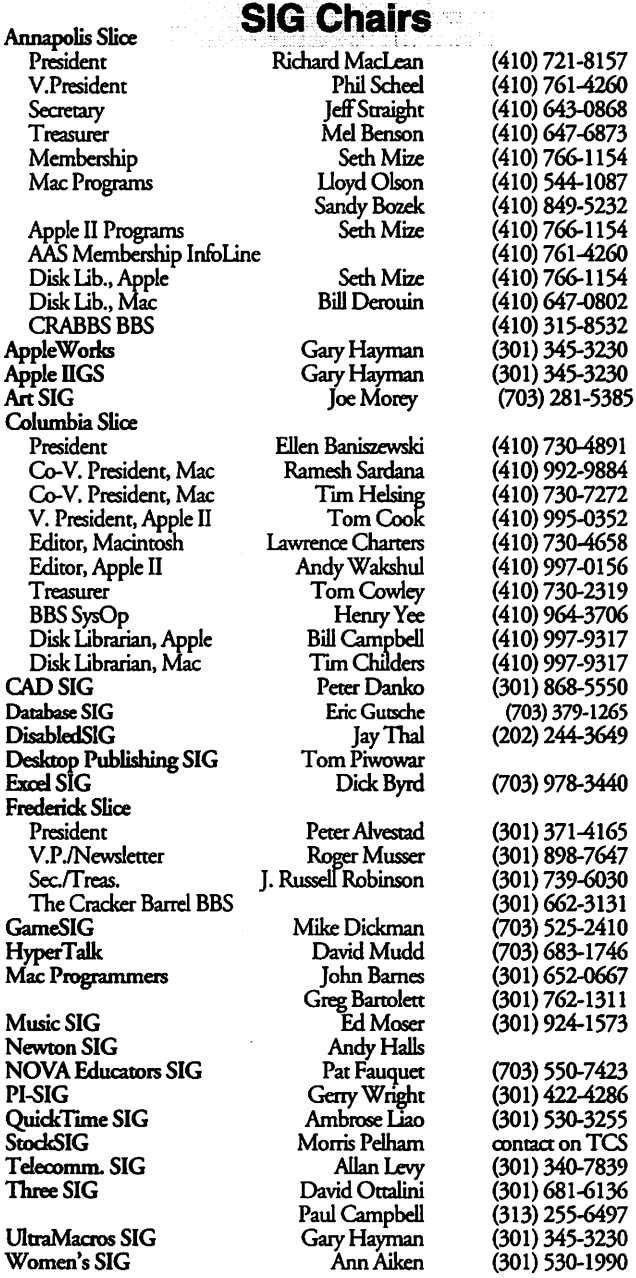

*©COPYRIGHT 1994,* by W AP, Washington Apple Pi, Ltd. User groups may reprint without prior permission any portion of the contents herein, provided proper author, title, and publication credits are given, except in cases where the author has reserved copyright permission. In these cases, the author should be contacted directly. Please send a copy of the article as printed to Washington Apple Pi; 7910 Woodmont Ave., Suite 910; Bethesda, MD 20814.

#### **StockSIG**

#### **by Morris Pelham**

Before our March meeting, club President Lorin Evans invited me to join him at the NAIC 1994 Investors Fair. The NAIC (National Association oflnvestors Corporation) had asked WAP to send someone with a Macintosh to the Fair to demonstrate their new Macintosh software. They handed us the software at the Fair, and we had an opportunity to show how quickly and easily we could learn it, install it and run it on the Mac.

So Lorin set up the club's Mac II ci and installed the software while I went to watch the NAIC salesman demonstrate the software on the DOS and Windows platforms.

We had a full evening with groups of people arriving to ask questions, grab our handouts, and move on. I showed a number of people my copy of our Journal, and most were impressed. Most impressive were our Macintosh Tutorials. Several people had an old Mac available but weren't sure how to work it. I think there is a real market out there for our classes, but we need to find a way to tell people who are not now members, what we have available.

At the end of the evening I had a much better idea of how the NAIC recommends its members invest their money and some idea of how their software operates. They want to find a stock that has already doubled, buy it and have it double again. Their software replicates their paper-based system developed in 1951.

Before we left, the NAIC demanded the return of their \$49 software, so I don't have anything to show at our StockSIG meetings. I do have a few of their handouts, so anyone interested can see me at our next meeting.

I mentioned the NAIC at our March meeting, but there wasn't much interest so we moved right along. I passed out a chart showing the Dow highs and lows since 1941, but there wasn't much interest in that either so we again moved right along.

Mark Pankin passed around his update on our beating the Dow strategy for 1994. We are now down 1% for the year, while the Dow is up 1.6%. How quickly winners can become losers in the stock market. As Mark said, "The year is young."

Robert Pallaron had promised in February to use his Trendsetter Personal Hotline software on our Fidelity Select project, and he was at our March meeting to show and tell. Unfortunately, he couldn't get it to do anything worth showing or telling. No recommendations. We have now tried twice to get this software to do something helpful, once on our beating the Dow project and now this. Same result both times, no help. So we don't recommend you spend your money on it.

StockSIG meets the 2nd Thursday of each month at 7:30 PM at the WAP office.  $\blacksquare$ 

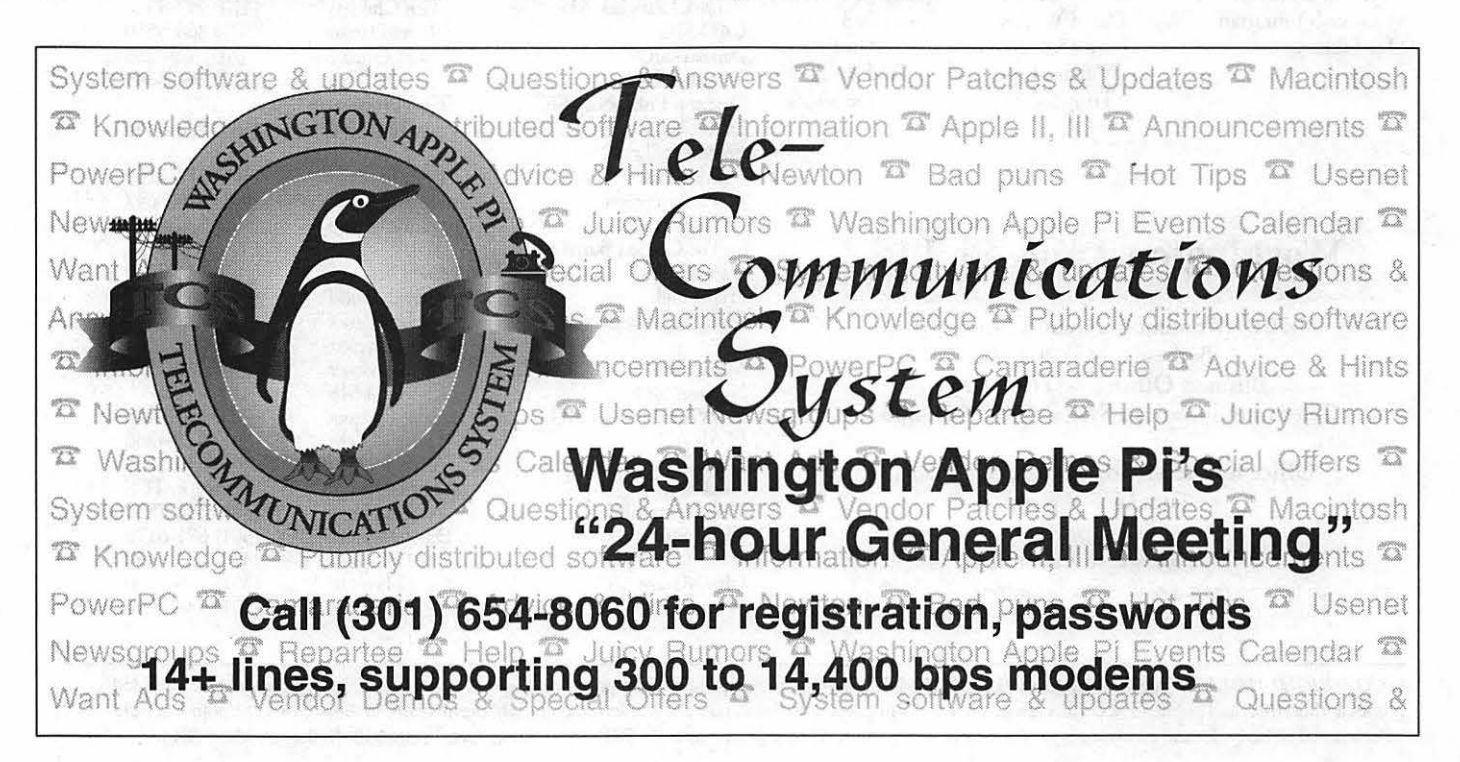

# $\pi$

**AASP Plus** 

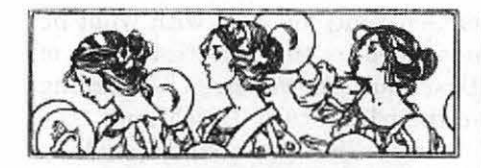

Women's SIG

#### by Nancy Seferian

The March Women's SIG meeting<br>was a lot of fun. As usual, Grace Gallager catered dinner for us for the usual fee of \$2.00. Although that seems a small price to pay for the great meals we've had, Grace told us there is a surplus in the kitty and that we should decide how we want to spend it. So far, having a party is in first place. For this evening's meal we had spaghetti and meatballs, fruit, a tossed salad, a selection of sodas and an assortment of desserts including cheesecake and a wicked chocolate cake. There were about 18 of us present and we enjoyed catching up on each other's computer experiences and getting to know our new members.

After dinner Paula Shuck was scheduled to demonstrate FileMaker Pro. Bill Wydro, who had joined us for dinner, set up the viewer for us. Paula demonstrated Glenda Porterfield's wedding data base, explaining how to set up the fields as she went along. This data base is also going to be a wedding present for Glenda's daughter-a beginning of her own family rolodex.

Next, Paula showed us a recipe data base she created with ideas from our members. Some of us brought recipes, and the demonstration from there on was free flowing as we suggested ideas for the design of the fields and Paula showed us how to create fields to include the information we wanted. She showed us how to import graphics and buttons and set up a field that would look up information from another database. Our plans are to gather favorite recipes from our Women's SIG members, and perhaps from all WAP members

### PROMPT & RELIABLE REPAIR

- Apple, HP, NEC, Radius, & RasterOps authorized
- LaserPrinters & Notebooks
- Warranted repair original parts
- AppleCare maintenance contracts *Special Discounts for W.A.Pi members* Authorized **FC BUSINESS SYSTEMS** Service Provider 10565 Lee Hwy., Fairfax, VA • (703) 385-2758

who want to participate, to create a Women's SIG file that would be available for all our members.

Our next scheduled meeting is May 19th at 6:00-8:30 p.m. at the WAP Office. We're hoping to have a demonstration of the new PowerPC. We'd love to have you come and join us. R.S.V.P to Grace Gallager (703) 222-4570 (Metro#, so don't dial 1) if you can join us. And be sure and bring your recent projects and questions as well as ideas for new meetings. If you want to be on the mailing list call our Chairperson, Ann Aiken  $(301)$  530-1990.

#### **Desktop Publishing (DTP) SIG**

Participating in the Desktop Pub-lishing SIG of the Washington Apple Pi is the surest way to continue your interest and keep up with the latest developments in this rapidly changing field. The DTP SIG is a forum for the W ashington-areacommunityof graphic designers, illustrators, publishers, printers, writers, and editors of varied experience and backgrounds with a common interest in desktop publishing.

Regulareveningmeetings are held usuallyonthefirstWednesdayofeach month at the PEPCO Auditorium, 1900 Pennsylvania Avenue NW, Washington, DC, from 7:30 to 10:30 pm. The first hour is a question-and-answer session where both the Mac novice and seasoned pro benefit from the expertise of the group. There is a ten minute break before a guest speaker presentation gets underway. Speakers range from the strata oflocal professionals to representatives from major vendors such as Aldus, Apple, Quark, Adobe, Microtek, and Claris. Representatives frequently give demonstrations of the latest software and/or hardware and respond to DTP SIG member's issues concerning the products.

The DTP SIG also sponsors a seminar series focusing on multifarious aspects of desktop publishing. Recent DTP SIG seminars have featured mapping software at National Geographic, Photoshop-FreeHand illustration at the Washington Post, exploring photo-CD technology, "Beginning Adobe Illustrator," and "Know Thy Laser Printer!"

DTP SIG seminars differ from Macintosh classes offered by the Washington Apple Pi in that their topics are not regularly scheduled events with hands-on participation but are conducted in a seminar format. They are coordinated by members of the DTP SIG and not directly by the parent group. Unlike the DTP SIG monthly meetings, DTP SIG seminars are prepaid, registered events.

DTP SIG seminars held at the Washington Apple Pi office are usuallyon thethirdSaturdayofthemonth; seminars held on location are usually held weekday evenings.  $\blacksquare$ 

### March General Meeting

by Lawrence I. Charters

**Putting on a public event, be it a**<br>neighborhood soccer game or a<br>Westing has something in common neighborhood soccer game or a Washington Apple Pi General Meeting, has something in common with a military operation. There are logistical problems and disasters you must anticipate and overcome, plus the usual problems with coordinating people, all while attempting to carry out a sequence of events according to a schedule. They say no plan ever survives contact with the enemy, which is a good summary of the March meeting.

Of course, there was no "enemy," just a number of small problems designed to drive the meeting organizers out of their minds. This was the first time the Pi had met at Burning Tree Elementary School, and some people had trouble finding it. (Plus a few people didn't read either the Journal or the message on the bulletin board, and didn't call the office, and ended up not only at the wrong location, but even in the wrong state.) The meeting space, which seemed to be a combination cafeteriagymnasium-auditorium-whatever room, was comfortable, with *adult-size* chairs, but the lighting was too bright for the projection equipment. And, after staying up until the wee hours of the morning preparing a computer-based slide show, the Vice President for Macintosh programs managed to bring a Bernoulli disk drive to the meeting — but forgot to bring the right cartridge.

These little problems delayed the start of the presentations, so both of this month's vendors, Timeworks and

GeoPoint, were forced to speed things up a bit. Which they  $did$  — and still managed to put on a good show.

Terry Fleming, R&D Director for Timeworks, promised to put on the best presentation we'd ever seen. No vote was taken, but he did his best to keep his promise; he has a keen wit, a minimum of canned jokes, and a mastery of his company's flagship product, Publish It! Easy. Admitting that the name and the low price cause

some to dismiss the program as a toy, at least compared to industry leadersAldusPageMaker and Quark XPress, he went out of his way to make head to head comparisons between the three programs. To the surprise of may, if not most, Publish It! Easy appeared up to the task, displaying outstanding speed, great flexibility and genuine innovation.

Terry did manage to crash the program, but that may be due more to the hardware (the Pi's Mac Hci is a case study in how to clutter a computer) than Timework's software. The combination of traditional page layincredible mail-merge utility, all combined to support Terry's contention that Publish It! Easy is a worthy competitor to PageMaker and Quark. Retailingfor\$149.95, Terry brought coupons offering the program for \$79.95 through April 15.

John Garner, Vice President

of GeoPoint, followed with what he described as the "shortest demo of BaseMap he'd ever given." According to their literature, BaseMap is "the world's easiest personal mapmaking tool," and John left little doubt that this was true. Rather than traditional clip art, BaseMap creates custom maps on demand using a database of world political boundaries and coastlines, plus databases of cities, plus user-defined databases. It can even import information from the Macintosh Map Control Panel, which John dryly noted might be one of the few good uses for that Control Panel. Most map-plotting programs are both expensive and cryptic. BaseMap is inexpensive (list price is under \$200; coupons at the meeting offered it for \$129), and the interface is so clear that any Mac user  $-$  grade school student, business user, or computer

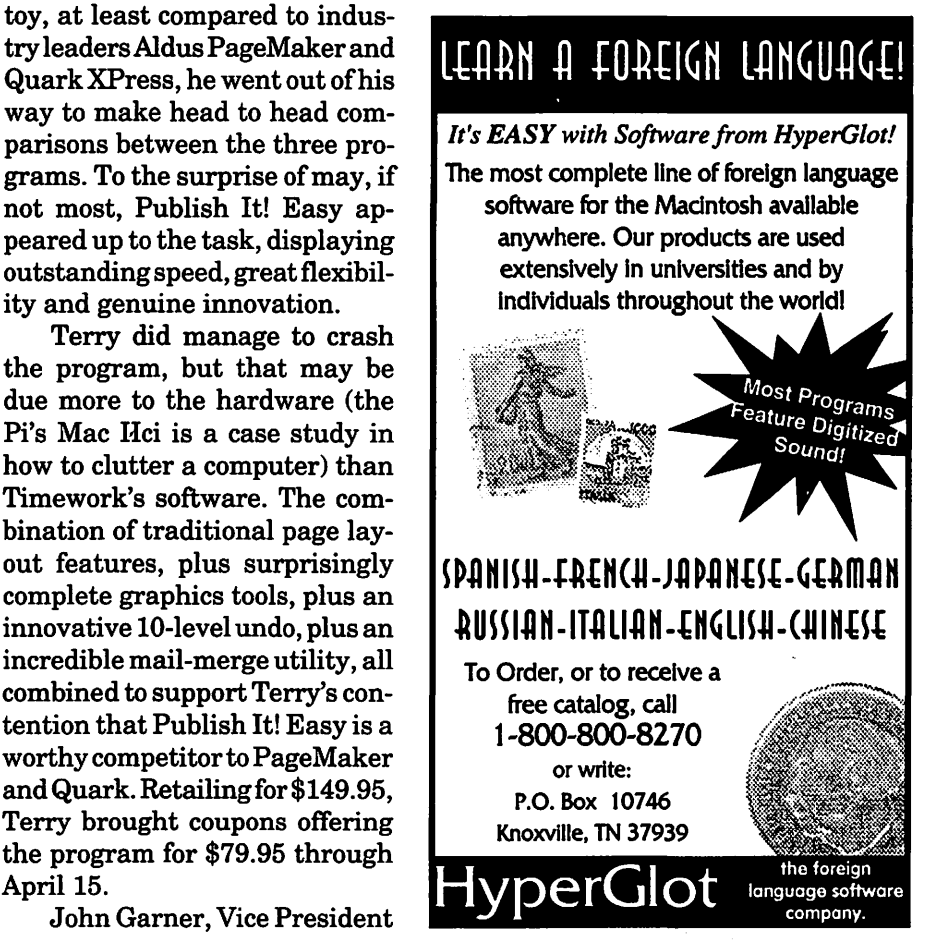

professional - will have no problem using the program. Select an area of the world of interest, zoom to the desired level of detail, import selected information (city coordinates, airline routes, international borders, or something bizarre, like locations where Apple has held product introductions), and either print the custom map direct from BaseMap or copy it and paste it into your word processing or page layout program. John passed out demo copies of BaseMap at the meeting, plus a copy was uploaded to the TCS. Indicative of GeoPoint's attention to detail was something else he passed out, but didn't mention: a three-page errata of the locations in Apple's Map Control Panel. I'd always thought it funny that Seattle, home ofMicrosoft, wasn't listed in the Map; now I also know that Santo Domingo, Dominican Republic, is mislocated on the wrong Caribbean island, 349 miles its actual location.

GeoPoint is serious about maps. Upcoming events:

#### April 1994

Microsoft will present FoxPro 2.5 for Macintosh at the April 23, 1994, General Meeting. Since you will probably read this notice *ex post facto,*  we'll skimp on the details.

#### May1994

MacWorld Summit will be held at the Washington Convention Center on May 10-12. Everyone should attend, and drag all your coworkers, friends, enemies, spouses, children and parents. This will be the first MacWorld since the introduction of the Power Macintosh machines, and there should be hundreds, if not thousands, of things of interest. Rest during the show by volunteering to help at the Washington Apple Pi booth; you won't believe the people you'll meet.

Ares Software will demonstrate their outstanding font technology at the May 21 General Meeting. Note

that this is on the third Saturday, not the usual fourth, to avoid a conflict with the holiday weekend.

#### June 1994

Washington Apple<br>will host its Pi will host its semi-annual Computer Garage Sale at a date to be determined in June, at a place to be determined. Already confirmed is a record crowd; between the bargain hunters, and people looking for cash to buy a new Power Macintosh, there *will* be a bumper crop of used Macs for sale, plus the usual electronic miscellany.

#### July 1994

Global Village will be at the July 23 General Meeting to show off their telecommunica-

tions products. Joining them will be Microsoft's Home division, showing off their latest consumer software offerings (games, CD-ROMs and applications).

#### August 1994

For those not totally exhausted by the blizzard of Mac events this year, Mac World Boston will tax even those with extreme stamina. Do yourself a favor: get a place to sit at the show by helping out part-time at the Washington Apple Pi booth. Volunteer now. Your feet, and your user group, will thank you.

#### Drawing Winners

Mouse Tamer (American Business Systems): Erik Dunham

- Ren & Stimpy Screenie (Screenies): GaryNooger
- Quicken T-shirt (Intuit): Attila Horvath
- System 7 Revealed (Addison-Wesley):

## !!REPAIRS!!

Apple/Mac/I\*M Motherboard Repairs from \$45.00 + S&H Apple/Mac/I\*M Power Supply Repairs from  $$45.00 + S&H$ Apple/Mac/I\*M Drive Repairs from \$45.00 + S&H Apple/Mac/I\*M Monitor Repairs from \$60.00 + S&H Apple/Mac/I\*M Keyboard Repairs from  $$12.50 + S&H$ Apple/Mac/I\*M Upgrades Available!

> Used Apple/Mac/l\*M CPUs, Disk Drives, Monitors, Keyboards available for resale

Warranties to one year on most repairs! Same day turnaround on most repairs! **Arminius** 8519 Orchard Avenue Merchantville NJ 08109 (609) 662-3420

#### Bill Wydro

Fully Powered PowerBook (Brady): Elizabeth H. Null

- Spin Doctor (Calisto): Martin Brock
- Publish-It Easy (Timeworks): Beth. Medlin

BaseMap (GeoPoint): Dave Weikert

#### Credits:

Macintosh Ilci: donated by Falcon Microsystems

Proxima Ovation: loaned by Proxima Corp.

Setup and re-setup: Bill Wydro, Terry Fleming  $\blacksquare$ 

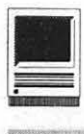

### **Power Macintosh Easter Eggs:**

Easter may have passed but Easter eggs are still being found. On the TCS Jon Thomason reports confirming the following Easter eggs found in the digital land of PowerPC.

On Startup. Hitting the Interrupt key before the happy Mac icon comes up offers an interesting sound.

In the Memory control panel. Turn on virtual memory if it's not already on (no need to reboot, just make the drive selection menu active temporarily), hold down Option and pull down the menu. There are a few interesting quotes in there. One is a guy touting that he was on the (Apple III) SOS Development

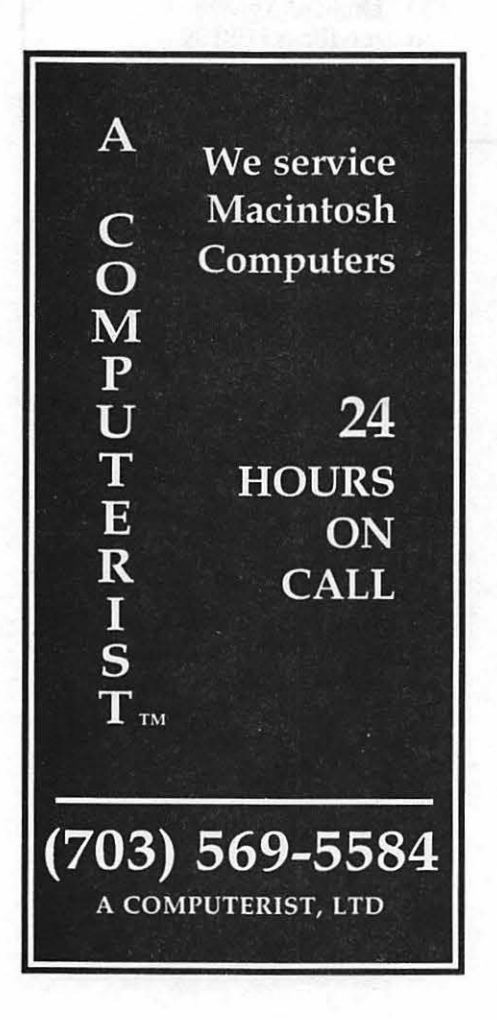

Team. Another says "Make it look like an '020; make it run like a Cray." I like it!

In the Monitors control panel an egg from the past is still found (option-click on the version number; keep holding the button and tap the option key a few times) but has been updated with new names and colors.

Kim Brennan reports one can "paste" graphic pictures into the graphing calculator to liven up the 3d image by Holding down Option while pulling down Paste, and then edit the formula a bit to force the graph to be recalculated.

Older model Mac Easter eggs and tricks

Mac Centris 660av Easter egg (basket?)-In the systems folder's preference file on the INSTALLMEFIRST CDROM is a hidden 90 megQuicktime Movie called "Our Gang". It shows clips of the Tempest/Cyclone development team's project completion party. User Simple Player or any QT player to see it.

Mac IIci - Set the date to September 20, 1989(thereleasedate). Reboot & hold down Command-Option-C-1 (yes all 4 keys simultaneously).

Mac IIfx - Set the date to March 19, 1990 (the release date). Reboot and hold down Command-Option-F-X

Classic-Hold down Command-Option-0-X on startup. If you wait long enough the Mac will create an internal ROM disk (System 6.03, Finder 6. lx, AppleShare). Then if you use a utility that lets you see invisible folders (i.e. ResEdit, MacTools) you will see an invisible folder in the ROM disk's system folder that lists those who worked on the Classic.

Mac SE-Press the Programmers interrupt switch (the rectangular piece of plastic with the funny little clips that was floating around in the box when you got your Mac, the interrupt switch is the rear-most button). This will get you into the machine-level debugger (the plain white window that overlays everything else on your screen) with a '>' prompt. Type: G41D89A (the space between the G and the 4 is essential). And press RETURN. Press the reset switch (the front-most Programmers switch) to end the sequence and restart your machine.

Mac Plus Easter egg-From the debugger, enter "G 40El18" (that's a zero, not an "0") & press RETURN.

(To get into the debugger, press the button on the left side of your machine closer to the back. If you're running System 7, you might have to crash your machine first before it'll let you into the debugger.)This gives a tiny"Stolenfrom Apple Computer" message in the upper left-hand corner of your screen.

Apple fax Modem -While holding down the button on the front panel, turn on the modem. The modem will beep three times. After the three beeps, press the button again three times, timed exactly in "rhythm" with the beeps.

If your timing is correct, the modem will speak the digitally-recorded voices of the three developers saying their names ("Peter, Alan, Neal").

MultiFinder 1.0—(distributed with System Software prior to 6.0.x)

Hold down Command and Option while selecting" About MultiFinder" from the bottom of the Apple menu. A scrolling list of credits appears.

Or Select "AboutMultiFinder" and leave the dialog up for about an hour or more. (Yes, this means you can't use your machine meanwhile...)

A message will appear:

"I want my" "I want my" "I want my  $l$ —k and  $f$ —l"

### **Penguin Legends**

**by Lawrence Charters** 

*There are two legends concerning the TCS penguin.* 

#### **First legend:**

Back in the dim past, a Pi volunteer asked, "Is it possible to pipe Usenet news feeds into the TCS bulletin board?" He pondered this greatly, ran sample code on his Timex-Sinclair computer, talked to great sages, explored PL/1, COBOL, and APL. Frustrated, he decided to do something else of a change, and took an 8,000 mile hike to the North Pole. Many months later, as he passed some penguins cavorting on ice floes, it suddenly dawned on him: "I'm going in the wrong direction! The TCS runs on Apple II computers! I should beusingAppleSoftBASIC!" At which

point he turned around, moved to San Diego and worked at the Sea World penguin pavilion, and discovered there are no penguins at the North Pole.

#### **Second legend:**

Back in the dim past, a Pi volunteer decided, "why don't we set up a computer bulletin board?" So the necessary equipment was gathered from the four discard piles  $-er$ , four corners- of the earth: obsolete disk drives, cast off keyboards, recycled code. It was all put into a closet and after months of programming, a bulletin board was born. But the equip-

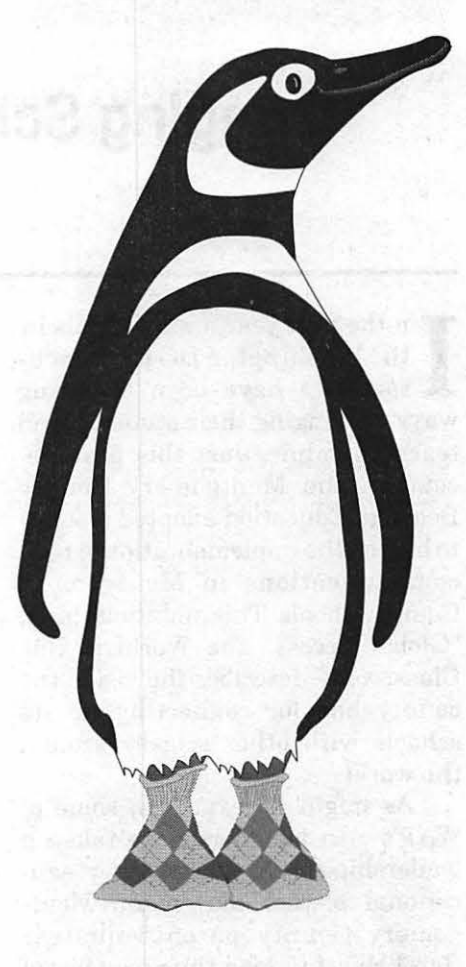

*Arf\Vork: Nancy Seferian* 

ment tended to overheat the closet, so an air conditioner was installed, and all was cool. But the users tended to get frostbite, sitting in front of the equipment with the air conditioner blowing on them for hours on end. Then someone had the bright idea: "Hey, let's use modems!" And so people (at least most people) no longer have to freeze their buns to use the TCS. But the memories of the early years, and frostbit tushes, endures in the TCS penguin.  $\blacksquare$ 

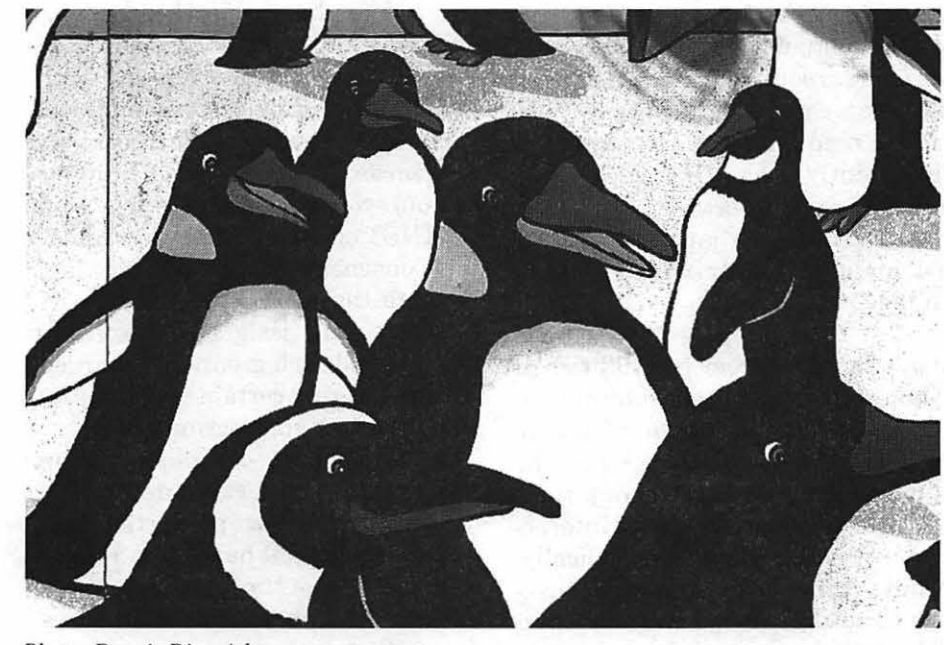

*Photo: Dennis Dimmick* 

Washington Apple Pi Journal **9** 

**Bringing Schools Online** 

**by Phil Shapiro** 

I n the past year many schools in<br>the Washington DC metropolitan<br>area have been exploring<br>wave of bringing their students and the Washington DC metropolitan area have been exploring ways of bringing their students and teachers online. Just this past December, the Montgomery County Board of Education adopted a policy to hasten the implementation of telecommunications in Montgomery County schools. This ambitious plan, "Global Access: The World is Our Classroom," describes the vision the county has for connecting up its schools with other schools around the world.

As might be expected, some of WAP's own members have taken a leadership role in this growing "educational telecom" movement. Montgomery County parent/volunteer Carol Hyatt (a long time member of WAP) has devoted much of her free time in the past two years to help bring students, teachers, and parents online. Along with being the chair of the County PTA Technology Committee, Carol serves as the coordinator of the K-12 education area on CapAccess, the Washington DC-area public access community network. CapAccess is similar to the many FreeNets that have cropped up around the country in the past three years, but is not an official "FreeNet." Internet e-mail as well as access to other Internet resources is .provided with a focus on meeting the needs of the community and connecting people with information and others who share their interests.

Carol was telling me the other day about some of the "educational telecom" projects she's involved with such as the "traveling road shows" to

interested parents, educators and students in a cluster (a high school and the schools that feed into it.) With about 50 people showing up for each session, quite a few people have benefitted from the six presentations that have been conducted so far. Three more are planned before the end of the school year. In addition to sharing information about online resources like CapAccess and the Montgomery County Department of Public Libraries dial-access catalog, the road shows attempt to create a grassroots effort in each community to identify individuals who are already knowledgeable about telecommunications and are willing to help their school community make use of online educational resources.

Anotheronline project in the planning stage is the "Career Information Center" on CapAccess. This project will help students learn more about various careers. For each of several different careers, students will be able to read information regarding "Frequently Asked Questions" often asked of people working in those careers. (In telecom jargon, an "FAQ list for each career will be posted online.")

But beyond being able to read about various career possibilities, it is hoped that the Career Information Center will help students link up with volunteers in those careers who will answer questions about their work. The student/volunteer interaction will take place electronically, resulting in a minimum of inconvenience to the volunteer adults participating the project. (In contrast to phone communications, which can be

disruptive and inconvenient, people can choose to read and answer their electronic mail when it is most convenient to them.)

Carol went on to explain that her vision for educational telecommunications includes having students serve as leaders and mentors for educational telecom projects. On CapAccess, for instance, two middle school students from Redland Middle School have been doing vital volunteer work. Both Rob Sherman and Eric Carlson have proved indispensable in the assistance they have lent to CapAccess. These young "telecom gurus" perform a lot of the "behind the scenes" work, as well as answer questions newcomers to CapAccess might have.

Much more crucial than technical expertise is communication ability and an interest in collaborating with others to solve problems and share information. Students from a growing number of schools in Montgomery County, PG County, D.C. and Northern Virginia are becoming involved in helping their schools and communities with online communications.

Carol has increasingly been recognized for her leadership and included in national efforts focused on K-12 (Kindergarten through 12th grade) networking. In October, Carol was selected to participate in a project co-sponsored by the Consortium for School Networking (CoSN) and FARNET on Building Models/Building Consensus on K-12 Networking. Prior to the meeting together, participants were assigned to "working groups" and each group was charged with answering certain questions by sharing ideas via electronic mail.

As a result of these online workgroups, Carol explained, the meeting was far more productive than it otherwise might have been. People could move past the "getting to know one another" phase that often slows down other conferences.

In February, Carol was invited to

present at a national conference in Orlando, Florida on educational networking. Co-sponsored by the U.S. Dept. of Eduation, NASA, the National Science Foundation, this conference, "Connecting With the Future Today," brought together many educational policymakers from around the country.

In talking about training parents, students and educators on how to use telecommunications technologyto further educational goals, Carol mentioned that she thought the effort seemed at times like "trying to empty the ocean with a slotted spoon." Literally hundreds of people are interested and ready to learn about how to use a modem, but few resources are available to cater to their needs. "We need to create grassroots efforts to help people learn to use online resources through both formal training sessions and informal mentoring programs," she said. Such support could occur in a variety of public places such as community centers, schools and libraries.

Carol mentioned that she has learned a great deal from her online contact with various national leaders in the educational telecom scene. Linda Delzeit, the founder of the "Academy One" on the Internet, has been doing some immensely interesting work. And Ferdi Serim, an educator from New Jersey, has spearheaded many interesting online projects.

Carol concluded her remarks by saying that she sees a vital role for parents, students and other volunteers to play in educational technology projects. Many parents in the Washington DC area have experience using electronic mail at work or at home, and would gladly volunteer an hour or two a week to help support local educational telecom projects. Many schools would love to have such help, but don't know how to go about finding it. Carol sees her role as helping to connect those parents with skills and time to offer to schools needing their help. Making successful connections, she says, has been one of the most satisfying aspects of her work.

Washington DC Metro Area Educational Telecom Resources:

Carol Hyatt is reachable via electronic mail at: chyatt@cap.gwu.edu

You can logon to CapAccess by dialing (202) 785-1523. Logon <guest>, password <visitor> (Communications parameters: up to 14,400 baud; 8-n-1; VTlOO terminal emulation or telnet cap.gwu.edu)

The School Board BBS: (301) 499-4575, or, (301) 808-8144. (A Macintosh-based bulletin board open for all students and teachers in the metro area to use. Founded by WAP member David Kreisberg, and currently run by WAP member John Jennings. Runs "Second Sight" host software. Very easy for newcomers to telecom to learn. Hosted by the the Thomas Pullen K-8 School for Creative and Performing Arts, in Landover, Maryland.]

FrEdMail (GlobalSchoolNet) Bulletin Board (703) 841-9598 (1200 baud currently. Usually 2400 baud.) New users log in as "new".

Carla Schutte has set up a "FrEdMail" bulletin board at Longbranch Elementary School in Arlington, VA. FrEdMail is a collection of free-to-use electronic bulletin boards that link students and teachers locally and nationwide. Started by educational telecom visionary Al Rogers several years ago, FrEdMail in many ways pioneered the entire educational telecom movement.

[An Apple II based education bulletin board that allows metro area teachers to communicate locally with one another and to communicate with teachers in other parts of the country. The primary emphasis of this BBS is teacher-oriented communication . Founded· and maintained by Arlington County teacher Carla Schutte.]

Carla was telling me recently that her school has also been doing an interesting telecom project with the "Global Schoolhouse." Using a "Tl" direct high-speed connection to the Internet, her school has been able to participate in live video exchanges with other schools. Along with her educational telecom projects and her regular teaching load, Carla also teaches graduate level educational technology classes at Marymount University, in northern Virginia.]

K12Net (Oddyseus) 301-460-4659 Jon Church at the Barrie School in Silver Spring, MD, runs a K12Net bulletin board system. K12Net is a network of school-oriented BBS's throughout North America, Australia, Europe, and the USSR which share curriculum-related conferences, making them available to students and teachers at no cost with just a local phone call. There are topics on just about every aspect of K-12 education, including a teacher chat area for professional educators only.  $\blacksquare$ 

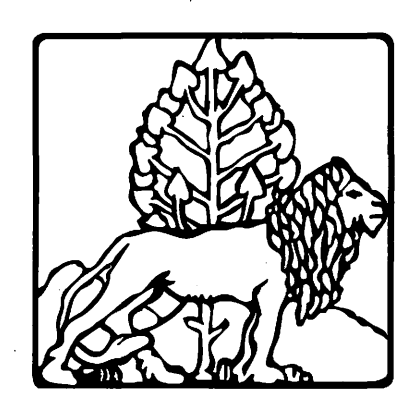

### **For Seniors Only**

**by Randy Landenberger** 

*[Note: This article* is *a re-print from the January, 1994, issue of SIGNAL Magazine, the monthly newsletter of the Hawaii Macintosh* & *Apple Users' Society. Thanks are owed to SIGNAL Magazine editor Karl Hedberg for sending this article to W AP via modem. Karl can be reached via electronic mail on GEnie at: k.hedberg; via Internet e-mail at: k.hedberg@genie.geis.com}* 

**You've run the Sneakernet,**<br>
the Internet, perused the Suntweaked the Officenet, surfed day Personalsnet, avoided the Relativenet, fed the Gossipnet, and

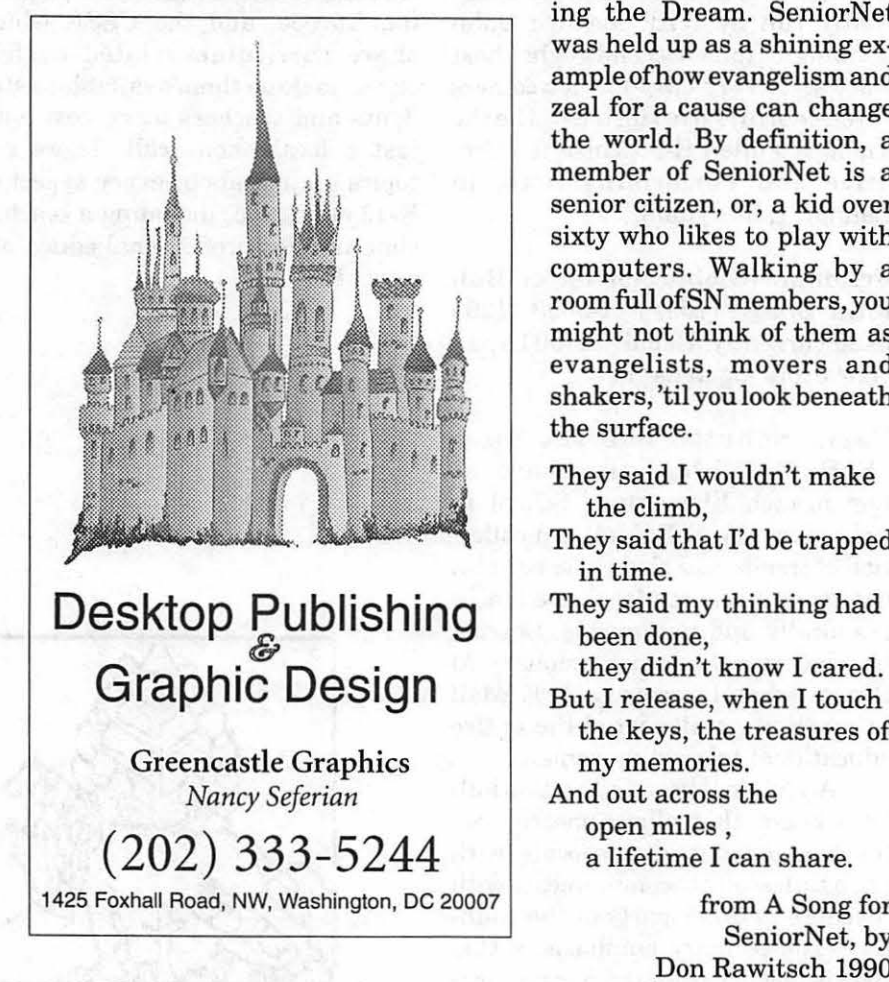

cursed the Governmentnet; now, are you ready for SeniorNet?

I first heard of SeniorNet when reading Guy Kawasaki's book Sell-

> ing the Dream. SeniorNet was held up as a shining example of how evangelism and zeal for a cause can change the world. By definition, a member of SeniorNet is a senior citizen, or, a kid over sixty who likes to play with computers. Walking by a room full of SN members, you might not think of them as evangelists, movers and shakers, 'til you look beneath the surface.

- They said I wouldn't make the climb,
- They said that I'd be trapped in time.
- They said my thinking had been done,
- But I release, when I touch
- the keys, the treasures of my memories.

And out across the open miles , a lifetime I can share.

> from A Song for SeniorNet, by Don Rawitsch 1990

SeniorNet is not just a group of grass roots geriatric geeks and computer nerds with blue or gray hair. Nor is it just a national electronic bulletin board based at the University of San Francisco dedicated towards communications between seniors citizens. SeniorNet is a movement, the focus of which is to empower it's members by educating them on the use of personal computers, particularly in the realm of com-

**"In our classes we combine drawing in the traditional media with designing in the digital media. In the next semester we'll be offering not only MacPaint and MacDraw butPhotoshop (a photo retouching program) and graphic animation in Hypercard."** 

> **-Jill Morton Rider (teacher for SeniorNet)**

munications, in an enjoyable and friendly way. Additional goals of the organization are to:

 $\blacksquare$  Give older adults the opportunity to learn skills that will enable them to contribute their knowledge and wisdom to society.

 $\blacksquare$  Offer a means for older adults to communicate, and make new friends through on-line communications.

■ Conduct research in the use of technology by older adults.

SeniorNet has thirty-nine sites that connect some 3,500 seniors across the U.S., Canada and New Zealand by modem. Here on Oahu it's at Emeritus College on the campus of Honolulu Community College, where approximately 130 members participate each month. Maui Community College in Kahului is presently the only other SN site in Hawaii.

It became a reality here in 1986 as a training center and officially went on-line in 1989. Sponsorship then came from the Hawaiian Eye Foundation with agrantforthe equipment and software, and now from Bank of America.

lege acts as an umbrella and host for Emeritus College and Community Services where Walter Chun is the Program Manager. The business and organizational side of SN is run here by the Technology Center staff and numerous volunteers.

Members are not required to buy their own computers or modems. The college allows SeniorNet access to its many computers and labs for training and communication use. Emeritus offers many classes in computer skills for the Mac and DOS platforms. As in the rest of the world, sadly enough, most of the members are from the DOS school. Gladly though, Macs are gaining ground quickly.

''Members who've had computers at home or previously used them in business tend to come from the DOS side. Members

with no previous experience, and those who like to do graphics like to learn on the Macs because it's so much easier."

SeniorNet members pay an annual membership fee of \$25. One of the benefits is three free classes at Emeritus. They also receive a monthly newsletter and a copy of the book "Computers for Kids Over Sixty."

Benefits for the SN members are numerous and fulfilling. As they build confidence in themselves, they get the chance to catch up with their children and grandchildren on the common ground of home computers. The esteem built by showing their offspring a thing or two, being able to help the grandkids with school work on the word processor or spreadsheet, or the joy of being taught a new trick on the computer by grandchildren is immeasurable.

As members build up their skills, they are usually happy and enthusiastic about volunteering their time Honolulu Community Col-<br>astic about volunteering their time this very subject of surcharges if you'd

> In 1988, with a grant from the Hawaiian Eye Foundation which was founded by John M. Corboy, MD, Oahu SeniorNet officially went on line. Regarding the foundation Corboy explained that as an eye surgeon he deals mostly with older adults. He said he was looking for a significant way to return their support of his business. Supporting SeniorNet gave him and the foundation that avenue.

According to Mr. Chun through the program." tem. Through FYI, they can tem. Through FYI, they can At the Maui opening, Corboy said "I was really skeptical at first. I didn't think seniors would really be inter· ested in learning about computers. I was astounded to see what happened. In one year, 400 people have gone

> The Hawaiian Eye Foundation can be they desire and have it sent<br>contacted at (808) 622-2402 offinitiantly, for free. Not just contacted at  $(808)$  622-2402

back to the college, producing posters and flyers. With their new skills they can also volunteer services for their churches, clubs and groups in a new, effective, productive way. So the cycle goes round; a wonderful service is done for our seniors, and they return benevolence back to the community.

Communication and bulletin boards are one of the main focuses of SN nationally. Locally, the bulletin board is accessed through FYI (For Your Information). The national board is accessed through AOL, (America On Line) which is still considered the bane of telecom--municators in Hawaii. On the main- ter hopes to produce a Compact Disk

land AOL is a great service, but the \$12.00/hour surcharge here in Hawaii, in addition to long distance charges for a mainland connect, puts it beyond the reach of most citizens. (There's a good discussion in the AOL conferences forum on MacBBS about

like to know more or voice your opinion.)

Fortunately SN Hawaii has an angel. Bank of America is their main sponsor with a \$10,000/year grant. Most of the grant is for support of phone surcharges, which gets burnt up very quickly.

Many members access FYI locally in order to keep tabs on the legislature, bills and law proposals, and e-mail their opinions to our representatives. Thisismuch easier than trying to get through on voice phone, having a secretary write down your message, or compose a letter, addressing the envelope, buying the stamp and getting it in the postal syscompose as long a diatribe as limited to the legislature,

members can e-mail friends and relatives on neighboring islands for free through FYI.

Part of the Bank of America grant is also used to send two members to the National Conference. In 1992 the conference was held in Washington D.C. and attended by thirteen Hawaiian members. Last year the conference was held right here in Honolulu, with displays at the Ilikai Hotel.

In March, the next conference will be in Santa Clara, California and is also expected to be well represented by Hawaiian members who will be presenting a display of graphics created by our members. Ourchapof this work. Those graphics will be a direct result of a basic drawing and painting class on the Mac taught by Jill Morton Rider offered through the Oahu SeniorNet Center. Other classes are also offered in word processing, spreadsheets and databases. Ms. Rider is teaching basic art skills with traditional means and then instructing the students how to scan them into the Mac, to be manipulated by MacPaint and MacDraw. Sitting in on one of these classes, I saw a

high level of enthusiasm and excitement as the students were assembling Christmas cards with clip-art and personal messages.

Class size is only limited by the number of Macs available. Right now the lab they use has a dozen SEs networked together on System 6.0x, and the original Laserwriter.

Ms. Rider is presently seeking a grant to produce an interactive CD for instruction of seniors in the basic Mac skills and graphics. With most new Macs being bundled with a CD player, this would be an excellent way for members to be tutored at home, and to review the techniques at their own speed.

Know a friend, relative, neighbor who could use a little enrichment in their life by joining a motivated group of students their own age? Do they want to keep tabs on our representatives in the State legislature and have their two cents heard? Then introduce them to SeniorNet.

As Guy Kawasaki so succinctly stated: "In contrast to Yuppies who have too little time, senior citizens have too much time. Although they have more experience than any segment of society, society barely listens to them."

In the end, SeniorNet is a gateway for fulfilling dreams, enriching lives and changing the world. Get someone started today! If not now, when?

Yes I will get online and I'm going to shine, My friends are going to talk to me.

- When I get online, it feels so fine, in our community.
- I know I've got the power when I use technology,

With SeniorNet tomorrow is today! -Don Rawitsch

Applications can be obtained from room 512 (fifth floor), of Building 2, on the Ewa end of Honolulu Community College on Dillingham Blvd. For more information, call Community Services at 845-9267.  $\blacksquare$ 

### **Seniors and Computing in** the Washington DC Area

 $S$ everal ongoing com-<br>*S* puter projects are tak*ing place for seniOrs in the WashingtonDCmetroarea.*  Back in 1992, SeniorNet set up a learning center on the third 'floor of the Mazza Gal~ lery, right above the Friendship Heights metro stop in the District of Columbia. This SeniorNet center gives classes on five IBM computers. Class sessions last six weeks, and cost a very reasonable \$59. : (There is also an annual fee of \$25 to join the national SeniorNet organization. This fee brings with it a quarterly newsletter, along with an assortment of discounts on vari ous computer products and services.) An article about the Mazza Gallery SeniorNet center appeared in the July 13, 1992 issue of the Washington Post(in the Business Section). Phone number: (202) 362-9292. Address: 5300 Wisconsin Avenue, NW. Washington DC. Classes are typically held mornings between 10 AM and 11:30 or between 11 AM and 12:30. Free "lab time" is provided also, for seniors to practice what they learn in the classes. (Note: SeniorNet classes are almost always taught by other seniors.)

The executive director of the Mazza Gallery SeniorNet, Micki Gordon, recently mentioned. that a new SeniorNet learning center will be opening shortly in the Springfield Mall, in Springfield, Virginia. This new center will offer the

same types of classes and ser vices as the Mazza Gallery learning center.

#### Local SeniorNet Contacts:

Micki Gordon<br>Jewish Council for the Aging 11710 Hunters Lane Rockville, MD 20852  $(301) 881 - 8782$ (Mondays through Thursdays)

•. Apparently another<br>•SeniorNetcenterwill be opening in Springfield, Virginia sometime within the next year or so.

Another interesting<br>seniors-computing project is being led by WAP member Al Marcovitz, the computer coordinator at Maret School (frequently referred to simply as "Maret" ... pronounced<br>"Mahray" according to its French derivation. ). About four years ago Al helped set<br>up an "intergenerational computer mentoring" project at Maret, where seniors could<br>sign up for introductory computer classes taught by middle school students at the school. The classes are taught in the Macintosh lab at Maret. The school's computer lab has about 35 networked Macs.

An integral part of this intergenerational project was the involvement of Iona Senior Services, a non-profit organization based in the upper-northwest of the District of Columbia. Iona Senior Services helped organize the scheduling of the classes with the other social and academic activities they offer for seniors.

These afterschool classes at Maret pair up six middle school students with six seniors. The student volunteers involved in the project are chosen from a pool of students who expressed an interest in participating in this project. The seniors who are interested in this class apply for the class through Iona Senior Services. Al mentioned that currently he is conducting two class sessions per year. one in the fall, and one in the spring. He said he purposely avoids scheduling a class in the winter months because inclement weather could involve canceling or re-scheduling classes.

So well received have been the seniors-computing classes at Maret that the Washington Post published a story about this project two or three years ago. Al tells me that after the Washington Post story was printed, he was deluged with phone calls from other metro area seniors<br>wanting to participate in his project. He referred all calls to Iona Senior Services, who continues to coordinate the application process for these classes.

Other private or public schools interested in establishing intergenerational seniors-computing classes are<br>urged to give Iona Senior Services a call. Both the urged to give Iona Senior Services a call. . student volunteers and the seniors seem to get a lot from<br>such classes.

Al Marcovitz asks that other local or distant schools" interested in communicating with him about his project. contact him via electronic mail, rather than by phone. His electronic mail address on America Online is: amarcovitz (Similarly, he can be reached via Internet e-mail at: amarcovitz@aol.com)

An interesting outgrowth of the Maret School project is that Iona Senior Services has set up some older Macintosh computers for seniors to use at the Iona Senior Services office, a few block from the Tenleytown subway stop. They currently have a Mac  $128°$  and Mac 512. hooked up to an ImageWriter II and an ImageWriter I. .Seniors who have taken the Maret School classes can then use these computers for word processing, using the early version of MacWrite. Volunteers from the Washington Apple Piuser group helped set up these donated computers at Iona Seniors Services.

**Phil Shapiro** 

*[Shapiro takes a keen interest in intergenerational computer projects. He can be* ~ached *on America Online at: pshapiro; uia*   $\emph{Internet at: pshapiro@aol.com]}$ 

### MAC REPAIR CENTER

<u>Ul,</u> Computers 1761 S Street, NW

Dupont

Washington, DC 202-232-6363

Computers • Monitors • Printers

MAC REPAIRS

### MAC UPGRADES

#### **MAC PARTS &** ACCESSORIES ·

On-Site and In-House Repairs Service Contracts Available

*Special Discounts for W* .A.Pi *Members* 

"Technology: Tools for Transforming Teaching"

*[Note: This information was captured from the U.S. Department of Education gopher, accessed from the K-12 Education area on CapAccess, the new community information service serving the Washington DC metropolitan area. To set up a free account on CapAccess, set your communications software to VT100 emulation and call: (202) 219-1523.* At *logi,n prompt, type: guest.·* At *password prompt, type: visitor. Then capture the online registration form, print it out, and mail it in to the CapAccess address given below.* 

*Although CapAccess is predominantly sponsored by George Washington University and the Corporation for Public Broadcasting, the service does accept donations from individual members of the CapAccess community. Donations can be mailed to the CapAccess office at:* CapAccess, 2002 G St., NW *B-1, Washington DC 20052. Currently CapAccess has about 35 phone lines, being used by about 6000 persons. Several members of Washington Apple Pi have volunteered to help* coor*dinate areas ofCapAccess. WAPmemberCarolHyatt is the leader of theK-12 education area on CapAccess, and WAP member Gary Hayman is the leader of the* Arts *and Entertainment area on CapAccess.]* 

#### Networking and the Internet as a Resource

Telecommunications technologies can change teaching and learning dramatically. New technologies are increasingly offering ways to bring resources to the classroom and community. Teachers and students with access to a computer, a modem, and phone lines are freed from the constraints of space (the physical limits of the school building) and time (the typical 8 a.m. to3 p.m. school day). Through computer networks, teachers can communicate with peers and gain access to a vast array of electronic resources.

The Internet is a global "network of networks" originally developed to connect researchers at universities and government laboratories. Today it is much more. While there are still some obstacles to the Internet, new tools and access points are being developed every day. Not only are 10 million users able to "talk" to colleagues worldwide, but the Internet provides users with access to a vast amount of information, including a growing collection of education resources. The Internet uses the high-speed capability of the National Science Foundation's NSFnet, which serves as a backbone to the Internet, to link the various national, regional, and local networks. Many of the network educational services use the Internet. Others are finding ways to provide gateways into and out of the Internet.

Increasingly, access to the Internet is a key part of plugging into the world of networking. Millions of people currently use the Internet, and the number of nonprofit institutions and commercial services offering Internet connections is growing every day. This means that educators seeking to get involved with networking should aim, whenever possible, for access to the Internet. For teachers, students, or parents already connected to commercialnetworkserviceslikeCompuServe, America Online, or Prodigy, these services have gateways to the Internet as well.

#### State Networks

There are a growing number of state, regional, and local networks affording opportunities for K-12 educators and students to connect to the Internet. Somestates,includingTexas, North Dakota, Virginia, Florida, and California, provide low-cost or free connections for individuals and schools within the state. More and more states are providing network access for K-12 users. In addition, some of the National Science Foundation's mid-level and regional networks are providing fee-based access to the Internet.

In 28 states, teachers are using statewide electronic networks to share ideas and lesson plans, discuss issues of mutual interest, and obtain information for planning, curriculum development, and instruction. Interested persons should contact their state education agencies to find out services and costs in their area. For more information about networks in your state or local area, you should also contact FARNET, a non-profit corporation that does research on the use of the Internet for educational purposes. Its members include local, state, regional, national, and international providers of electronic network services. FARNET can refer callers to state and local networks around the country. Copies of research reports are also available. FARNET, lOOFifthAvenue, Waltham, MA 02154; (617) 890-5120. A sampling of statewide networks are listed below:

• California Online Resources for Education (CORE) provides K-12 teachers with electronic access to email, the Internet, and education-relatedcurriculummaterials. Currently, 6,000 teachers use CORE, dialinginto 20 California State University campuses;

**• SENDIT** is a pilot K-12 computer network for North Dakota educators and students developed by the North Dakota State University (NDSU) School of Education and Computer

*(continued page 32)* 

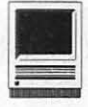

### **Sleepless in Seattle: WordPerfect 3.0 for the Macintosh**

© **1994 Lawrence I. Charters** 

No, I haven't seen the movie. No, WordPerfect 3.0 for the Macintosh probably will not cause many people at Microsoft to lose sleep. But they should: it is a gem. If not a perfect gem.

Word processing programs are fiendishly difficult to write. Trying to find the right balance between features, responsiveness, and flexibility while maintaining rock-solid reliability is a gargantuan task. For nearly a decade, the Word Processing Wars in the Mac world have been dominated by Microsoft Word, the most popular Mac program ever.

This domination is no doubt a sore point down in Orem, Utah. WordPerfect dominates word processing in the world ofMS-DOS, has a major share of the Windows market, and is one of the few commercial-grade word processors ever released to the NeXT and UNIX worlds. Once upon a time, WordPerfect was even available for the Apple II.

And with this, their third attempt, WordPerfect may finally make a decent showing in the world of Macintosh. It is faster than Word. It takes up less space than Word. It usually costs less to buy and upgrade than Word. It is, literally, fun to use, with a much more Mac-like interface than Word. And it is pretty.

Speed may not seem like a major problem in a word processor; after all, you can't really out-type a word processor, can you? But you can age several years waiting for Claris Mac Write Pro to load; double-click on the application, and the cursor will change into a watch face, ticking off the centuries. Microsoft Word is somewhat faster, but WordPerfect 3.0 could actually be called quick.

Scrolling through a long document is another way to age quickly. WordPerfect scrolls quickly compared· to either MacWrite Pro or Word. Paging to the end of a long document is also fast; Mac Write Pro accomplishes this almost instantaneously, with WordPerfect not far behind. With Word, you will have to wait.

Need to spell something? The WordPerfect spell checker is the best available in any word processor. Not only can you look up misspelled words, you can also cheat at Scrabble and crossword puzzles, since you can type in wild card characters. Type in la??er and WordPerfect will quickly offer 17 six letter words that match that pattern. (And you thought your friend Jim was just using his PowerBook to keep score.)

Grammatik, the top-rated grammar checker, is now integrated into WordPerfect (it used to ship as a separate application in WP 2.0). The thesaurus is also top-notch.

What about graphics? WordPerfect includes a solid, if basic, set of drawing tools, but appearances are deceiving. In addition to the drawing tools, WordPerfect also supports a drawing layer over the top of text as well as a watermark layer *under* the text, offering incredible flexibility when it comes to integrating text and graphics. Positioning graphics is also a snap since you really can just drag a graphic around the page and let the

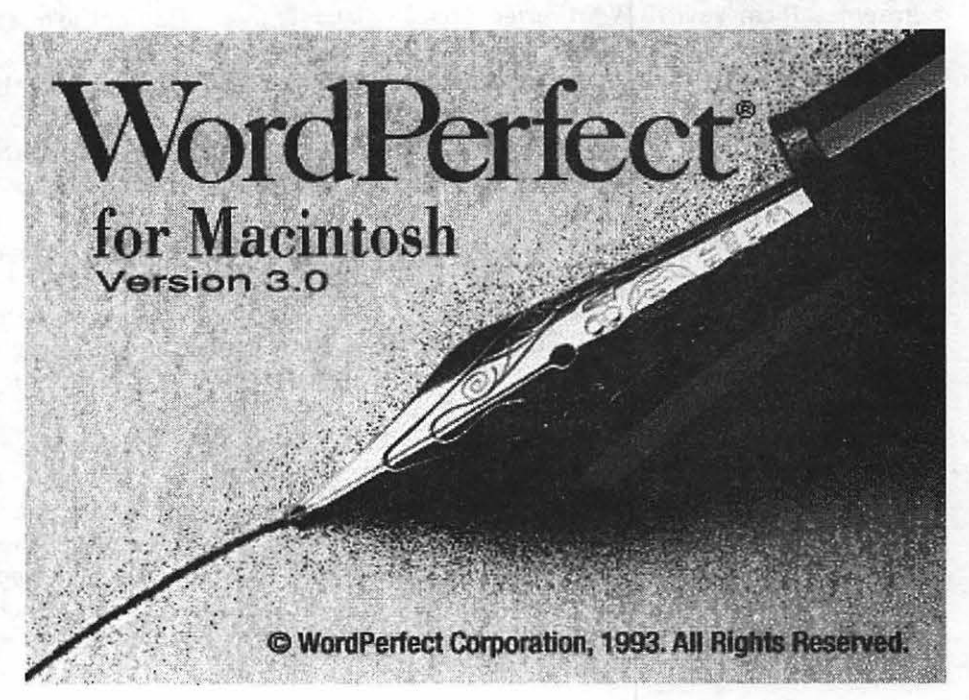

## *Swiss Army Knives and Explosive Documents*<br>There are a great many things you can do with a translations: if you have "a

· word processor, and only some of them involve traditional word processing. File conversion and . database preparation are particularly challenging, and rewarding, tasks for word processors.

Microsoft Word, because of its dominance in the Mac world, has relatively few file conversion options. Since it is the "standard," Microsoft apparently feels that the rest of the world should handle Word's formatting, and why worry about anyone else's?

WordPerfect, in contrast, assumes the user will regularly translate files back and forth, and have direct and indirect translation of a much richer range of file . formats. Direct translation, in this regard, means built-in support; indirect translation is through Claris' XTND technology.

Word 5.1 can read Word, MacWrite, MacWrite II, text, Paint, PICT, EPS, TIFF, Excel, WordPerfect DOS . 5.0/5.1, and WordPerfect Mac 2.0 documents. It can save in Word, text, RTF, MacWrite, MacWrite II, Word for DOS, Word for Windows, WordPerfect DOS 5.0/5.1, and WordPerfect Mac 2.0 formats.

WordPerfect Mac 3.0 can read MacWrite, Word, WriteNow, DCA, WordPerfect DOS 4.2/5.0/5.116.0, and WordPerfect Mac 2.0 documents, plus Paint, PICT, EPS, TIFF, QuickTime, PCX and DrawPerfect (WPG) graphics. It can save in WordPerfect Mac 2.0/3.0, RTF, text, and WordPerfect DOS 5.0/5.1/6.0. However, through theXTND technology, this list of options opens : considerably. On my system, in addition to these op tions, I can also handle Apple Works, Claris Works, Microsoft Write, Microsoft Works, and even WriteNow for NeXT. The exact XTND formats available will depend on what other software you might have; WordPerfect 3.0 does not come with any XTND filters in the package.

In the "real world" of day to day operations, WordPerfect Mac 3.0 is the only Mac word processor *whichcanreliably* handle WordPerfectDOSfiles, and the only one that can read WordPerfect 6.0 files at all. While . Microsoft Word can read WordPerfect DOS files (except 6.0), it. doesn't necessarily read them completely, or correctly. Tables, indents, tabs and margins are routinely trashed, probably because of the vastly different way in which WordPerfect handles such features.

Microsoft Word also has a major bug which hinders

translations: if you have "a lot of fonts;" defined by Microsoft as more than 128, reading or writing WordPerfect documents will. usually result in a fatal error. Since most Mac.users don't have 128 fonts, this isn't a major problem, right?

Wrong. According to Microsoft, Times 9, 10, 12, 14, 20, and 24, plus Times Italic 9, 10, 12, 14, 20 and 24 combine for a total of  $12$  fonts - not two. So if you have the bit-mapped versions of all 35standard Laser Writer fonts, in all the usual sizes, you have more than 128 fonts - and Microsoft Word will bomb if you try to translate documents to or from WordPerfect. The only way around this, according to Microsoft technical support, is to get rid of the "excess fonts" - an outrageous "solution." ·

While WordPerfect Mac has a clear advantage in file translation, the translation is not always. perfect. One test file, a WordPerfect 5.1 file prepared on a DOS machine, had ten tables, and each table, plus every cell in the table, was bordered by a box. When this was brought into WordPerfect on the Mac, the converted file was filled with a symbol for an "unknown" character, rendering the tables unreadable. Even worse, the text had been. defined as 1 pt. Geneya, and WordPerfect resisted every effort to change this to something more manageable.

But for the most part, WordPerfect does a better job of file translations than Word. It is also the only program on the Mac that can read DrawPerfect graphics, opening up a huge world of new and different clip art tucked away on MS-DOS bulletin boards.

Because of its outstanding table formatting and sort functions, it is also ideal for preparing files for importation into· databases. Among other things, WordPerfect can do multi-column sorts, ascending or descending, alphanumeric or numeric. In comparison, Word can do a single column, alphanumeric, ascending  $sort$  - and nothing more.

Word processors, however, are not replacements for database programs. As a test, the "tcsfiles.txt" file from the TCS, a tab-delimited listing of every file on the TCS bulletin board, was loaded into both WordPerfect and Word. Each was then asked to turn the text into a table, and neither one could comply.

Of course, 5,500 lines of text, with eight fields per line, does tend to make a rather large table.

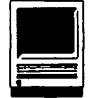

text flow around the picture automatically - something you can't do in Word.

WordPerfect was the first word processor to include native support for QuickTime, and this support continues in 3.0. In addition to the traditional Mac graphics types  $-$  PICT, Paint, TIFF, and EPS (Encapsulated PostScript), WordPerfect also imports two very popular MS-DOS formats, PCX and WPG (DrawPerfect). In terms of graphics capabilities, no other word processor comes close, and even the page layout programs shy away from PCX and WPG files.

But is it a good word processor? Yes. The interface is far more Mac-like than Microsoft Word, and is almost endlessly customizable. For those who want to pretend their Mac is an MS-DOS machine, you have the option of using bizarre function keys and emulating the "Gold key" system found in the DOS world. Saner heads will probably prefer the intelligently labeled and arranged menus, button bars, and my favorite, the status bar. Covering the bottom edge of the screen, the status bar can display such things as the time and date, current line and page, and various other options (including battery status on a PowerBook). But its best feature is an unobtrusive hint function: run the pointer over a button or bar, and the purpose of that tool is instantly shown in the status bar. No slow, obtrusive balloons (though you can turn on balloon help if you are masochistic), no pawing through manuals or a help menu  $-$  it's just there. Quickly.

Owners of compact Macs may not be as enamored of the various bars. In addition to a tool bar running along the left (or right, or top, or bottom) edge of the screen, and the status bar at the bottom, you can also have up to seven bars, in any combination, at the top of the screen: Ruler, Layout, Font, Styles, Table, List, and Merge. Depending on how you configured it, WordPerfect 3.0 could be the first word processor that is so feature rich you don't actually have room left over on the screen for writing.

Drag and drop editing, one of the best features of Microsoft Word 5.0, has now appeared in WordPerfect. Tables, another fine Word 5.0 feature, are now available in WordPerfect, only the WordPerfect version is far more intuitive, easier to use and, most important, easier to change. WordPerfect has always had better control over columns, and the combination of the various column and table options can make you giddy just thinking of the possibilities. When the table options are combined with the multi-level sort functions and easy to use, if basic, math features, WordPerfect can do a pretty goodjob of pretending to be a spreadsheet or database.

But there's more! WordPerfect has a full macro language, something Word has long promised but not yet delivered. WordPerfect has an excellent equation editor, for those who need it. WordPerfect is fully integrated into WordPerfect Office, allowing you to send and receive mail from within the word processor. It also fully supports Apple's new PowerTalk mailer. And since I didn't even try any of the options mentioned in this paragraph, we'll have to take all this on faith. The wealth of options can be overwhelming.

On the other hand, you don't *have*  to tum on all the options, which is a boon to both compact Mac owners and PowerBook owners. This "low calorie" option extends to the installation: a full install will suck up 8.5 megabytes of disk space, whereas a minimum install requires just 2.6 megabytes.

Is there a Dark Side to WordPerfect 3.0? Yes. I do not like the way it handles margins, tabs and indents. Every Mac word processor and page layout program handles tabs, indents and margins the same way - except WordPerfect. Who knows - maybe WordPerfect's way is the *best* way. But it is sufficiently different from *every* other Mac program to cause consternation.

WordPerfect does not appear to have any way to search for ASCII characters. In fact, the term ASCII doesn't appear in the index. Word, in contrast, will allow you to search for a linefeed by asking it to search for "10, and you can search for a carriage return by looking for  $^13$  or  $^1$ p. You can also search for unprintable characters (handy when editing imported text) by just tyingin the value, such as ^249. WordPerfect will look for a tab, or a carriage return, but not a line feed, and not an unprintable character.

WordPerfect also appears to be a bit more fragile than Word. I've seen three public demonstrations of WordPerfect 3.0 by WordPerfect representatives - and at each demo WordPerfect crashed at least once. I've also crashed it several times, whereas I rarely crash Word.

On the other hand, WordPerfect will automatically save your work at a user-specified interval, and the save function itself is much faster than Word. Word, by comparison, can be  $set to$  nag you about saving  $-$  but it won't automatically save anything. The documentation is not very complete, which is a surprise. WordPerfect2.0 came with five manuals of various sizes, covering everything, including things you probably never wanted to know. In contrast, there is a single 3.0 manual, and it does not cover the macro language at all, and has only rudimentary coverage of the graphics capabilities (there is no mention, for example, of the ability to read WPG files). The index is also quite poor, with no mention of WordPerfect Office or PowerTalk. Note, however, that my copy is an upgrade; WordPerfect's technical support *thinks* that the full retail

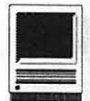

package *may* include other documentation (but they obviously weren't sure).

Technical support is good, but not the same as it used to be. At one time, WordPerfect offered unlimited, toll-free technical support for all their products, current and obsolete. No longer. In the New Era, you *must*  register your software, and from that point you get toll-free support for a limited period of time (described at various times as either 90 days or 180 days). I'd rate this as superior to Microsoft's technical support in terms of coverage, and the WordPerfect support staff seemed very familiar with their product, though obviously confused by policy questions.

Should you use WordPerfect? If you have a machine with at least 4 megabytes of RAM, running either System 6 or 7 (I'd recommend System 7), with at least 5 megabytes of free disk space, you have the required hardware. Compact Mac owners will not be able to take full advantage of the various bars and buttons  $-$  a major advantage of WordPerfect 3.0, but a screen-consuming advantage probably beyond the reach of those with small screens.

On the other hand, if you have a 13" monitor or larger, or any model of PowerBook, WordPerfect 3.0 is a gem. Not a perfect gem, but a gem worth having. Especially when you consider how many computers there are in the world, most of them running WordPerfect on far less perfect computers.

#### **other Educational Opportunities**

Desktop Publishing & Graphics tutorials are given by Clockface & Creole Communications Inc. Please contact Manolo Almagro at 301-718-0612 for details.

### **Macintosh Tutorials**

Volunteers and Instructors-You can't have training without teachers. If you have expertise in any subject useful to Mac or Apple users, please consider teaching. Instructors have an opportunity to work with students in small groups and informal settings. The teaching process is truly rewarding. Besides the spiritual and intellectual, rewards also include compensation; you will be paid. We especially need someone who can offer training in *Excel.* Call me if there is a subject that you are qualified to teach.

I am very pleased with the response to our requests for volunteers. We have a very bright and enthusiastic group of volunteers working to bring you the best possible classes and programs. We encourage and welcome additional support for the training program. Graphic designers, desktop publishers, and illustrators-we could use your help in promoting our program with brochures and fliers. For further information call Beth Medlin at the Pi office, (301) 654- 8060.

Macintosh Tutorials-The Macintosh introductory tutorials are a three-part introductory series designed for beginning users or those desiring to brush up their skills. The primary focus of these courses will be on the System, Desktop, Icons, Windows, and basic concepts in System 7, but System 6 hangers-on are welcome and encouraged to participate. Their issues and concerns will be addressed. Please try to take all three parts; this is the most beneficial arrangement.

Introduction to the Macintosh, Part I (Course  $# M050994$ ) You should go through the Guided Tour disk that comes with your computer or system upgrade kit before you come to class. You'll learn: how to safely tum your Macintosh on and off; what the basic dos and don'ts are; how to understand common Macintosh terminology found in manuals and other documentation; and how the basic components of your Macintosh system, hardware and software, work. You'll also learn why the Macintosh user interface is consistent across all applications, and how this makes learning and using software easier.

Materials Required: Your Macintosh, hard disk drive, start-up disk, and an unformatted DSDD 800k disk. Date: Mon., May 9, 7-10 pm.

Introduction to the Macintosh, Part Il (Course # M051694) Part II will continue the exploration of the basic components of your Macintosh system, hardware and software. You'll learn more of the dos and don'ts; the finer points of the Menu Bar, Error Messages, Dialog Boxes, Icons, Folders, Keyboard Shortcuts, Scrapbook, and Clipboard will be discussed. You'll learn the basics of installing software, as well as about the Chooser, peripheral devices, and how they are connected to the Macintosh.

Materials Required: Your Macintosh, hard disk drive, start-up disk, and an unformatted DSDD 800k disk. Date: Mon., May 16, 7-10 pm.

Introduction to the Macintosh, Part III (Course # M052394) Part III will follow up the concepts in Parts I and II. You will learn more advanced Macintosh skills and terminology; about the system software and using, installing, and updating system files; about managing memory, hard disk space, fonts, sounds, and other resources, the Apple menu, aliases, launching applications, interapplication communications (Publish and Subscribe), and Balloon Help.

#### Some Specifics

• *Where:* Unless otherwise stated, all tutorials sponsored by Washington Apple Pi are given at the office located at 7910 Woodmont Avenue, Suite 910, Bethesda, Maryland.

**When:** Unless otherwise stated, all tutorials are three hoursinlengthandbeginat 7:00 PM on the date listed. The office Buildingis securedat6:00 PM. To gain access, pick up the telephone located by the glass entry doors and tall theoperatorwhereyouare going.

**Fees:** \$25.00 per class for members and \$35.00 per class for non-members. Pre-registration and payment must be made to hold a seat.

**a Class Size:** Class size is limited to 6 students per class.

**• Bring my Computer?** All classes are taught seminar-style with the instructor using a computer and an overhead display. We encourage students who wish hands-on training to bring their comguters.

• *Instructor Cancellation:* If a class is canceled by the instructor, all students will be notified of the cancellation. Please check your home answering machine if you have not given a work number for notification.

• *Student Cancellation:* A cancellation must be received by the office 72 hours before a class is scheduled. The only exception to this is a cancellation due to illness.

**May Tutorials are the** 4 basic ones:<br>to Mac 1 05/09/94  $-$ Intro to Mac 1 (M050994)  $-$ Intro to Mac 2 05/16/94 (M051694)  $-$ Intro to Mac 3 05/23/94 (M052394) --Maintaining the Mac 05/25/94 (M052594)

*plus* 

 $-$ Intro to Excel  $05/17/94$ (EX051794) -Intro to ClarisWorks 05/26/94 CW052694

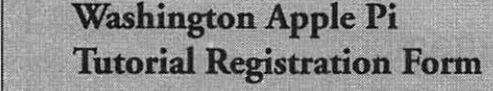

Washington Apple Pi 79 10 Woodmont Ave., Su. 9 10 Bethesda, Maryland 20814 301-654-8060

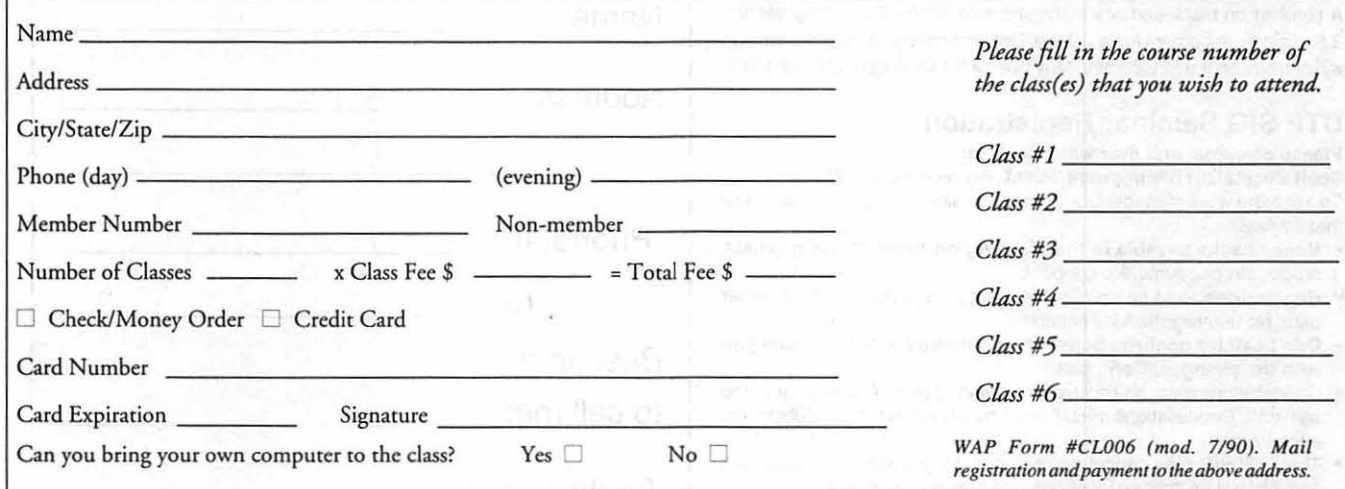

1:

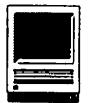

You'll also learn about how to buy hardware and software, how to upgrade, and what kinds of software are available for your Macintosh.

Materials Required: Your Macintosh, hard disk drive, start-up disk, and an unformatted DSDD 800k disk.

Date: Mon., May 23, 7-10 pm

Maintaining Your Macintosh (Course # M052594) How to maintain and troubleshoot your Mac. Topics will include: organizing and managing your hard disk; backing up and back-up strategies, archiving, disk formatting, defragmentation and optimization; managing start-up resources (including System 7 extensions or System 6 INIT's); avoiding conflicts and

incompatibilities; virus protection; memory management; upgrading or replacing the operating system; system enhancements; customizing softwareinstallation;cleaningyourmouse; and Macintosh "housekeeping" philosophies. Date: Wed., May 25, 7-10pm.

Intro to Excel (EX051794) This is a basic introduction course that will teach you to effectiveiy use Excel. Included will be how to properly set up formulas, how to paste in functions to your advantage and how to look up information in the mauals inorder for you to dig deeper into Excel's many funtions.

Date: Tues., May 17, 7:00-10:00 pm

#### Intro to Claris Works (CW052694)

This course will be an introduction to ClarisWorks and will not provide a complete description of each of the components. It will review the componentapplicationsoftheprogram and describe how they interact. There will be examples of each of the applications, including Word Processing, Drawing, Painting, Spreadsheet, and Database. However, the emphasis will be on Word Processing since this is the most widely used application and uses almost all of the other applications. Use of the Menus, Toolbox etc. will be demonstrated.

Date: Tues., May 26, 7:00-10:00 pm

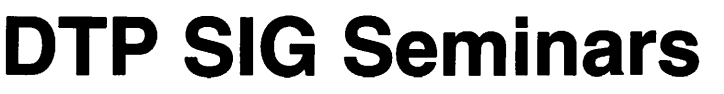

#### Advanced XPress Roundtable Reprise

Saturday in May Registration limited to 25 people. Restaurant, exact date and time to be announced

QuarkXPress holds a very high market share of today's publishing industry. For many professionals it represents the cornerstone of publication design. A panel of key Quark experts is being assembled for a roundtable discussion on working with this ubiquitous powerful page layout program (covering versions 3.1 to 3.3). Maximizing efficiency in such areas as layout and document construction, typographic control, picture management, color management (separations and trapping), output, and using XTensions for greater automation are the primary topics for discussion. To make this springtime event most beneficial and to ensure having your Quark issues addressed, we ask that you send in your most pressing questions and concerns to Scott Pecktal. The cost of lunch (excluding beverages) is included in the basic fee.

#### Photoshop Seminar

A seminar on black-and-white imaging with Adobe Photoshop version 2.5.xis in development for late June. Details and registration information will premier on the forthcoming May flyer of the Desktop Publishing SIG.

#### DTP SIG Seminar Registration

Please complete and mall with check to:

Scott Pecktal, 517 Brunswick Street, Brunswick, MD 21716 To keep the work manageable for our volunteer we ask that you follow these rules:

- Make checks payable to the Washington Apple Pl. No purchase orders. No discounts. No coupons.
- Registrations must be received at least 5 days prior to the seminar date. No late registrations accepted.
- Don't call for confirmations-it's confirmed unless we call you with the changes. Don't call.
- Cancellations must be received in writing at least 7 days prior to the seminar. Cancellations result in a credit, no refunds. Substitutes encouraged.
- The DTP SIG may cancel any seminar. Registrants for a cancelled
- 
- $\Box$  $\Box$  $\Box$ Advanced XPress Roundtable Reprise WAP member, \$25, per seminar Member #: Non-member, \$35, per seminar Name: Address: Phone: (h) \_\_\_\_\_\_\_\_ \_ (o) \_\_\_\_\_\_ \_ Best time to call me: seminar will be notified by phone and their fee refunded.<br>One form per person-please make copies for multiple registrations.

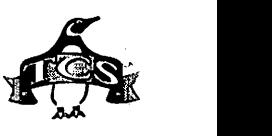

### **New Macintosh Files on the** TCS

by lcharters@tcs.wap.org

*Writing a monthly column about an electronic bulletin board is a gamble. The last couple columns, for example, mentioned topics that were "overcome by events;" by the time the columns appeared in print, the subject matter was mostly of historical interest. Which brings us to this month's topic: popularity.* 

*Popularity isn't subjective; you can measure it. There are opinion polls, elections, TV ratings, and box office receipts. But there aren't any indications of popularity on the TCS (atleastasofmid-March, 1994;there's still lots* of time to make this column irrelevant, too). In spite of repeated requests, the TCS offers no indication of how often a file has been downloaded.

So what is popular? Apple System Software. TidBits, the electronic computer magazine. Color photos of women. Color photos of spacecraft and celestial objects. Games. Updates and bug fixes to popular programs. QuickTime movies.

What *should* be popular? The contents of two file areas: Area 2, TCS Help Files, and Area 21, Mac Essentials. Probably 90% of all questions about how the TCS works, or where something is located, or how to handle a download, can be answered by files in those two areas.

Both these file areas are deliberately small. There are only 21 files (as of this writing) in Area 2, and one of those, TCSFILES.TXT, should be the most popular file on the TCS,

but isn't. This is a tab-delimited text file listing *every* file on the TCS, its name; size, file area, type and description. It is updated regularly (usually every Saturday). If you import it into your word processor, spreadsheet or database program, you can answer virtually all your "does the TCS have this?" questions, and discover tons of things you need but weren't even trying to find.

Area 2 also has TCS.FAQ, the Frequently Asked Questions listing. While not as comprehensive as the recently published TCS user guide, it does answer the most common questions.

Mac Essentials, Area 21, is even more sparsely populated: just 11 files. But these files will allow you to download, decompress, assemble and check for viruses all the other files on theTCS. One file, STUFITX.307.SEA (Stuffit Expander 3.0.7) *is* the most popular file on the entire bulletin board. But there are also afewunsung heroes, such as MACLHA2102.SIT, a free utility that opens up hundreds of stereo music files tucked away in Area 9.

Do yourself a favor: check out Area 2 and 21. Regularly.

*New, improved fine print:* a recent decision of the Washington Apple Pi Board of Directors has opened the TCS to all Pi members. But if you want to *download* something, or have E-mail (electronic mail), you must have a TCS subscription. Call the Pi Office at 301-654-8060 for information on how to fully participate in the Washington Apple Pi Telecommunications System, the Pi's "24 hour a day General Meeting."

#### Area 3: Apple System Software

- *AMT.RUNTIME.IOI:* Apple Media Toolkit Runtime Maker 1.0.1
- *APPLEMODEMT.SIT:* Apple Modem Tool 1.5.1
- *ASLM.1.I.1:* Apple Shared Library Manager 1.1.1
- *CD.ROM.SETUP.50:* Apple CD-ROM Software, as of December 93
- *EXPRESSMODE.SEA:* Express Modem Update installer
- *LWUTL7.6.2.SIT:* LaserWriter Utility v.7.6.2
- *NETWORKLAUNCH2:* Network Launch Fix 1.0.2, for '040 Macs; corrects a problem that caused some programs to quit unexpectedly or caused the computer to freeze when you attempted to open programs over the network.
- *NSil.4.3.SIT:* Network Software Installer v.1.4.3; update to AppleTalk version 58.1.2, Network Control Panel version 3.0.2, AppleTalk Internet Router 2.0, EtherTalk version 2.5.6.
- *QTDSK1.ZIP:* Apple's QuickTime for Windows v.1.1.1.
- *TAUGHTl'EXT.SIT:* variant of Teach Text from Apple without the 32k TextEdit limit.

#### Area 6: Misc Documents

- ESTYLE10.TXT: 1993 manuscript discussing how electronic text and e-mail are fundamentally different from print.
- *MAJESTICI2UFO:* Reportedly authentic documents to Pres. Eisenhower pertaining to the Roswell N.M. UFO incident.
- *RSI.NET.NEWS.16:* Repetitive Stress Injury Newsletter #16; for people concerned about tendonitis, carpal tunnel syndrome, and other repetitive strain injuries.
- *SISMERCYLYR.TXT, METALUCA.SIT, GENESIS.SIT, LEDZEPPEUN.SIT, MARILLIONL.SIT, MOODYBLUES.SIT, RUSH.SIT, GABRIEL.SIT, YES.SIT, BLACKSABBAT.SIT, PINKFLOYD.SIT, REM.SIT, SIMONANDGAR.SIT, SPRINGSTEEN.SIT:* Compendium of lyrics by Sisters of Mercy, Metallica, Genesis, Led Zeppelin, Marillion, Moody Blues, Rush, Peter Gabriel, Yes, Black Sabbath, Pink Floyd, REM, Simon and Garfunkel and Bruce Springsteen.
- *STATEHRGUID.SIT:* US State Department Human Relations Guide: a guide to the State Department's perceptions of foreign countries and their stands on human rights.

*TELETIMES.9402:* February 1994 issue of

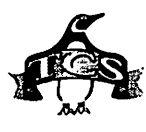

Teletimes International, an electronic magazine with a Canadian viewpoint. *USCOLLEGESl.SIT:* IP (Internet) addresses for many colleges in the United

States.

#### **Area 7: GIF Graphics**

*BV16.GIF:* Boris Valenjo's painting. *CINDYBAT.GIF, SS9303.GIF, HEATHERl, SURFLADY.GIF, DOHERTY3.GIF, KIRELAND.GIF, P0101PICG.GIF, P0104PICG.GIF, ELLETGE.GIF, ELLE2.GIF, ELLEMCOl.GIF, ELLEMC04.GIF, GQELLE2.GIF, P0160PICP.GIF, ALEX.GIF, ASHLEEl.GIF, GQELLE3.GIF, SIELLE.GIF:* pinups and non-beer Australian exports.

*THANKYOU.GIF:* a six year journey from start to current form, this piece of calligraphy is my interpretation of Michael Podesta's "Thank You." Originally done in MacPaint, then as a draw object in Canvas, and now recreated in Photoshop form.

#### **Area 8: JPEG Graphics**

DR. Fun, the Internet daily cartoon in 24-bit color: Paleontologists Love this Staple Remover; Hey - Look! A Happy Meal!; When Cats Try to Cook; The Lurking Wedgie; Thrills & Spills of Bulemic Ice Dancing; Parapsychologists Study Evidence Bignose; The Dangers of Television; Ooohl Somebody's Water Disk is Empty!; Mrs. Potatohead's Shocking Discovery; Door Closed - Please Beat Self Senseless; Life Explained; The Most Powerful Male Bonding Agent; Who Could Pass Up a Ten-Pointer?; Suspect Work in the Invertebrate Lab; Carmen Miranda Attacked by Fruit Flies; Comedy at its Most Prehistoric Level; I'm a Little Paranoid; If Peter Pan was a Chicken; Pennies From Heaven / Nickels From Hell

#### **Area 9: DOS/Windows/OS2**

*DCBB0394.ZIP:* "Focke's List," DC area BBS systems as of March 1994

- *GWS70B.ZIP:* Graphic Workshop, 7.0b, is a program for working with bitmapped graphic files. It will handle most of the popular formats: MacPaint, GEM/IMG, PCX, GIF, TIFF, WPG, MSP, IFF/LBM, BMP, PIC, TGA, EPS, EXE, TXT, Halo CUT, Windows RLE, PFS ART, Sun Raster RAS, JPEG, HRZ, and others.
- *PIX20108.ZIP:* PixFolio 2.0, Windows Image Viewer and Catalog Manager, reads and builds catalogs of BMP/DIB, CLP, DRW/ GRF, EPS, FLl/FLC, GIF, ICO, ICS, IFF, IMG, JPG, MacPaint, Mac PICT, PCX, RLE, TGA, TIFF, WMF, and WPG images, and does some format conversions, too.

*STRIPMAC.ZIP:* Removes MacBinary Headers from Files

#### **Area 22: Mac Applications**

- *CRYSTAL.BALL.JI:* electronic version of a novelty toy. It has a large number of phrases you can use to help you make a decision. Are they random? Or the voice of prophecy? You be the judge.
- *DIALECTIC.1.1:* general text conversion utility to pass text through a "dialect" filter of your choice, including Chef, Fudd, WAREZ, Ubby (underwater), and Olde (Middle English).
- *DIG.SIMP.2.00:* analyzes digital logic circuits
- *DOCMAKER401.CPT:* Create stand-alone documentation files
- *EDIT.II.2.1.5:* latest incarnation of a simple, plain text editor, which started as a replacement for the old Consulair MDS Edit text editor.
- *HELICALJ.O.CPT:* an electronic publishing tool! Now you can create multi-paged, indexed masterpieces as well as keep your own personal diary, notebook, bibliography, etc.
- *JUPITERSAT.CPT:* plot the locations of Jupiter's Gallilean satellites more precisely than Sky and Telescope's locations.
- *LINKSWARE.3.0.4:* HyperText Generator/ Reader
- *LIST.FILES.2.0:* utility that creates a text catalog of any disk, folder, or document you drop on it.
- *LOANER.SIT:* loan amortization program, written by a Pi member.
- *MOON.TOOL.1.0:* tells you the phase & age of the moon; distance to the moon; dates for the full moon, last & next new moon, and first & last quarters of the moon; and the angle the moon subtends.
- *OFFICE.POOL.201:* used to track sport tournaments, and the ability of people to predict how teams progress though elimination towards championship.
- *POV.NO.FPU.22:* Persistence of Vision 2.2, is a raytracer, a program that takes a textual description of a 3-dimensional scene of objects, and creates a full-color PICT image of the scene, with photorealistic textures, shadows, and reflections.
- *QUICK.SEARCH:* tool for searching words or sentences in documents quickly. The search can be applied to one or more documents, one or more folders, or one or more disks.
- *RLAB.0.97D2:* Matrix Math Package *SIMPLE.MERGE101:* generic mail merge
- for use with text file transfer formats.
- *VOYEUR.1.1.1:* no-frills file viewer. You can see both the data and resource forks, in both hex and ASCII.

*WAKER 26k SIT:* an alarm clock program.

This one doesn't just beep once, it keeps beeping until you wake up.

- *WAREZ.1.1:* utility to convert any text file into Warez talk (a modified English suitable for optimized Macintalk speech processing).
- *WIRING.SIT:* enter the wire length, wire gauge, & maximum expected load current. Outputs are wire resistance, voltage drop & IR loss.
- *ZENER.SIT:* Zener Regulator Designer

#### **Area 23: Mac Utilities**

- *BAT.FILER:* allows you to perform a number of file-management tasks on "batches" of files.
- *BLINDFOLD.SIT:* open this application to make invisible files reappear or to make visible files disappear.
- *CHANGE. TYPE.CRE:* drag-and-drop utility for quickly changing a file's type and creator.
- *CHUNK.JOINER105:* join (concatenate) any group of files into a single file. To use it, select the files you want to join, and drag & drop them onto ChunkJoiner.
- *CLIPBOARD.MAGIC:* extensible, general purpose tool for transforming data from one form to another via the Mac's clipboard.
- *CPUSPEEDDIS.SEA:* displays the CPU speed. Main use is for reducing CPU speed to conserve battery power.
- *CRLF.1.2:* drag & drop application which converts between CR(Mac), LF(Unix), and CRLF(MS/DOS) -type text files.
- *DISKDUP2.3.CPT:* disk duplicating utility for 400,800,1440K disks. The disk images can be saved to files.
- *DROPQ.1.0:* automates QuicKeys. When you drag and drop a file (or files) onto DropQ, it automatically launches an application, tells it to open the file(s) you dropped, tells QuicKeys to execute a sequence you selected beforehand, and after all files are processed, the application and DropQ quit.
- *FILE.BUDDY.206:* four main areas of functionality: Get Info, file finding, file manipulation (moving, copying, and deleting), and disk cleaning.
- *FILE.KIT.1.1:* locate the original file that an alias file describes; display and change system information about the original file and the alias file; examine and change all system information about all files; examine information about volumes; open and close any file on your machine; and compare and delete files.
- *FINDER.INF0.111:* application for modifying a document's Finder information (type, creator and Finder flags).
- *FOLDER.ICON.CLN:* Folder Icon Cleaner, v 1.1.1, is a small "drag & drop" utility that lets you get rid correctly of the custom icons which adorn folders, but waste space

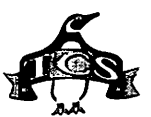

and time.

- *FONTFAKER71.SIT:* utility that can reduce the resources in your System 7.1 system file. It "converts" resource files such as Sound Files into "Font" files which then can be placed in the Font Folder.
- *FRONT.DOOR.1.1:* substitute for the standard way of logging on a server. Just enter your UserName & Password, then FrontDoor will mount all available volumes on one or more preselected servers.
- *GREGS.BROWSER.2:* alternative way to move up and down through your folder hierarchy.
- *JCONV.DD.1.6.2:* drag & drop application which performs a conversion between JIS, SJIS and EUC files, which is relevant to you if you work with Japanese text.
- *MACLIBRARIA. CPT:* superior disk management program can be used to find a particular file on a disk, floppy or otherwise.
- *PROCESS. WATCHR2:* displays information on the processes currently running on a local or remote Mac, optionally allowing the user to send them Open and Quit AppleEvents.
- *READONLYCON.SIT:* Converts text files to TeachText Read Only
- RTF.TO.HTML.2.5: Converts Rich Text to HyperText Markup Language documents; used to construct all World-Wide Web documents.)
- *SCRAPZ.1.3.2:* replacement for Apple's Scrapbook desk accessory.
- *SHORT.FINDER.15:* lets you run programs, operate on files, and shutdown/restart. Compared to the Apple Finder it uses much less memory (56K as opposed to Finder 7.0.l's 300K), and is faster.
- *SWATCH.1.2.2:* Displays Heap Information *TRANSLATOR.PKG:* eclectic collection of shareware utilities. AFE Translators (\$10 each): TIFF (IBMpc/Mac), EPSF (IBMpc/ Mac), Windows(.BMP)/PICT, WordStar/ RTF, dBase II & III /CSV, B&W Bitmap (Mac'IBMpc) BMP; XTND Translators (\$10 each): Window (.BMP), StartUpScreen, PC PaintBrush (PCX); Application: BitMapsToEPS (\$15); Drag & Drop System 7 Applications: BMP/PICT (\$10), etc. (Free), TEXT Converter (Free), QT Movie TooIBox (Free), EPSl/EPS (\$15).
- *ULTRA.FIND.1.0.3:* powerful File Scanner utility specially developed for System 7 that can quickly find specific files or groups of related files - anywhere on your computer or network.
- *USENEDIT.1.1.3:* simple editor that lets you manipulate text files in any single font face and in the most common point sizes.
- *UUUTE.1.6:* optimized, single-pass, disk based uudecoder/encoder.

*XED.CPT:* powerful text editor, file filter, and conversion tool.

#### **Area 24: Mac Extensions**

- *ABOUT.CPT:* replacement for the "About this Macintosh" provides more control for all your applications with much more information.
- *AD.DISSOLVE.1.0:* After Dark module that slowly overwrites the screen with black pixels.
- AD.HEARTS.2.1: AfterDark Module for all those people who are too busy being in Love to use their computer.
- *AD.LETTERS.SIT:* After Dark module; let this run long enough, and it will recreate the complete works of William Shakespeare.
- *AD.PAW.PAW.IA:* After Dark module which shows footprints of animals and people walking across your screen.
- *AD.PLUS4EVER:* After Dark module, designed to honor the Mac Plus, oncereigning champ of the low end of the Mac line.
- *AD. WALK.SIT:* After Dark module; plots a random walk on your screen.
- *ADAVANTI.SIT:* After Dark module: superhero
- *ADSCREAMING.SIT:* After Dark module; a screaming cow. If you have to ask "why," well, uh, I guess you have to ask.
- ARNOLD.1.3.1: small extension that plays Arnold Schawrtzeneggar saying "Asta la vista baby" on shutdown and "I need a vacation" on restart.
- *ATI'ENTION.I.0.2:* control panel that lets you customize the sound played when background applications need your attention.
- *BEHIERARCHI.SIT:* INIT/CDev which will automatically create a visual hierarchy in your Apple menu under System 7 .0 up to five levels deep. .
- *CLEANING.LADY:* small system extension that changes the Finder. With Cleaning Lady installed, whenever you select. "Clean up ... " from the Finder's Special menu, you will be asked to confirm your selection (Are you sure you want to clean up "Desktop"?).
- *COMMENT.KEEPER:* preserves the Finder "Get Info" comments when the Desktop file is rebuilt.
- *COUNT.PIXELS.IO:* function key (FKEY). It measures the size or distance in pixels between objects on the screen.
- *DECOR.2.0:* allows you to display a picture in the background instead of a desktop pattern. You can specify a particular file for Decor to display, or have Decor choose one at random from a pre-selected folder.
- *DEFAULT .APPLIC:* utility for configuring System 7's choice of the application to launch for documents whose creators can't be found.
- *DEFAULT.FOLDER:* control panel that lets you assign, for each application you run, a default folder in which to store documents.
- *DIALOG. VIEW.I.O:* control panel that allows you to change the font and size used in directory dialog file lists, and display the real icons of files in such lists.
- *DOUBLE.SCROLL.3:* Control Panel ( + Extension) that changes the way Scroll Bars look under System 7 (which is required). It puts both up and down arrows at both ends of the scroll bars.
- *FINDEREARSI.SIT:* extension for use with the Finder and the voice recognition built into the AV Macs. When this extension is installed (and recognition is on), just speak the name of an item in the frontmost window of the Finder, and it will open for you.
- *FINDERFIXER.SIT:* control panel that lets you allocate the amount of memory you want to devote to the Finder and Finder operations.
- *GREGSBUTTN.SIT:* Greg's Buttons v3.1.4; control panel that let's you replace the standard flat b/w push buttons, check boxes, and radio buttons with tasteful 3-D color ones.
- *!NIT. TRACKER.13:* extension which provides a host of information about the INITs installed on your Macintosh. *INSTANT.AREA: Area Codes, instantly*
- *KEYBOARD.PLUS.* I: install emulators for most of the extra keys on the extended keyboard.
- *MALPH.I.OB2:* Really Slick Finder Enhancement
- *MONITOR.EXPAND:* control panel that replaces the video drivers for some Apple video cards, allowing you to increase the desktop size in a similar fashion as MaxAppleZoom, but with greater possibilities. Expand from 640 x 480, up to 1952 x 2048. It supports the so-called Toby Card and the High Resolution Video Card.
- *MOVIESTILDA.SIT: Movies 'Til Dawn* plays one or more QuickTime movies as an After Dark module.
- *OMEGA WINDOWI04:* provides keyboard shortcuts for things that normally have to be done using the mouse, such as application switching and window manipulation.
- *OPEN. WIDE.3.5.* 7: control panel which widens the Standard File dialog boxes, and, if you wish, can also increase the vertical size of the file list.
- *OPUSCLOCKCPT:* Clock featuring Opus the Penguin
- *OTHER.MENU.I3I:* extension that creates a system-wide hierarchical menu (up to 5 levels deep), somewhat similar to the Apple menu.

*PARAMRAMGUA.SIT:* extension that will

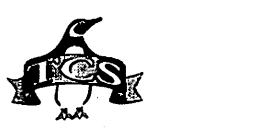

save your PRAM settings and restore them without the user having to manually reset all of their options after zapping their PRAM.

*POWERBAR.1.1.1:* Customizable launch/ status/window control

*PROGRAMMERS.KEY:* v· 1.4.2, turns the Power On key on the keyboard into a programmer's key, similar to the programmer's switch on the side of the Macintosh.

*QUIET.START:* system extension which will keep some Macintosh models from making the usual chime at startup or restart.

*SHUTDOWN.REMOTE:* restart or shutdown a Macintosh over a network. They were first intended to be used with ARA servers that activate with a phone call (such as those using Sophisticated Circuits PowerKey Remote), but will work on any networked Macintosh running System 7.

*SOFTWAREFPU.245:* control panel that allows most programs expecting a Floating Point Unit (FPU) to work properly on Macs without one, such as the Hsi, LC series, Classic II, Color Classic, and some Quadras, PowerBooks, and Performas.

*SPANISH.KEYBORD:* rearranges the keys on the keyboard so that they approximate the style found on typewriters found in Spain.

*SPEEDYFNDR7.159:* Control Panel that offers many useful improvements to the System 7 Finder. It won the 1993 US MacUser award for Shareware utilities. It can speed up copying, remove the delay when renaming files, empty the Trash fast, automatically resolve Aliases for Get Info, opening documents of one application with a different application, and much more.

*SPRCLOCK404.SIT:* displays the time and date near the right end of the menu bar. If you're using a portable Macintosh, it will also display the battery level; the battery icon will include a little lightning bolt when the battery is charging.

*SYMBIONTS.2.3.3:* extension that monitors the startup process. Symbionts displays the name of, and bytes of memory used by, each system extension.

*TAIWRAGGER:* system extension that has the cursor point in the direction the mouse is going.

*TRASH.MAN.4.0.5:* control panel that allows you to schedule when the trash is emptied

*TWELVECHP12.SIT:* Hewlett-Packard's HP 12c business calculator as a Desk Accessory.

*WIN.STACKER.IO:* Finder window arrangement utility that automatically places your folder windows the way you like them.

- *WINDOWPICKE.SIT:* extension to allow access to any window or application instantly from menu bar or mouse click
- *ZIPPLE.1.9.2:* places an animated image of your choice over the title of the Apple, Balloon Help or Application menu.
- *ZOOM. TO.CURSOR2:* homing device from a bad science-fiction movie. When you press its key combination it draws a set of concentric circles, centered on the cursor.

#### **Area 25: Mac Fonts**

*BAJORAN:* font based on the title-type for Star Trek: Deep Space Nine.

*BUTNERBLD.CPT:* TrueType and Type 1. This bold geometric font is ideal for presentations, titles, and headlines.

*CLASSDINGBATS:* TrueType and Type 1. Classified Dingbats contains graphics especially useful for the classified section of a newspaper.

*EBRANTSCR.CPT:* Type 1. This strong, cursive font has a full alphabet, numbers, and some punctuation.

*FAROUT.CPT:* italic font that is best used as body text for flashy headlines.

*GRA VICON.CPT:* TrueType and Type 1. This is a heavyweight, futuristic, modern font.

- *HIROSH. CPT:* contains unusual modernistic letters with a Japanese flair and dingbats patterned after Japanese crests and motifs.
- *INTERNATIONALTY:* font composed of international icons. Great for maps and such.
- *KATHERINE.CPT:* font is fashioned after CATHY, the comic strip by Cathy Guisewite.

*NIXONCHINATI'.SI, NIXONINCHINATI:*  font designed to look like oriental black ink brush stroke, with Roman letters.

*OCTA VIAN.TL.SI:* Perfect if you want to recreate a Roman dynasty. *PHONETICFONTS:* two phonetic fonts: TechPhonetic and Phonetic-Alphabet; both TrueType.

*PREGQUAJL. Tr.SI:* TrueType; perfect font for a vice president.

*RAINBOW.FONT.SI:* Neat rainbow-colored font; you can use this to produce a rainbow-colored menu bar clock.

*SAFARIDEMOTYPEI:* PostScript font with a science fiction flair.

*SHADOWFONT.SIT:* color font, similar to Chicago 12, with varying shades of Gray, and a Shadow! "Shadow 12" is well suited for use with SuperClock and Menuette.

*SPATZ.CPT:* TrueType and Typel. Spatz is an elegant display typeface with a shimmering effect.

*SWIFTYTJ.CPT:* Every character is made from a tiny human figure running, jumping, crouching, calling their lawyer, denying they knew anything about the

attack on Nancy K, etc.

- *TENGWAR.CPT:* rune type inspired by the classic Lord of the Rings trilogy.
- *THETYPEBOOKCPT:* theTypebook v.3.26; utility which aids in the creation and maintenance of a typeface reference book.
- *TUXEDOVERTICLET:* very thin Art Deco font for making menus. Probably has some other use,.

*UPCA.SIT:* Universal Product Code font *USAFONT.CPT:* clean, thin, italic font.

*WALROD.CPT:* font named after Walfred the Rude, the semi-obscure Tudor prince known for his lack of personal hygiene and tendency to tell people exactly what he thought of them. Honesty not being a princely virtue, he never made it to the throne

#### **Area 26: Mac Sound**

- *BEA VIS.BHEAD.02:* Beavis & Butthead Sound Clips
- *BOTI'LES.99.BEER:* an extremely annoying program that sings, using the Mac's sound chip, "99 Bottles of Beer on the Wall" (or however many bottles you want).
- *CASABLANCASNDS:* Collection of Sound Clips from the Movie
- *FRET.NA VIGATOR2:* can find chords, scales, intervals, and chordal progressions on any stringed instrument.
- *HOMERONCOMP.SIT.* I didn't know computers could do that...
- *JUNO.LIBRARIAN:* application which allows you to make a library of voice data for the JUNO 106.
- *LOON:* birdsong of a loon. Makes a great Beep-sound.
- *MACMODPROI .. SIT:* not for playing MOD files, but for creating them, or changing them.
- *MIDl.PACKEN.103:* application which allows you to keep system exclusive MIDI data in files.
- *SNDCONVERTPRO:* convert many types of non-Mac (Windows, Unix, etc.) sound files to Mac sound format.
- *SOUND.MACHINE.2:* SoundMachine 2.0.2, plays Unix sounds
- *SOUND.TRECKER.2:* latest translation into English of SoundTrecker 2.0. It plays song files created by SoundTracker (an Amiga program) or similar programs. (Soundtrack files are also called MOD files, which we keep in File Area 9 on the
- TCS.)
	- *SUPERCHICKE.SIT:* You knew the job was dangerous when you took it !!
	- *WHITE. T.SPARROW:* Bird Song of the While-Throated Sparrow

#### **Area 27: Mac Graphic Images**

*COLORICONS.CPT:* More icons for your desktop!

*ELVIS.SUS.CPT:* Elvis stamp startup

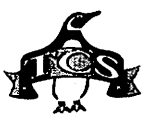

screen

- *MST3KICONS.SIT:* Mystery Science Theater 3000 icons
- *MST3KIKONS.SIT:* Mystery Science Theater 3000 icons
- *P40.SIT:* 40th Anniversary Goddess. Color monitor required for full appreciation.
- *PAUL.S.ICONS.1:* Paul's icons. Have no idea who Paul might be.
- *PHOTOIMAGE.ICON:* icons composed of itty bitty photographs.
- *QUADRA660.START.* Quadra 660AV Startup Screen
- *RCLSTILLS.SIT:* still images from the famed video showing a Pi member in a TV show pretending to be a forensic photographer.
- *SYS7FLDRICNS.SI:* neat color icons for folders; System 7 only.
- *SYS7FOLDERS.SIT:* More System 7 folder icons.
- *THANKYOU.SIT:* two versions of Michael Podesta's "Thank You" done in Photoshop, and a Read Me that explains some of the graphic's history.
- *TIT. TEXTURES.01, TIT. TEXTURES.02, TIT.TEXTURES.03,* 
	- *TIT.TEXTURES.04,*
	- *TIT.TEXTURES.05,*
	- *TIT.TEXTURES.06:* Turnaround Textures is a multi-volume collection of professionally designed patterns (ppats) to liven up your Macintosh desktop. You can install Turnaround Textures with any utility that supports standard desktop patterns including Chameleon and Desktop Textures.
- *WIN3.1.SIT:* something to do with Microsoft Windows 3.1 or maybe Jerry Ford's Whip Inflation Now campaign of the mid-1970s.

#### **Area 28: Mac Graphic Utils**

- *DT.TEXTURES.21:* a suite of programs for adding patterns to the desktop. It includes 83 patterns and the facility for installing them.
- *GHOSTSCRPT252B3:* interpreter for the PostScript language, and a set of C procedures (the Ghostscript library) that implement the graphics capabilities that appear as primitive operations in the PostScript language. This program is for serious PostScript hackers, only.
- *GIFSUDESHO.SIT:* GIF viewer that allows the System 7 user to simply drag-anddrop a folder containing GIF images on the application and then view each file in the folder with a mouse click.
- *ICONDER.0.9B:* simply little System 7 utility that makes it easy to create custom icons for folders based on the existing icons of other items.
- *JPEG. VIEW.3.2:* fast image viewer for JPEG, PICT, GIF, TIFF, BMP, MacPaint, and Startup Screen files. Use it to view the Doctor Fun cartoons! Note: Native

PowerPC version in File Area 12.

- *MAC.ANIM. VIEWER:* displays GL, FLI, FLC, DL, GIF, and PCX/PIC files, and automatically unzips .zip archives in search of the same.
- *PATTERNSETl.CPT:* set of patterns for ScreenDream the desktop pattern utility.
- *PICT.SHOW.2.1:* viewer/player application for groups of PICT files (also from PhotoCD's), GIF pictures, Sound files (System 7 sound files), and QuickTime Movies (requires QuickTime).
- *PLUGIN.DIGITIZR:* acquisition module for Adobe Photoshop, NIH-Image, and similar applications.
- *SCREENDREAM.CPT:* desktop pattern utility that comes loaded with patterns and full of features, but still simple to use! SHAZAM: Fun 8-color paint program
- *SPARKLE.1.7.1:* plays movies which have been compressed in MPEG (Motion Pictures Experts Group) format, and
- converts them to QuickTime movies. *SUPER.CONVERT:* utility that converts files in TIFF, ThunderScan, and Laser Bits formats into TIFF, EPS, ThunderScan or LaserBits files. Freeware, by Dana Gregory (Silicon

Beach Software).

#### **Area 29: Mac Telecomm**

- *ARA.LINELINK144:* AppleTalk Remote Access (ARA) script file for LineLink144e modem.
- *CHAT.2.01:* Lets Mac Act as Internet Relay Chat Hub
- *EUDORA.1.4.2:* lets you deal with Internet EMail in a Mac-ish way. A POP (Post Office Protocol) server and System 7 are required.
- *EXTERNAL.MAN.13:* ExternalMan(ager) v 1.3 for Hermes BBS
- *FC.TO.CLIPBOARD:* designed to take the SitC (Stuffit Comments) resource in archives and copy them to the clipboard. You can add SitC comments to most files with TFCommenter, also included.
- *HOTLIST2HTML:* converts a MacMosaic Hotlist (resource) file to a HTML-page, wherein each URL of the Hotlist is associated with it's corresponding Menu Item name.
- *KERMIT190.SIT:* latest version of Kermit, the protocol used to transmit files over 7 bit connections.
- *MAC. WEATHER.Ill:* allows you to connect to an Internet weather server to get current weather information and forecasts for a specified city; by Christopher Kidwell (University of Maryland).
- *MACNEWS.1.1:* NNTP newsreader for non-TCP Macs.
- *MACTCP.NET.SWIT:* extension that will choose a MacTCP Prep file from among a group of pre-configured files, depending on the specific Apple- Talk network you

are attached to. This makes it easier to move your Mac from location to location.

- *MAX500.2.0:* X.500 directory client (user agent) for Macintosh. X.500 is an international standard for online directory services. maX.500 allows you to search the Directory, view entries, and make changes (if you have permission).
- *OUTLAND.PPCTOOL:* connection tool for the Communications Toolbox. It uses the Program-to-Program Communications (PPC) manager to communicate over AppleTalk networks.
- *OUTLAND. TCPTOOL:* connection tool for the Communications Toolbox. It uses the MacTCP driver to communicate over TCP/ IP networks. The tool supports synchronous and asynchronous open, close, listen, read, and write.
- *PIZZA.1.0.4:* application for reading and writing Fidonet electronic mail and for complete and flexible point management.
- *REG.FORM.CENTER:* Registration Form Center 1.0, for Hermes
- *SAFE.CRACKER.20:* Game for Hermes BBS Systems
- *TELEFINDER.PRO;* connects your Macintosh to TeleFinder bulletin board systems. It replicates the Mac desktop to allow access to all BBS functions.
- *TELEPORT.PATCH:* patch will modify Global Village's Teleport Serial 2.0.8 control panel to stop it warning you on boot if you have less than SOOK available on your system disc.
- *UUPARSER.L 72:* helps in decoding files that are posted to Usenet (Conferences 5- 8 on the TCS).

#### **Area 30: Mac Product Demos**

- ALARM.BOOK.1.4: Flexible Alarm Clock **Utility**
- *CASTLES.DEMO:* Castles: Siege and Conquest DEMO
- *CLARIS.IMPACT.1:* DEMO, an all-in-one program that makes it possible for nonartists to generate professional-looking business graphics, reports, and presentations.
- *CLARISWORKS.SIT:* demo of Claris Works 2.1
- *CROSSPUZZLER110:* DEMO, a tool for making crossword puzzles from word lists.
- *DESKTAPE.1.9:* DeskTape 1.9 DEMO, mount DATs on desktop
- *DINO.BLOCKS:* Dinosaur Drops Blocks into Volcanoes
- *ENDNOTEPLUS.131:* DEMO; database manager-specialized in storing, managing, and searching for bibliographic references in your private reference library, and a bibliography maker.
- *FRAMEMAKER3.SIT:* Demo of FrameMaker 3.0
- *JAPANESEPRELEC:* Japanese Prelector Vol. 1, part of a much larger package for

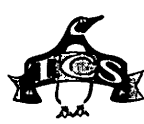

- teaching Japanese written language. *MAC.PAGER.1.0:* DEMO, sends messages to you when your telephone rings.
- *MACATTACKDEMO:* virus attacks the Net, you blast them Good sound and graphics, very fast game.

*MICRO.BRIDGE:* Micro\*Bridge Companion DEMO

*NOW.CONTACT.lOD:* DEMO, fully functional for 45 days after you install it. It allows you to create and maintain a database of personal "contacts," people who you want to keep track of.

- *NOW. UPTODATE.21:* DEMO, calendar application that maintains your schedule, reminds you of upcoming events, manages your To-Do list, and keeps your associates up to date.
- *PAXIMPERIA.DEMO:* rule the galaxy game color mac demo.
- *PRINCOFP2DEMO:* Demo of Prince of Persia 2
- *SPACEMADNESS:* GREAT Color Mac space game. Very much like Maelstrom.
- *STARSSCOPES.SIT:* demo of a constellation program.
- *W2WAYTALKER.SIT:* 2WAYTALKER2.l, demo, allows you to talk to another user, with a Mac, connected to your AppleTalk network.

#### **Area 31: Mac Product Support**

- *ADOBEA VDSPP.SEA:* Photoshop plug-in designed to accelerate certain operations on DSP-equipped Macs, particularly the AV models.
- *BBEDIT.254. UPDT:* Update BBEdit 2.5.x -> 2.5.4
- *CNILIZATION108:* Update Civilization (Hmm, never knew updating Civilization was point and click....)
- *CW2.1V21NSTALLE:* Update ClarisWorks to 2.lv2
- *DESKWRITER5.SIT:* HP DeskWriter 5.0 driver
- *EUDORA.2.0.2.UP:* Update Qualcomm Eudora 2.0.x to 2.0.2
- *EUDORA.2.0.MANL:* Eudora 2.0.x Manual Addendum
- *FAXSTF3.0PTCH.S:* Patches for FAXSTF 3.0
- *FHUS4A.SIT:* Update Aldus Freehand 4
- *FMPR02.1V2U.SIT:* upgrades FileMaker Pro 2.0x and 2.lvl to 2.lv2.
- *MW.68KC.UPDT.2:* Update Metrowerks 68K *CIC++* Compiler
- *MW.68KP. UPDT.2:* Update Metrowerks 68K Pascal Compiler
- *MW.PPC.C. UPDT.2:* Update Metrowerks PPC *CIC++* Compiler
- *PM5.0A UPD.SIT:* Update PageMaker 5.0 to 5.0a
- *RAMDOUBLER.IST:* Update RamDoubler to v.1.01
- *RDD3.0.2UPD.SIT:* Update Ray Dream Designer 3.0/3.01 to 3.02.
- *SAMVIRUSDE.CPT:* Latest SAM Virus Definitions 3/3/94
- *SIMCITY2K11.SIT:* bugfix update for SimCity 2000
- *STARSANDSTR.SIT:* Xtension for Quark Xpress that adds Custom Underline and a Starburst Tool.
- *SUITCASE.II. UPD:* Suitcase II (not 2) Updater
- *WRITENOW4T402:* WriteNow 4.0 to 4.0.2 Updater

#### **Area 32: Mac Games**

*ATRAIN.EDITOR:* an editor for the game Atrain; it lets you change the amount of money your cities have.

*AWESOME.BLKJACK:* another program that plays the famous card game.

*BEAM. WARS.2.3.2:* similar to the old arcade game called Tron. The game consists of 4 beams that maneuver around the screen.

- *BILLIARDS.CPT:* classic Mac billiards game.
- *BLACKJACKSIT: superb* BlackJack game and tutor. Also teaches the elementals of card counting and how to play the game and win.
- *BLACKJACKlO.SIT:* BlackJack with varying rules for different casinos (eg, Atlantic City, Las Vegas, etc).
- *COVERT .ACTION:* Covert Action 1.101, Submarine Adventure
- *CYCLONElll.INST:* killer space game!
- *DOTSGAME.CPT:* time-tested game of dots.
- *EIGHTBALL.ESSAY:* Eight Ball Deluxe: Tips, Tricks and Game Play A pictorial essay by David Hirko.
- *FRACl.O.CPT:* 3-D version of the game Tetris, but viewed from a different perspective.
- *FS.ATC.2.1:* Air Traffic Control software for Microsoft Flight Simulator Macintosh version 4.0.
- *GALAXIS.1.2:* Outer Space Strategy Game *INDY.2.02:* Autopilot for Bolo
- *JESUS.JONES:* Music File for Tetris Max *JIMS.CITIES:* Jim's Starter Cities, for
- SimCity2000 *LIFE.LAB.2.1:* laboratory for carrying out experiments with 2-dimensional cellular automata, the best known example being John Conway's game of Life.
- *MACBZONE.1.3.1:* Macintosh version of a three dimensional tank battle.
- *MACCRIBBAGE.SIT:* Cribbage with full color support, choice of four cribbage boards, a Mac voice option, and Pegging Help.
- *MACFOOTBALL:* play against computer or another player. Against the computer you control offense, you control timeouts only on defense.
- *MACSOKOBAN.2.1:* figure out how to move all the blocks to the goal without getting trapped.
- *NETHACKCPT:* collection of spoilers and
- help files for NetHack 3.1.3.
- *ORION.SIT:* one of the neatest Mac programs ever written: explore the nearby planets and stars at much faster than the speed of light. Great but different interface.
- *PACMAN.CPT:* Pacman vl.O, color
- PARARENA.1.2.1: game played in a parabolic area in space against a computer controlled opponent of your choosing.
- *SLAMDUNKl.8.SIT:* latest & greatest version of the excellent basketball simulation game.
- *STAINED.GLASS:* an attractive game, if somewhat abstract.
- *STARFLEETEXM:* StarFleet records have been assembled in order to test your knowledge of the Star Trek universe.
- *STELLA.OBSCURA:* a game which experiments with 3D stereo graphics.
- *TETRIS.MAX.2.3:* high quality implementation of the classic game Tetris.
- *THREE3PADDLE.CP:* 3-D paddle bash
- *WAROFFLOWER.CPT:* War Of Flowers, colorful Korean card game
- *YAMS.1.0.4:* Yet Another Mine Sweeper Game

#### **Area 33: Mac Education**

- *BEFRUITFULMULT:* shareware program that's designed to drill multiplication and to show the logic of multiplication.
- *DIFFRACTION.200:* Demonstrates the Diffraction of Light
- *DNATEACHER.1.3:* fun HyperCard stack that animates two processes of DNA: Replication and Protein Synthesis.
- *ECM.ALPHA* : developmental version of the Electron Cloud Mapper, which draws images of atomic orbitals, 3-D raytrace or 2-D, in black and white or full 24-bit color.
- *HUNGRYFROG.CNT:* Hungry Frog Counting Eaters, v 2.0, is a color (or B&W) real-time animated multimedia game for children learning to count.
- *HUNGRYFROG.EQN:* Hungry Frog Equation Eaters, v 2.1, is an animated multimedia game for learning math skills ranging from simple addition of small whole numbers to advanced equations involving addition/subtraction, multiplication/division, and absolute value.
- *HUNGRYFROG.INT:* Hungry Frog Integer Eaters, v 2.0, is a simple to learn color (or B&W) animated multimedia game which makes the learning of the sequence of integers on the number line fun,.
- *HUNGRYFROG.ION:* Hungry Frog Ion Eaters, v 2.1, is a color (or B&W) animated multimedia chemistry game for the learning of ionic charges in chemistry.
- *MAC.EMATICS.1.2:* arithmetic drill program, with different levels of difficulty. *MACRO.ECON.JO:* a macro-economics

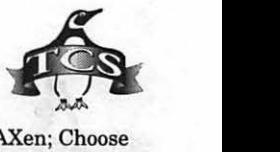

simulation game.

*MATH.2.0:* designed to aid children in learning to add and subtract.

#### **Area 34: Mac Hypermedia**

- *AT.YOUR.SERV.13:* HyperCard toolkit for installing self-contained communications capabilities into stacks.
- *BLADERUNNER.SIT:* Excerpts from the superb Harrison Ford movie BladeRunner. Requires QuickTime.
- *HYPERCARD22.SIT:* Help stack for HyperCard 2.2 *only.* Requires HC 2.2 and
- a Mac with color QuickDraw. *MOLECULELIB.SIT:* library of molecules
- and compounds. *NSTACK.2.0A:* "Naturism is a way of life in
- harmony with nature characterized by the practice of communal nudity, with the intention of encouraging self-respect, respect for others, and for the environment."
- *SCATTER.BRAINS:* database tool that lets you keep track of various bits of information. It differs from most other programs in its user interface: you don't have to define fields and click several times to navigate around your data.
- *SITCOMM.ASCRIPT:* HyperCard 2.2 stack that shows how to launch Aladdin System's SITcomm (a terminal emulator) using AppleScript version 1.1.
- *ZAP. THE.MENUS:* HyperCard XCMD that will erase the menu bar in HyperCard 2.1 and 2.2 stacks.

#### **Area** 35: **Mac Multimedia/QT**

- *BABYLON5INTRACT:* shameless promotion of yet another science-fiction television show, as a MacroMind movie.
- *BIRDOFPREY.SIT:* Klingon bird of prey *GUY.ON.STEVE:* Guy Kawasaki makes some hilarious comments about Steve
- Jobs. If Guy is giving a compliment, just imagine what an insult sounds like. *HUNTERTYLOL.SIT:* Hunter Tylo turns
- into a lovebird *SATURNFLYBY.SIT:* wonderful clip showing the Voyager spacecraft speeding
- by Saturn. Note that, due to American automobile marketing, we have to specify that Voyager is a spacecraft, and Saturn is a planet. Sheesh.

#### **Area 36: Mac Information**

- *APPLESCRIPT.SIT:* AppleScript Frequently Asked Questions v.0.3.
- *A VFAQ.SIT:* latest edition of Mac AV FAQ (Frequently Asked Questions).
- *LEU.9402:* Low End User (magazine), Issue 5, February 1994. News and Reviews for the ... Low End User.
- *MAC.FTP.LIST383:* Mac FTP Server List, Version 3.8.3, March 1, 1994.
- *MSDIGESTFEB.SIT:* MacScript Digest-Feb

19-27. Digest devoted to AppleScript, Frontier and any OSA-compliant scripting language.

- *SHAREWARE.SIT:* file listing shareware available on the Internet.
- *TIDBITS# 213 to 217* (Feb. 14, 1994 to Mar. 14, 1994): the famed on-line weekly magazine.
- *WORDMACDJG2.SIT:* Word-Mac Digest, issues 207 through 264.

#### **Area** 37: **Mac Programming**

- *APPMENUOSAX.SIT:* Control Application menu via this AppleScript OSAX.
- *AUTOTYPEUNl.SIT:* control any application (even non-scriptable apps) via this AppleScript osax.
- *C.INCLUDES. TOOL:* MPW and ToolServer scripts and tools that are useful for finding C function definitions, etc. in your standard header files.
- *CONNECTIONT.SIT:* skeleton Think C code for creating a Communications Toolbox connection tool.
- *DBGSTUFF.CPT:* debugging utilities from an Apple employee. EvenBetter Bus Error, Dispose Resource, Mem Hell, Double Trouble and the 'blat' dcmd for MacsBug.
- *DBUGR.1.1:* Control Panel for programmers and hackers who have to break into MacsBug (or any other debugger supporting the \_DebugStr trap).
- *DISPLAYOSAXD:* AppleScript OSAX to display text files.
- *FINDDOCUMEN.CPT:* AppleScript OSAX to find files on any mounted volume.
- *GRAFSYS.2.0:* a hierarchical, objectoriented class library for THINK Pascal. It is designed to facilitate 3D graphics and animations in your programs.
- *GTQSCRIPTIN.SIT:* archive chock full of AppleScript library routines to perform *many, many* functions.
- *INLINEFOLDE.SIT:* Manipulate files at the disk level with this OSAX.
- *MORE.FILES.111:* collection of File Manager (and related) routines that were written over the last couple of years to answer questions developers have sent to Apple Developer Technical Support.
- *MOUNTVOLOSASIT:* Mount unmounted volumes either locally or network volumes with this OSAX.
- *PASSWORDOSA.SIT:* Set password fields and verify that the correct password has been entered with this set of four OSAXen.
- *SA VEREAD. CPT:* Read in and save with [whatever] changes with this AppleScript OSAX.
- *STUFFEMALL.SIT:* "Stuff'em all" AppleScript that'll take any file dropped on it and, using Stuffit Lite or Deluxe, and optionally stuff it in 1.5.1, Deluxe or Deluxe SEA format.
- *SWEETSUITE.SIT:* Four OSAXen Folder, Choose from List (nice!), Choose File and Application Running.
- *THINK121SCRIPTS:* five AppleScript droplets for use in combination with Symantec C++ 6.0.1: THINK Bring Up to Date, THINK Bring Up to Date & Shut, THINK Compact Projects, THINK Remove Objects, and THINK Set Options.
- *THREADLIBIO.SIT:* Library for Think C that adds threading (ie, application multitasking) to projects.
- *TTIDY .APPL/CAT:* C++ class for software developers who use MacApp, Apple's object oriented application framework. Its purpose is to help locate all the TObject descendants which a MacApp application has allocated but not freed.

#### **Area 38: Mac Technical**

- *APPLE.SEARCH.TN:* Mac Tech Notes: AppleSearch
- *ATALK.REMOTE.TN:* Mac Tech Notes: AppleTalk Remote Access
- *AV.COMPATIBILTY:* Compatibility Info on SuperMac Products
- *DAL. TECH.NOTES:* Mac Tech Notes: Data Access  $\text{Lang}(\text{CL}/1)$
- *GIF.FORMAT.89A:* Latest Standard for GIF Files
- *MAC.IBM.COMPARE:* Technical comparison of Mac & Intel line
- *SNAPS.TECH.NOT:* Mac Tech Notes: SNA\*ps
- *TIFF.FORMAT.5:* Outdated Standard for TIFF Files, Text
- *TIFF.FORMAT.6:* Current Standard for TIFF Files, PostScript
- *TN.MAR.1994:* Mac Tech Notes: Mar 1994 Update
- *WORKGROUP.SERVE:* Mac Tech Notes: Apple Workgroup Server

#### **Index to Advertisers**

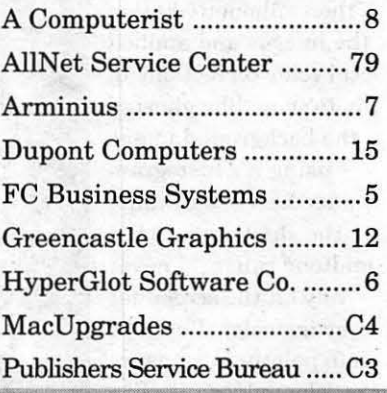

# Artists on exhibit

by Ann Aiken

Artist Information: Cheryl and Baker Johnson own The Bluemont Company, a graphic design and electronic publishing firm which works with companies who need professional design, mechanical art and output services along with technical advise. They commute daily to Bethesda from the Blue Ridge Mountains in Bluemont VA. Baker has been a graphic designer in the Washington area for over 20 years. Cheryl started her desktop publishing career in the Rosslyn office of Linotype-Hell, a New York based company whose technology led the move from dedicated typesetting systems to image processing and integration using the Macintosh. She had the unique opportunity of watching the Macintosh evolve while she participated in research testing for Apple, Adobe, and Quark XPress!

Tools: Mac Quadras, Linotronic 330, RIP 50, UMAX 1200SE Color Scanner, Quark XPress, Illustrator, PhotoShop

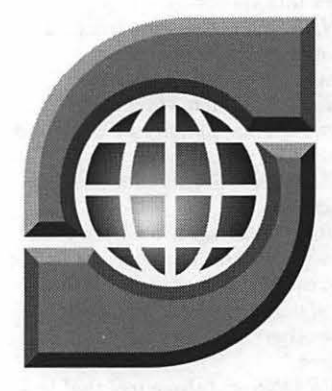

### **SANTIS CORPORATION**

The *Santis* logo was designed in Illustrator with various percentages of the same color applied to achieve a threedimensional look. The globe is a radial blend with white lines reversed out. The typeface is Baker Signet horizontally scaled at 140%.

For *Mysteries of the Deep,* a cover of an 8x10 National Geographic envelope, Cheryl was given a rough design and color transparencies which were scanned to disk. She first constructed the envelope template in Illustrator, then silhouetted all of the images and applied local color corrections in PhotoShop. She ghosted the background image using it's histogram under Levels by sliding the shadows into the midtone range. "I never rely on the screen for viewing color. I use the Info palette to measure the color values-it's like an on-line densitometer."

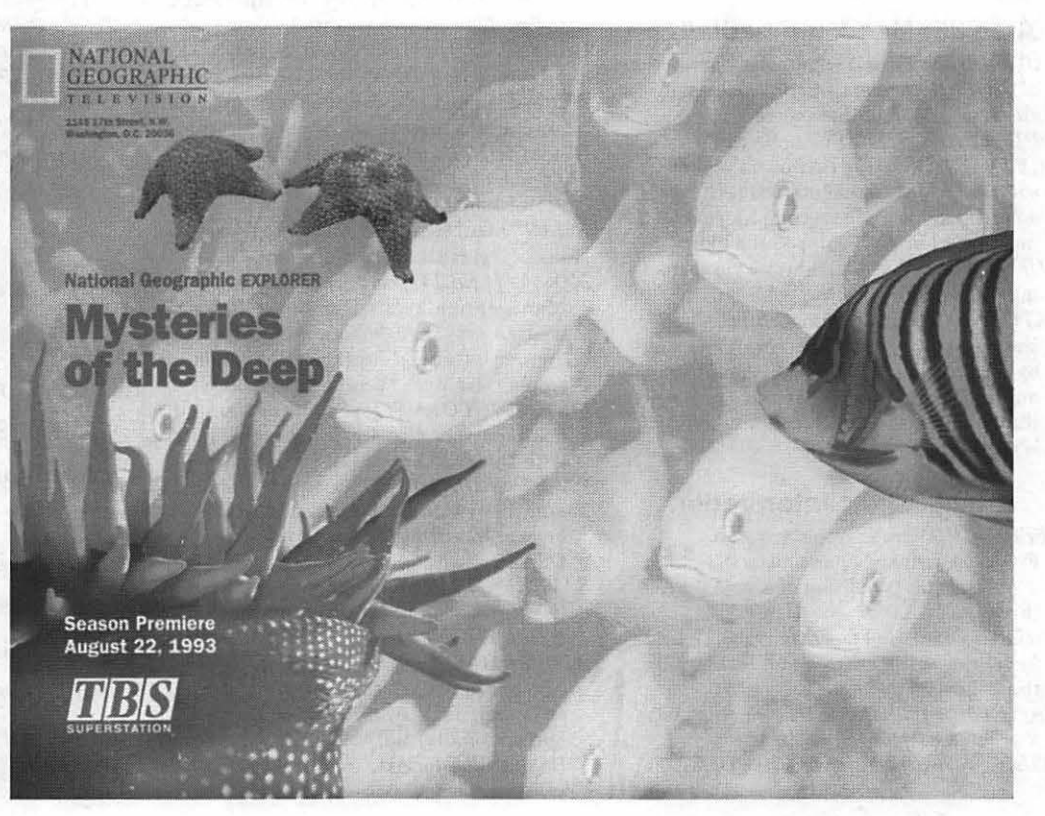

*The Center for*  Oral and Maxillofacial *Surgery and Cosmetic Surgery*  A Patient's Guide for: Craniofacial and Orthognathic Surgery Implant Surgery Temporomandibular Joint Surgery Facial Cosmetic Surgery On the *Orthognatic Surgery* brochure, Baker designed the logo in Illustrator and placed the art in Quark XPress. He used a simple set-up of a linear blend on a large initial cap letter with a 10% tint applied. The letter turns from a negative to a positive image at the bottom of the page where the blend disappears.

All the photos for the *National Parks* direct mail insert were scanned from a previously printed piece. PhotoShop's Gaussian Blur filter was used to eliminate the moire problem. The insert was designed in Quark XPress by integrating the images with type and printed to theLinotronic to generate the high-quality 4-c film separations.

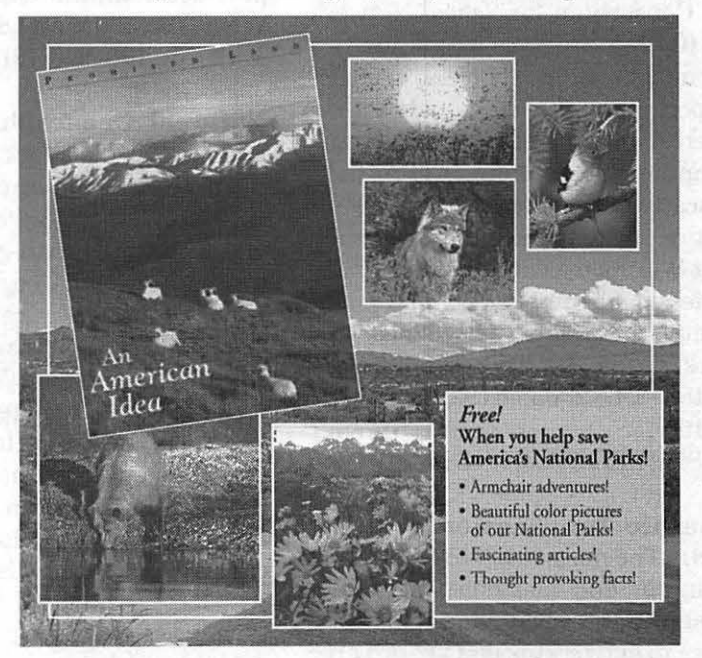

The *Powell* logo, created in Illustrator, was executed using two different typefaces. The background P is Frutiger Ultra Black. Baker converted the letter with 'create outlines' then italicized it at the angle he wanted. The letter was copied and enlarged to form the first outline. The other two outlines were copies sent to back and filled white. The center P is Times Roman. The

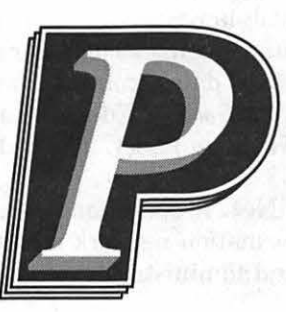

drop shadow was constructed with various parts of the letter after letter outlines were created. "When I move a portion of the art away from the original in order to work on it, I make it a point to move it a specific pica measurement, so that when I need to put it back, I can move it in the opposite direction to fit precisely." An overprint stroke of .5 was added to the drop shadow for trapping.

# TC

#### **The Secretary Construction** Tools for Transforming Teaching *(continued from 16)*

Center. More than 70 forums have been established for topical discussions;

• More than 3,000 teachers and administrators in Florida have set up free accounts for e-mail on Florida InformationResoureeNetwork(FIRN). FIRN users also can access the ERIC database and library card catalogs of several colleges and universities in Florida through the network;

**• Texas Education Network (TE-**NET)currently links more than 12,000 K-12 educators and administrators who use the network for e-mail, resource sharing, and access to databases via the Internet.

#### National Networking Resources

Consortium for School Networking (CoSN). CoSN is a community of organizations, government agencies, corporations, and individuals with an interest in K-12 education. Through computer networking, CoSN helps educators and students access informationandcommunications resources that will increase their productivity, professional competence, and opportunities for learning and collaborative work. CoSN, P.O. Box 65193, Washington, DC 20035-5193; (202) 466- 6296. Internet: COSN@BITNIC.BITNET.

lnternic Information Services (IIS). The mission of IIS is to collect, maintain, and distribute information about the Internet and provide assistance to networking end users. Directory and Database Services maintains the Internet Resource Guide, which is available through anonymous file transfer protocol at INFO@INTERNIC.NET., directory resource-guide. This and other esources can also be obtained by sending e-mail to INFO@INTERNIC.NET, and typing in the body of the message: Request: info, Topic: help. IIS also offers network assistance through a telephone hotline. lnternic Information Service, 10 Moulton Street, Cambridge, MA 02138; Hotline: 1-800-444- 4345. Internet help: INFO@INTERNIC.NET.

#### Learning Link National Consor-

tium. Learning Link is a computerbased, interactive communication system for K-12 educators, students, adult learners, and public television viewers. It features databases and information resources, message

centers, and mail and gateways to remote sites. Its services are locally managed and operated bypublic broadcasting stations, education agencies, or community organizations in 13 states. A national version is available to those who do not have access to the local version. The national consortium provides technical support. Contact: WNET/13, 356 West 58th Street, New York, NY 10019; (212) 560-6613.

National Geographic Kids Network. Kids Network is an international telecommunications-based science and geography curriculum for fourth- through sixth-graders created by the National· Geographic Society and Technical Education Research Centers, Inc. Students at schools in 50 states and more than 20 countries are assigned to research teams composed of 10 to 15 different classes. They investigate topics such as the water supply, weather, pollution, nutrition, and solar energy on the local level, then compare data with other members of their research team. Scientists help them trace geographic patterns in the data through letters, maps, and graphs. A Spanish-language version of the curriculum is being piloted. For prices and session dates, contact National Geographic Society, Educational Services, Washington, DC 20036; 1-800- 368-2728.

SpecialNet. In operation since 1981, this information network offers educators and administrators e-mail, bulletin boards, conferencing, and databases that address various topics in special education. Sponsored by the National Association of State Directors of Special Education, it includes a variety of bulletin boards maintained by editors with expertise in the fields covered, including learning disabilities, parentinvolvementprograms,and special education litigation. For subscription information, contact GTE Education Services, GTE Place, West Airfield Drive, PO Box 619810, Dallas/ FortWorthAirport, TX75261-9810; 1- 800-927-3000.

Technology Organizations Center for Children and Technology. The Center investigates the roles of technology in children's lives "both in the classroom and in general" and the design and development of prototypicalsoftwarethatsupportsengaged, active learning. It also serves as the New York Office for the Education Development Center. The Center for Children and Technology offers a free quarterlynewsletterandlow-costpublications. CenterforChildrenand Technology, 610 West 112th Street, New York, NY 10025; (212) 875-4560. Program contact: Margaret Honey. AppleLink: CTE.BCS. Internet: MHONEY@EDU.ORG.

Community Learning and Information Network (CLIN). The Community Learning and Information Network (CLIN) is a nationwide network of communities that are developing multi-use technology centers in K-12 schools across the country. The technology centers serve children during the day and provide a facility for workforce training and other uses during the evening. CLIN provides a blueprint for building community support, finding the resources to set up the technology centers, and for successfully operating them. Community Learning and Information Network (CLIN), 1776KStreet,N.W.,4thFloor, Washington, DC 20006; Contact: Sam Wyman, President.

 $continued page 50$ 

#### The Hotline service is only for members of the WAP. Please do not call after 9:30 pm or before 8:00 am.

(301) 967-3977

AppleSoft Louis Biggie

#### **Apple II/III**

#### Apple II\*

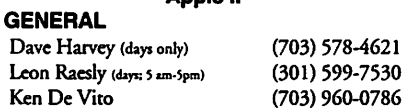

#### ACCOUNTING PACKAGES

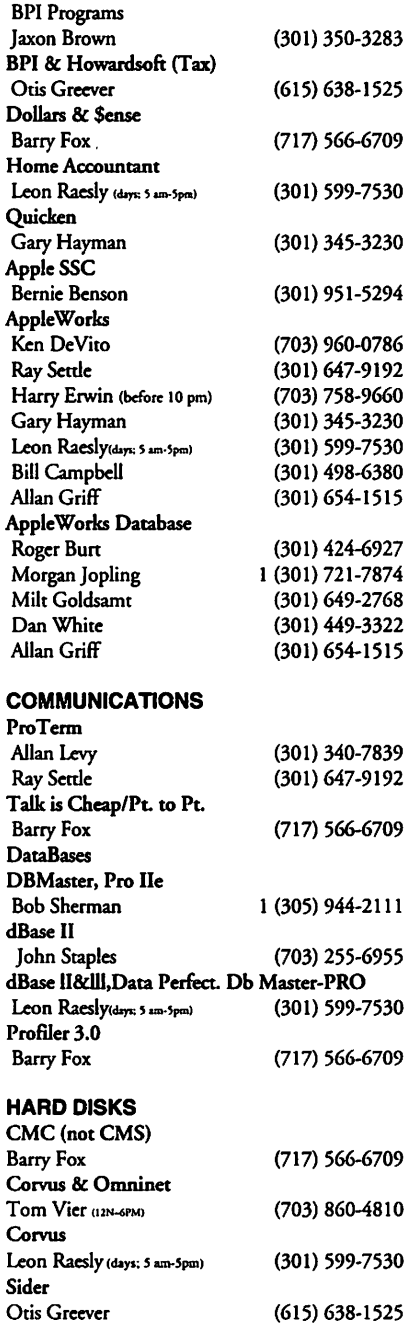

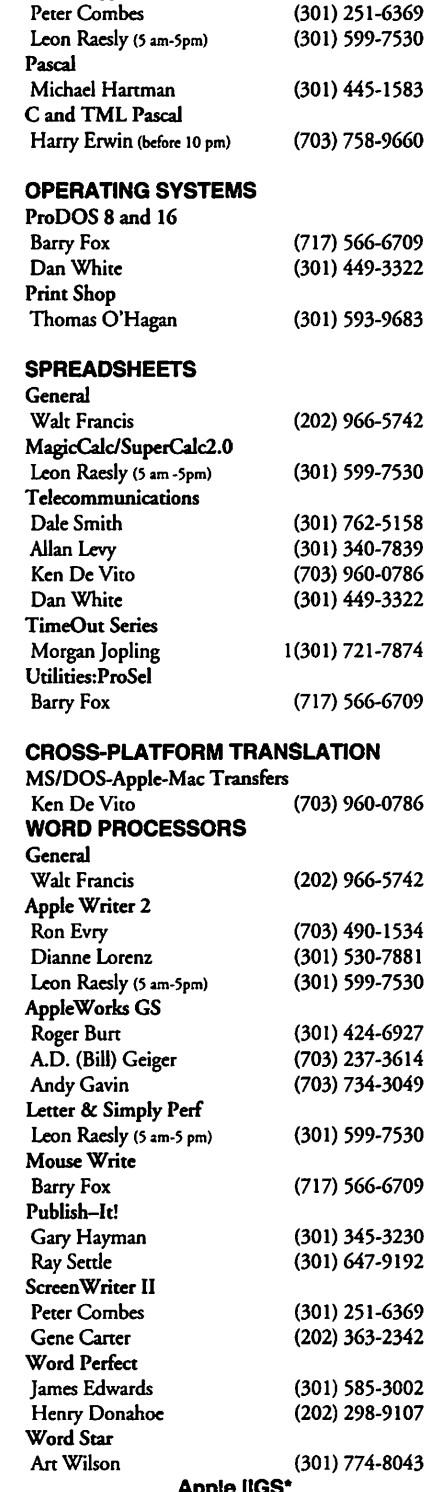

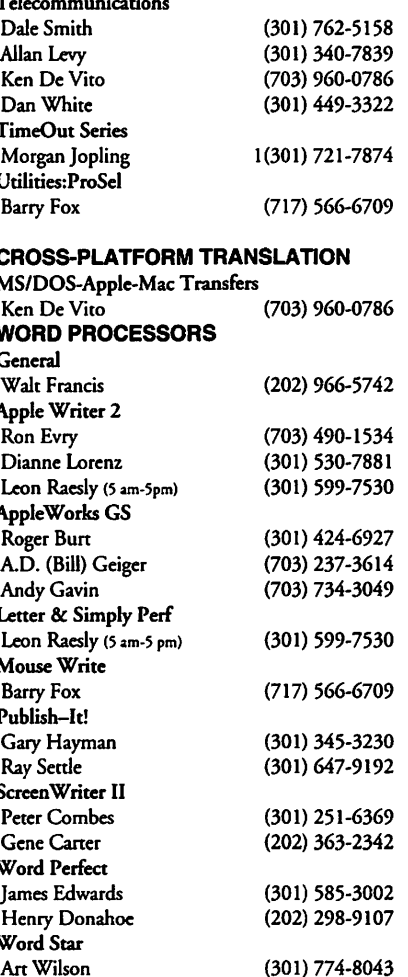

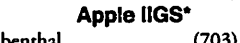

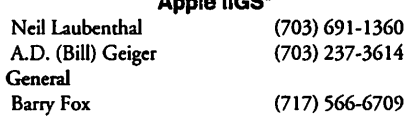

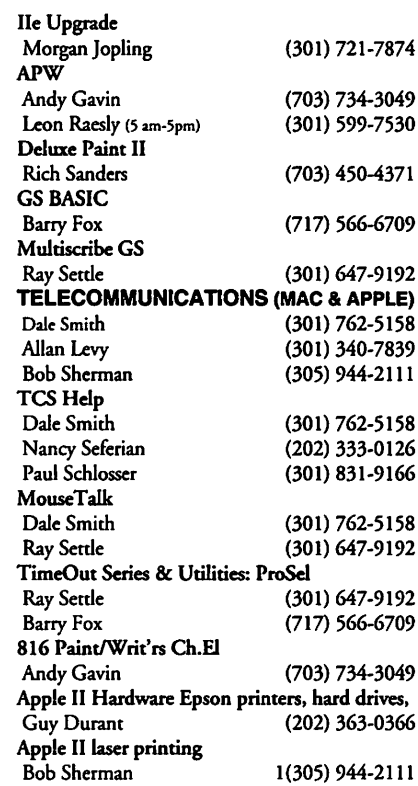

#### Apple Ill\*

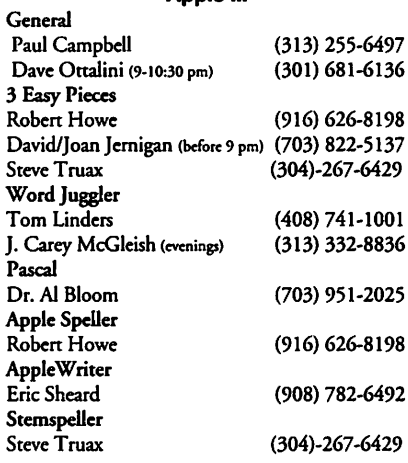

### Beagle Buddies

#### MARYLAND

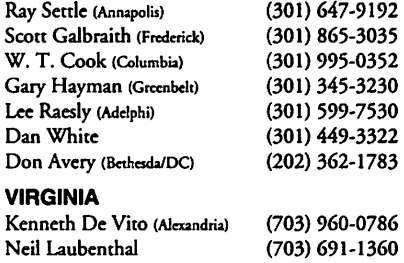

LANGUAGES General Dan White

(301) 449-3322

# **May 1994**

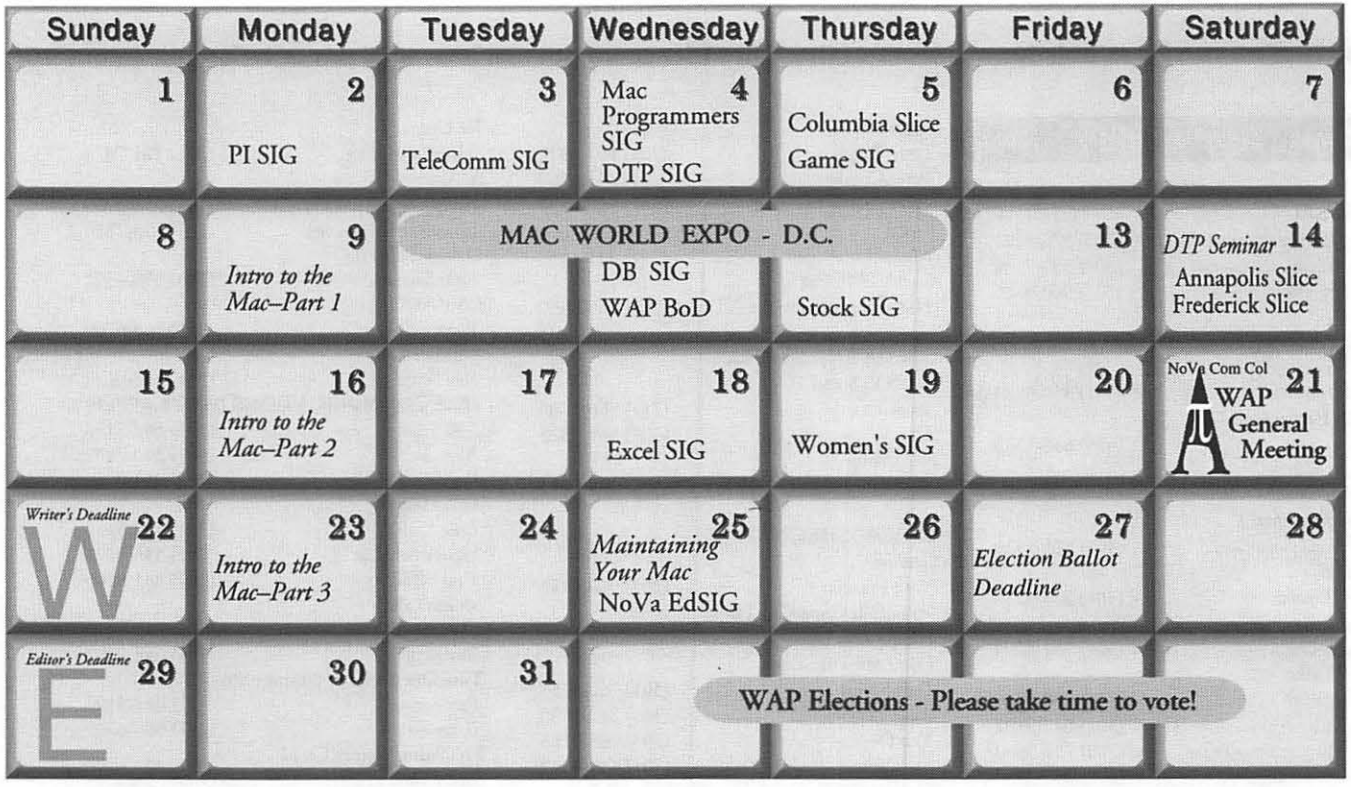

# **June 1994**

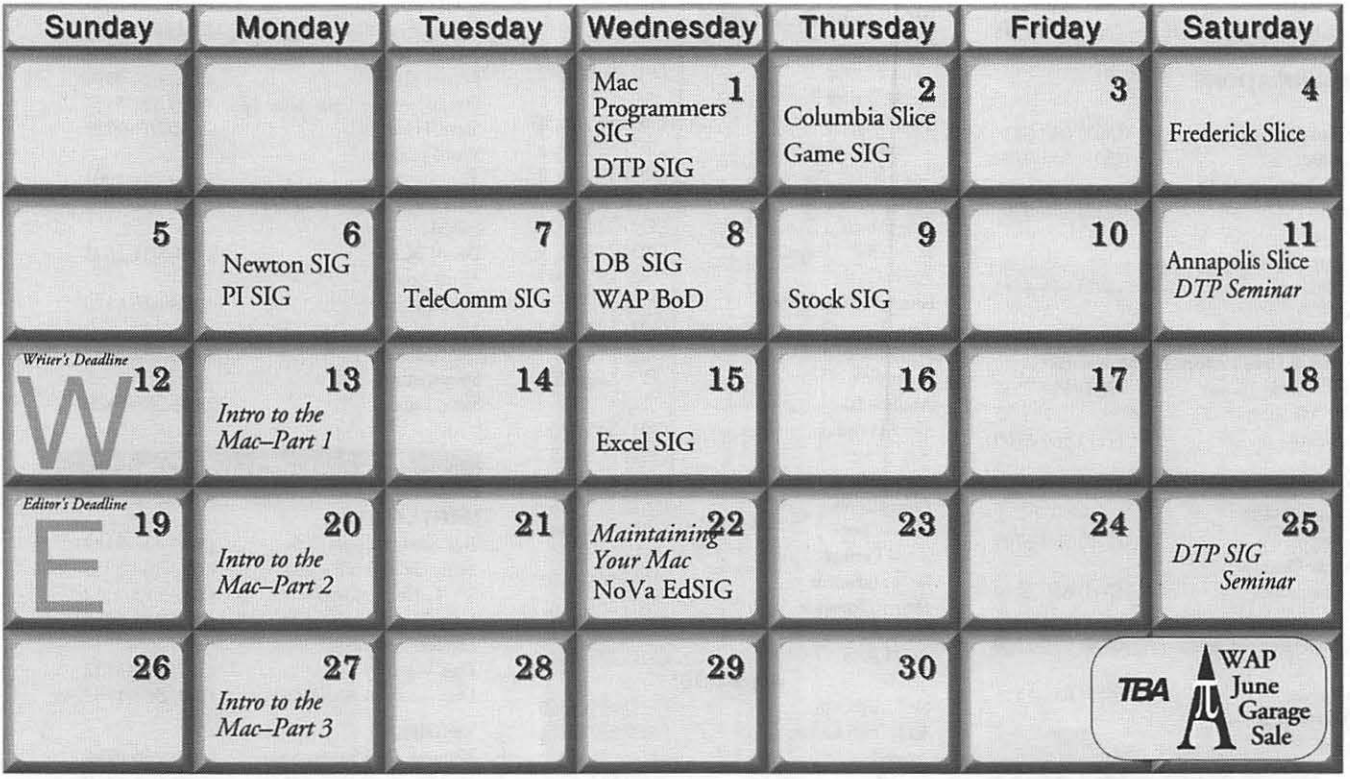

*\*For this special election issue meeting notices begin on page 47.*
# Washington Apple Pi 1994 Election Ballot and Candidate Statements

Included in this insert are:

- $(1)$  #9 envelope to return the ballot. Pull out the envelope and write your WAP membership # on the outside in the space provided.
- ( 1) 14-page candidate statement/ballot/instructions

The ballot is on the reverse side of this page. Please pull it out, cast your votes, and seal the ballot inside the envelope before mailing. If you wish to keep your vote private, you may place your ballot inside your own envelope, then seal your envelope inside the pre-printed return envelope.

Your ballot must be sent to the P.O. Box printed on the return envelope, not the WAP office. Only Election Committee members have keys to the P.O. Box.

If you want your vote to count, you must put your WAP membership # and your name (print please) on the return envelope so that we can check it against the April 1 active membership list to ensure that only qualified members vote. Be sure to sign the pre-printed envelope.

Count date and procedure will be announced on the TCS. Any interested member or candidate is welcome to observe. Volunteers are needed to help count the ballots on Sunday, May 29, 1994 at the Pi Office. If you are interested, please respond to the notice on the TCS.

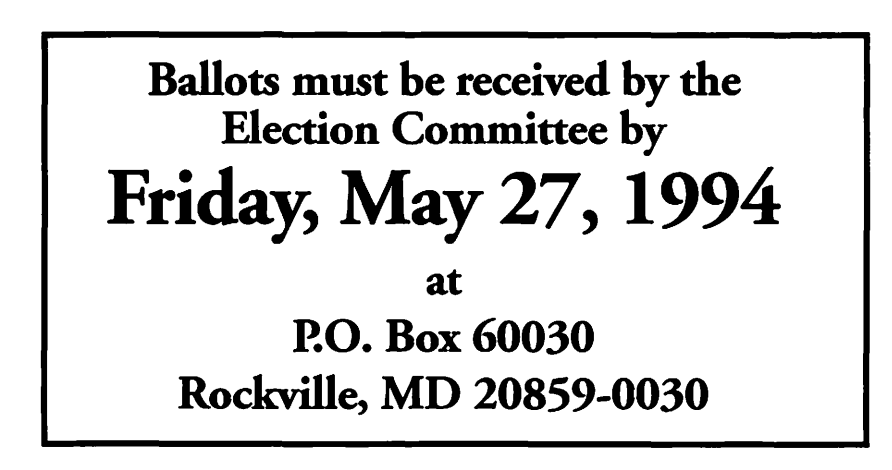

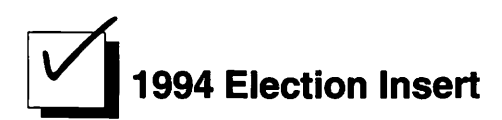

# Ballot

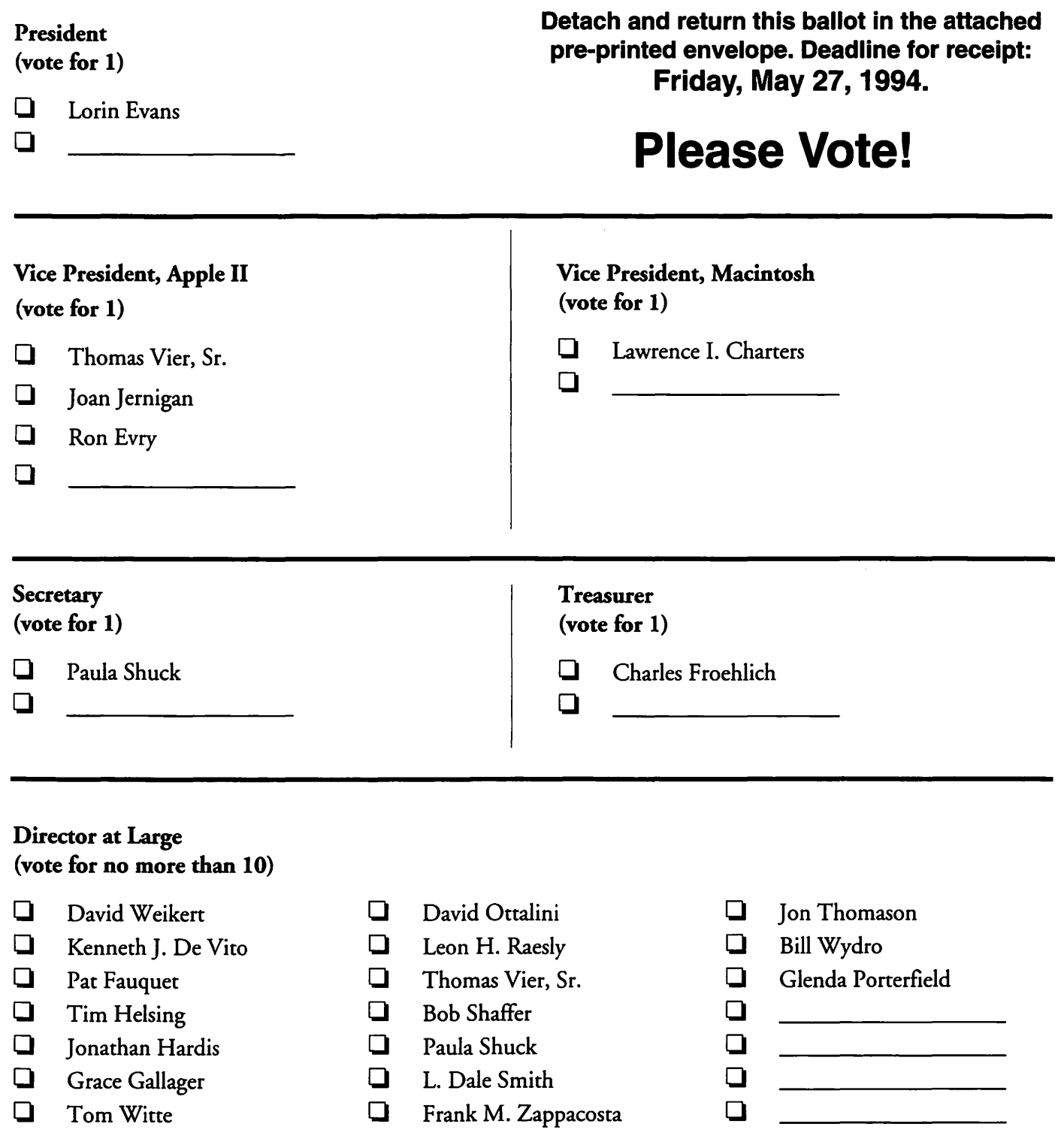

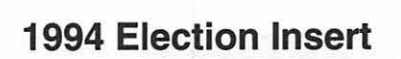

# **Washington Apple Pi Candidates**

## $\blacksquare$  **For President '**

## **Lorin Evans-President Washington, DC**

I often wonder how one measures success in an organization like the Pi. In the past cwo years we have done so much co improve the services available to members. Read our award winning Journal and you know. Attend a monthly meeting, and you will know. If you use our new electronic bulletin board, you know. If you have attended any tutorials recently, you know. If the technical folks around here helped you keep your Apple or Macintosh running as you want it to, you know. And, if you cook advantage of the many special computer related offers, you know.

But what you may not know is chat there are still some things to accomplish. Why is it that some of the new generation of Macintosh owners join, sample our services, and leave? How can the Pi replicate the success the Apple III people have had within chis organization for the thousands of Apple II people looking for a home? In what direction should our electronic bulletin board move so as to be there when you arrive? And where will we find a new home that is right for the out years?

Sometimes it takes a while to cut through the clutter to get to the good questions. With your support, I can start working on the good stuff.

*Financial Disclosure Statement: I have no financial relationship with any firm doing business with Washington Apple Pi nor any connection with the computer industry.* 

## **For Vice President, Apple II**

## **Joan Jernigan-Vice President, Apple II Lovettsville, VA**

I am the incumbent Apple // vice president, being duly appointed by the board due to a vacancy in August, 1993. Coming on board at the nth hour has proved to

be a challenge. I feel that I have learned with you the needs and hopes of the Apple // user. I have been an Apple user for over 10 years, and currently run a 5 meg RAM machine with a 52 meg hard drive. I do not have an accelerator so I have time to refill my cup when programs are Joan Jernigan loading!

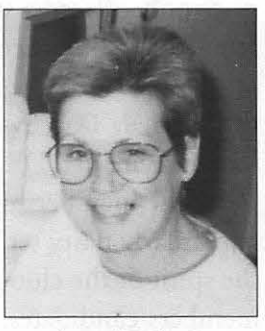

I work in Loudoun County Public Schools as a Technology Resource Teacher. I am an adjunct instructor for George Mason University.

I see WAP as a resource for us all; a place for information sharing and expertise sharing. As vice president I will conduct meetings and help schedule presentations. What I need from you is your willingness to share your expertise with others, in 20 minute or 2 hour segments, as you see fit.

*Financial Disclosure Statement: I have no financial interest in Washington Apple Pi. I certify that I have not had, in the past two years, any employment with organizations providing goods and/or services for the microcomputer market, nor do I have any financial arrangements involving Washington Apple Pi.* 

## **Thomas Vier, Sr.-Vice President, Apple II Reston, VA**

The current VP describes her WAP Apple II meetings as "boring and lackluster." True, and after you elected me as VP last year, I contacted developers and Apple II personalities and had commitments for a series of exciting meetings and a picnic for you.

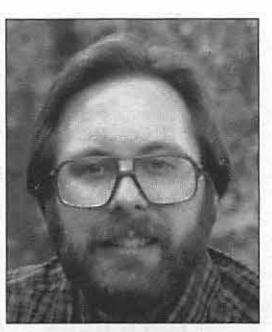

Unfortunately, as a witness Thomas Vier, Sr. to the Mac Disk Librarian/Director assaulting a past

President after a WAP meeting, I was instrumental in the court finding against that Librarian/Director. His WAP friends had me replaced as VP, without prior notice or due cause, and then printed false election results in the September Journal. My replacement has since only offered a string of excuses for her failure to attend, plan and execute successful meetings.

I have served as hotline volunteer, contributor to the Journal, TCS Sysop and on the WAP Board for four years (I remain a Director).

The membership must vote to rid WAP of a particularly nasty set of incumbents who have destroyed the spirit of the club through removing opposition members/candidates, stalking, harassment, violence and intimidation.

If elected, I will:

- end deficit spending;
- restore financial accountability, including restaffing our Audit Committee;
- improve membership services and SIGs;
- continue my annual picnic;
- improve Apple II meetings and Journal coverage; and
- work to end their infighting and dirty tricks which plague us.

Five years ago, WAP was the best user group in the country. Now constituencies avoid us and pity our infighting and lawsuits. I want to restore fun and fairness to WAP.

*Financial Disclosure Statement: I have no financial arrangements which would conflict with my service as Vice President or Director.* 

## **Ron Evry-Vice President, Apple II Woodbridge, VA**

Since the '70s, Apple's definition of a "low-priced" computer has been around a thousand bucks or so. When they found that they wanted to get Macs out the door at that price, they jacked up the Ile to \$1500. When nobody bought 'em, it was goodbye II.

You'd think SOMEBODY would have the sense to realize that there is an enormous market for a decent \$200 computer. If Apple doesn't hit this market, someone else will.

Until that happens, Apple II owners will just smile like the Cheshire Cat and be happy with a wonderful machine that can do just about anything you'd want in a computer, and do it cheaper than with any other machine on the market.

The II community has established a world-wide support group through developers, interlinked BBS's, the Internet and organizations like Washington Apple Pi.

This is the time to solidify our contacts in the world-wide II community, open up guest messaging and virtual "visiting privileges" on the TCS, and eventually publish an up to date "guide book" for the II owner.

Besides all that, I also think it's time the Pi got a storefront. The visibility will boost our membership dramatically and put the club in the black.

*Financial Disclosure Statement: I have one piece of commercial educational software on the market and write for Apple II magazines professionally. I have no economic conflicts otherwise.* 

## **For Vice President, Macintosh**

## **Lawrence I. Charters-Vice President, Mac Columbia, MD**

Some members of Washington Apple Pi have been around so long they keep track of the years with Roman numerals. I'm a relative newcomer, attending my first meeting two days after arriving on the East Coast in August 1991.

Since my arrival, I've attended 25 General Meetings, 27 Board of Directors meetings, helped at four Garage Sales, two FOSE booths, and one MacWorld Boston booth. I've served as a Slice officer, Pi Director, and in two different Vice President posts. I've written 60 articles for the Washington Apple Pi Journal, and contributed 22 maps and 25 ads or illustrations. I've uploaded over 4,000 files to the TCS, and written roughly 20,000 TCS messages.

And yet there are those who do more for the Pi, sometimes far more. Washington Apple Pi is an institution with a long history of service to users around the world, and that service requires time, energy, passion and commitment. I donate my time and energy to keep those who do the real work from being overwhelmed. Ir

is pure selfishness, really: I help them since I can 't stand the thought of doing the work myself.

I encourage all of you to remember you are members, not customers, of Washington Apple Pi. There are no entitlements, and no sinecures. The wealth, and the glory, comes through contributing.

*Financial Disclosure Statement: I hold no position with, nor own stock in, any company or institution which produces goods or services for the microcomputer industry. I chair a work-related user group with no ties to, nor conflicts with, Washington Apple Pi.* 

## **For Secretary**

## **Paula Shuck- Secretary Columbia, MD**

I am very pleased to accept the nomination to be a candidate for office of the Washington Apple Pi. The Washington Apple Pi is an outstanding organization and I am proud to be a part of it. Over the years I have gained much from my membership in the Pi and want to contribute my time and energy co the benefit of the Pi in return for all of the good that I have derived as a member of the Pi.

I have a Bachelor of Science in Accounting and am employed as a software developer for an engineering company. Prior to this employment I worked for 5 years as an independent computer consultant in the Baltimore-Washington area. My main focus as a consultant was the Macintosh, spreadsheet applications, database development and accounting systems. Computers and particularly the Macintosh have been a hobby of mine since 1986. I have been a member of computer user groups since 1986. I have been an active member of the Columbia Slice and the Washington Apple Pi since 1987. I served as Treasurer of the Columbia Slice for 1 year, and have participated in the Women's SIG, the Database SIG, and Hypercard SIG. For the past 5 years I have been a database and spreadsheet volunteer on the Pi Hotline. I also served as a member of the Board of Directors of the Pi chis year.

I would very much like to serve as an officer of the Washington Apple Pi and appreciate you vote.

*Financial Disclosure Statement: I receive no financial* 

*benefit as a result of my membership in the Washington Apple Pi. I have no financial interests or employment that could create a conflict with the interests of the Washington Apple Pi.* 

## **For Treasurer**

## **Charles Froehlich-Treasurer Baltimore, MD**

I have served the members as treasurer for the past two years. In that time the Pi has simplified its internal administrative operations. The office staff and I have been working to streamline che paper flow within che organization. But the Pi has added new services and a variable fee structure for members that means more options for you. Thus, we must work to improve data management within the office so as to reduce the number of different administrative stops your membership muse make before something is sent back to you.

As I mentioned last year, it is important that we not only continue the gains we have made in recruiting new members, but reduce turnover as well. The potential for new members that is represented by the Power PC, coupled with an increase in renewals, can add greatly to the membership base and future financial stability.

I look forward co working with all of you to make chis happen.

*Financial Disclosure Statement: I have never had any financial dealings with Washington Apple Pi, it vendors or advertisers.* 

## **For Director at Large**

## **Pat Fauquet-Director at Large Lorton, VA**

My husband brought home an Apple Ile for our five children about ten years ago, and I quickly became a computer lover. Over the years I have mastered word processing, data bases, spreadsheets and desktop publishing. I've moved from the Apple II to the Ilgs to

Macs and delved into hypermedia, graphics, and telecommunications. My technical abilities have grown because I love to "puzzle" out new things, read the literature and help others with my knowledge.

Today I have a very part time job supporting Performa sales people in local stores. I spend one hour in each store once a month doing on-the-spot training and troubleshooting computer problems. Until recently I spent the rest of my time working as a computer volunteer in my children's school. Due to family responsibilities, I have cut back a bit. I present at Virginia, Maryland, and Delaware teachers computer conferences, teach Professional Development computer classes for Fairfax County Public Schools and chair the Northern Virginia Educators Mac and Apple II User Group, a SIG of Washington Apple Pi. My special interests are the new user and educational computing.

As a member of the Washington Apple Pi Board of Directors, I would continue to reach out to new users and educators. As a frequent attendee of your board meetings, I am aware of the responsibilities the job of Director holds, and I am willing to do my best to promote the growth of the new user as members of the Pi.

*Financial Disclosure Statement: I am an Authorized Apple Performa Representative under contract with Adia*  Personnel Services. I am paid to support store personnel, do *on-site training, and to trouble-shoot demo equipment. I do not sell the computers. I occasionally receive honorariums for presentations at VSTE and MICCA conferences. I am paid by Fairfax County Public schools for teaching Professional Development courses in computer-related topics. I have no financial relationship with any firm doing business with Washington Apple Pi.* 

## Kenneth J. De Vito--Director at Large Alexandria, VA

I've been a member of the WAP since 1983, the year after I got my first Apple-one of the very first Apple ] [e+s-and still a HotLine volunteer since 1985. After almost exhausting the capabilities of that super machine, I picked up a Macintosh PowerBook and started making the transition from Apple ][ to Maclike so many of us have. The WAP has made a great deal of transition also during the years I have served as Apple ] [ Vice President and more recently as Director-at-Large. I'm ready and eager to help our members make that transition and also the transition onto the Information Highway-via Telecommunications-which is rapidly becoming the wave of the future.

I look forward to serving on the Board of Directors of this great club and will do my best to ensure that the "little guy" who is still using an Apple ][+ and AppleWriter is given as much attention and courtesy as the "fat cats" with the most exotic PowerPC. Your vote for me will ensure that he's not forgotten or ignored, but eagerly assisted, encouraged and respected.

*Financial Disclosure Statement: I run a small, part-time consulting and service firm out of my home specializing in all Apple}[ series and Macintosh PowerBook computers. I have access to the people and tools to do extensive diagnosis and associated chip-level replacement in lieu of board swaps*  at considerable savings to my customers-many of whom *are W AP members who receive special discounts.* 

## Tim Helsing-Director at Large Columbia, MD

*Financial Disclosure Statement: I certify that I have not had, in the past two years, any employment with organizations providing goods and/or services for the microcomputer market, not do I have any financial arrangements involving Washington Apple Pi.* 

## Grace Gallager-Director at Large Haymarket, VA

Washington Apple Pi has made great strides in improving member services, adding tutorials, increasing office efficiency, creating a "new and improved" TCS, expanding both Apple and Mac disk libraries, and streamlining expenses. I've had the privilege of serving as a member of the Board of Directors, Secretary, Chairman of the Election committee, Tutorial instructor, Apple II program presenter, and a Women's SIG founder in the recent past.

As we move forward to meet the challenge of new Apple hardware and to serve the second generation owners of older machines, I'd like to help to advance the club's position in the local user-group computer community.

We are being called upon co provide additional help and service to computer novices. As our "expert" members are known throughout the area as "the place co come" for the most up to date help and information with the Apple and Mac platforms, there will be increasing opportunities for those of us who are not "power users" to help the newcomers in our midst. I would like co help co-ordinate that effort.

During this next year, the Board of Directors will be making the decisions on our new office space and equipment for member services that will affect the club in the future. I'd like to represent you in that process.

There is much to be done to maintain and expand the excellent reputation of Washington Apple Pi both regionally and internationally. I'd like your vote to serve on the Board during this endeavor.

*Financial Disclosure Statement: I certify that I have not had, in the past two years, any employment with organizations providing goods and/or services for the microcomputer market, not do I have any financial arrangements involving Washington Apple Pi.* 

## **Jonathan Hardis- Director at Large Gaithersburg, MD**

I have been a director for two years, and with your consent I'm happy to continue. This year's report card is mixed.

I ensure that our membership flyer (newly redesigned, by the way) is widely distributed, which brings in many new members. However, the renewal rate among Jonathan Hardis new members is too low. To help

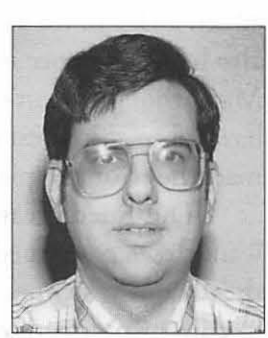

fix that, I worked with the TCS Committee to make basic TCS access part of every eligible membership. The TCS continues to improve; we now offer electronic mail to the Internet, an oft-requested service. In the coming year, we will redouble our efforts to find and fulfill your expectations.

I led the effort last December to mail the disk library special to you. Response was very good; it was a great success. I also worked hard to produce Zip+4, barcoded labels for the Journals. We aim for faster and cheaper mail delivery, and so far have accomplished

neither. Much remains for me to do.

The big issue next term concerns our office. Our expensive lease in downtown Bethesda is finally over, and we will be moving. I support at least halving our rent expense to help rebuild the financial cushion we once enjoyed.

These candidate statements have grown to be an art form. We giggle and wince when we read the crafty English that turns dilettantes into experts, misanthropes into victims, gadflies into statesmen, and brass into gold. These statements are not reviewed. Vote for the candidates that have brought you their best.

*Financial Disclosure Statement: small stock holding in AT&T* 

## **David Ottalini-Director at Large Silver Spring, MD**

I am a long-time Apple /// Computer user - A certified SARAsaur if you will who also owns a GS and uses a Mac at work. I've been active with the/// SIG for many years and once served on the BOD as Secretary. If you'll have me, I'd enjoy being on the Board as a Director-At-Large. I support our efforts to find a new home, upgrade the TCS and offer more services to members. I would like to see more outreach to those who do not have computers. I strongly support our efforts on behalf of all Apple Orphans. I would like to see us expand publiciry about the club to gain new members. I would like to see our garage sales go to three times a year.

*Financial Disclosure Statement: I certify that I do not have, nor have had in the past two years, any employment with organizations providing goods and services for the microcomputer market, or financial arrangements involving WAP.* 

## **Leon H. Raesly-Director at Large Clinton, MD**

Hi: That is a picture of me (right over there) in happier times for the Pi. There is too much nastiness in the Pi BOD these days. People being denied renewal, or application for membership capriciously. Elected Vice-Presidents removed from office arbitrarily, because the

BOD doesn't like them. Too many lawsuits, people being physically attacked, secret election of officers with Board members being denied access to the meeting.

If you elect me as Director at Large, I would work to reduce all the nastiness, and hopefully we could restore the friendliness and

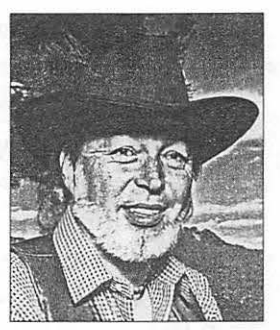

Leon H. Raesly

fun that there used to be. I would appreciate your vote.

*Financial Disclosure Statement: I own no stock or any other way make money from computers.* 

## **Paula Shuck-Director at Large Columbia, MD**

See candidate statement under Secretary.

## **Bob Shaffer-Director at Large Burtonsville, MD**

I have served for three years as the WAP Vice-President for Macintosh and for the last year as a director. I hope to continue serving the members as a director.

I hope all members take the time to think carefully about their concerns and how they can use their vote to address them.

I urge anyone who has questions to call an officer, volunteer or candidate to get their concerns heard. Since this is a volunteer organization, if you have a special skill, give a call to the volunteer coordinator and help us better serve the membership. Get Involved!

I believe that the past year has been a good one for WAP and I have been encouraged by the number of members attending the general meetings. I believe a lot of credit must be given to the president ofWAP. The president, in particular, in his unpaid role of volunteer/ president has given on an average, in excess of 15 hours per week of his time to this organization and its members. I hope you keep this in mind when casting your vote.

*Financial Disclosure Statement: I have received no money* 

*from Washington Apple Pi or Apple since my Last disclosure statement. I have no direct stock ownership in any computer companies. (I do participate in a MITRE retirement program run by TIAA!CREF in which some of the money is invested in the stock market, but I do not know any of the specifics regarding what stocks the management company has invested the retirement monies in.)* 

## **Thomas Vier, Sr.-Director at Large Reston, VA**

See candidate statement under Vice President, Apple II.

## **L. Dale Smith-Director at Large Rockville, MD**

Hi, I'm Dale Smith and I'm running for Director of the Pi. I've been a member of the Pi since about 1983. I joined when we got our *lie,* the first computer our family owned. Since then we've added a Ilgs to the family. I have also had experience using various Macs, though I don't own any. I have a broad interest in all the machines from Apple.

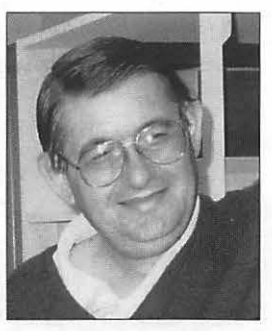

L. Dale Smith

This interest carries over into a principle that I want to see continued in the Pi activities - support for all the various machines that Apple has produced, whether in current production or not. This is one of the strengths of the Pi. Support comes from tutorials, the TCS, the Disk Library, the Journal, SIGs, monthly meetings, and the members volunteering their time to help other members. This mutual support from the volunteers is key to keeping the across the board support.

Another project for the coming year will be selection of and moving to new quarters when our current lease expires. I hope the move will yield a savings in rent; I also hope for easier access co and better organization of the space to improve its utility for the Pi's functions.

I would like the opportunity co serve as your

representative on the BOD this year. If you can vote for me thank you; if you can't, I still urge you to exercise your vote and participate in the process of selecting your representatives.

*Statement: I have no financial interests in the microcomputer industry. I have participated in beta test programs for certain communications applications.* 

## **Frank M. Zappacosta-Director at Large Alexandria, VA**

*Financial Disclosure Statement:* As *a candidate for the Board of Directors of Washington Apple Pi, as required by Election Rule# 5, I submit the following.financial interests and employment statement:* '1, *Frank M Zappacosta, certify that I have not had in the past two years any employment with organizations providing goods and services for the microcomputer market, or financial arrangements involving Washington Apple Pi. "* 

### **Jon Thomason-Director at Large Bethesda, MD**

What a year it's been. The computer industry saw dramatic changes this year in technology, in pricing, and in a focus on global communications.

At WAP we've been working to enable members to find and use those changes themselves, whatever their backgrounds. While colleagues stumbled amid rapidlyfalling equipment prices, Pi members shared bargainhunting secrets. As powerful machines suddenly became economical, members caught up with help from knowledgeable people who've followed the 'curring edge' all along. Lively Q&A sessions at meetings have taught us about technology such as the PowerPC microprocessor and the effect it will have.

The TCS introduced Internet mail service offering low-risk, familiar methods for parents to exchange letters with students, and for members to contact industry leaders or others around the world sharing interests. You might remember last year's TCS: a small hint of the powerful source of software and information it was to become. It need not stop here; the TCS Committee and I are actively pursuing more highspeed lines, Internet services, and storage.

Washington Apple Pi has done impressive things recently, some due to my direct involvement, and much utilizing my support in some manner or another. My "real job" is as a college student where I'm learning the official terminology for things I've written into the TCS over these past seven years. I learn a lot from Washington Apple Pi, and I try to return what I can. I'd appreciate your support in continuing our work this year.

*Financial Disclosure Statement: Jon owns the rights to major portions of the TCS software, which he has licensed to W AP at no cost. Beyond that he owns maybe a pair of shoes and some headphones* - *what did you expect?* 

## **Bill Wydro--Director at Large Potomac, Maryland**

Background: middle school science teacher; Director last 3 years; current Calendar Editor; own a Ile, Ilgs, Mac LCill. (Fax 301-299-3592)

Your organization is busy-a bigger better TCS; excellent monthly programs (with increasing attendance); grandiose Bill Wydro garage sales; special hardware and

software offers; more and better computer equipment in the office; a variety of tutorials; and more special interest groups (the latest 3 additions are the Women's, Newton, and CAD SIGs).

Please, take advantage of these WAP attributes. But remember that WAP depends on volunteers. Please also contribute. Even if you're not local, you can participate by writing Journal articles, or preparing disketeria disks. Just contact the office.

Help me work toward making the coming year even better.

Financial reliefl The five-year ballooning lease on our office has been a killer, bur expires this year. (Hooray!) We anticipate a move somewhere to more space for less money. (Really!)

Voting Recommendations: All candidates are excellent, save two. Both can write plausible statements, bur if elected their political baggage and personal agendas from past years could de-rail the board's focus

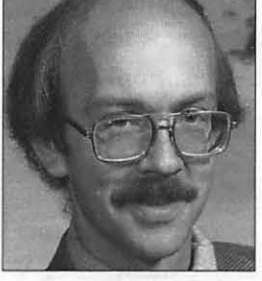

on improving services. One is running again for Apple VP and Director. He was removed from the TCS years ago for abuses, and from the Apple VP position last year, although he remains a director (long story). The other is the "fun-loving guy" with a hat feather, once active in running our TCS.

*Financial Disclosure Statement: I have received occasional payments for services to W AP, much of which I recycle into the club by contributing items (like cables, a hand truck, shelving materials) to the office. No micro-computer industry ties.* 

## **Glenda Porterfield- Director at Large Falls Church, VA**

I am a music teacher and sing professionally, and have been a presenter of Mac music programs for a Music Teachers Association. I use my computer for teaching, record keeping, word processing, finances and writing and producing music using Midi interface programs. I have been an Glenda Porterfield active member of Washington

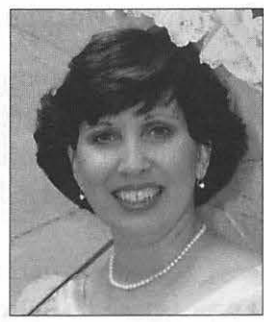

Apple Pi since 1987. My volunteer activities for WAP include being active in the Women's SIG and helping to count votes in previous elections.

Since I joined WAP I have been on the receiving end of generous help offered by members of the Hotline, as well as the TCS Crew and fellow members of the Women's SIG. I have enjoyed learning to use the TCS, transfer files with modem, and am excited to soon be able to send and receive E-mail messages on the TCS.

Now I would like the opportunity to pay back some of the help I have received by serving on the Board of Directors. Some of the ideas I would like to help forward include plans to attract more women members and setting up seminars or one-time meetings for novices on how to learn programs such as Suitcase, Norton Utilities and general basic housekeeping on the computer. There is a place in the Pi for members like me whose greatest statement is that they are not computer pros, but are still constantly learning their craft and meeting wonderful friends in the process. With a schedule that demands interfacing with over 600 students a week, I have had to develop organizational

skills that could be useful to this group.

*Financial Disclosure Statement: I have no financial interest or employment that would create a conflict.* 

## **Tom Witte- Director at Large Alexandria, VA**

In September 1991, I was asked to fill a vacancy, since then it's been my privilege to serve as a director of this organization. I'm seeking election to continue to support the progress and reforms undertaken by our current president. We're back on track and many great things are happening. I've worked to Tom Witte

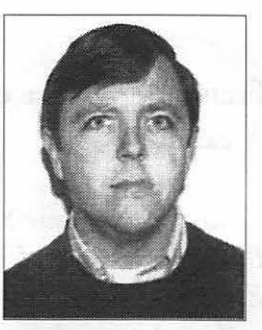

improve benefits to members, increase membership, improve finances and most importantly, to put fun back into participation.

I've enjoyed my participation in the club since 1984. This year I've:

- Organized and run the June and December Garage Sales
- Responded to hundreds of Hotline calls
- Served as VP for Administration
- Organized & participated in FOSE & MacWorld Boston activities.
- Been a Contributor to the Journal
- Helped at the club's office over 30 days
- Active participant on the TCS; SYSOP of the Volunteer board
- Assisted at monthly General meetings

I'm aggressively working to make our club a better organization. You can help.

First, look past the wonderful words in this ballot packet. Please Vote for people you have observed doing good, constructive things for the club. We don't need fatuous supervisors, we need dedicated, productive leaders.

Second, get involved. There are many opportunities to volunteer that will help a lot. If you can help, call me (Phone number is in Journal).

*Financial Disclosure Statement: I do not have any financial interest/arrangements that conflict with the interest of the club. I am self employed consultant.* 

*could conflict with those of Washington Apple Pi, Ltd. or where any interests could bias my opinion, decision, or vote in any club matter. As Mac Disk Librarian, I donate the use of my personal computer and transportation resources, postage, etc. without any remuneration or compensation.* 

## **David Weikert-Director at Large Derwood, MD**

I enjoyed participating in Washington Apple Pi activities this past year and serving as Director, Macintosh Disketeria Librarian and TCS volunteer. Your vote will permit me to continue doing so.

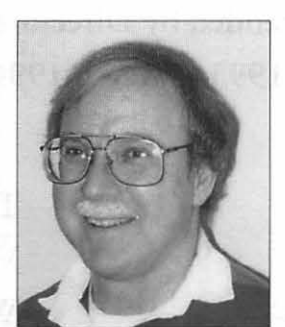

As Director, I served the President and membership by enhancing financial accountability

Dave Weikert

and member services. I developed our fiscal year budget and track actual revenues and expenditures against the budget. I worked with other BOD members in successful efforts to increase revenues. I conducted the annual inventory of Pi assets last year and will do so again this year. As a result of our collective efforts, the Pi has returned to positive cash flow and membership is up.

As Librarian, my volunteers and I create the Mac Diskeceria disks and write monthly Journal articles. You see me behind the Disketeria sales table at monthly meetings and garage sales. This year we continued reorganizing and expanding the Mac Diskeceria collection and updating our disk-based Mac Diskeceria Catalog. Our Mac and Apple Diskecerias contribute significantly to WAP revenues.

I want to continue to improve member services and enhance WAP's financial condition. Our greatest challenge chis year is to attract additional members and committed volunteers to serve the needs of all our members, both Apple and Macintosh.

Your vote is important! Support our active volunteers. Look past the candidate's statements; determine who actually helps and who attends meetings. Vote for candidates who do more than pass out fliers complaining about financial conditions and denigrating the efforts of active volunteers.

*Financial Disclosure Statement: I have no employment, remuneration, holdings, royalties or other financial arrangements that place me in a position where my interests* 

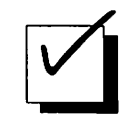

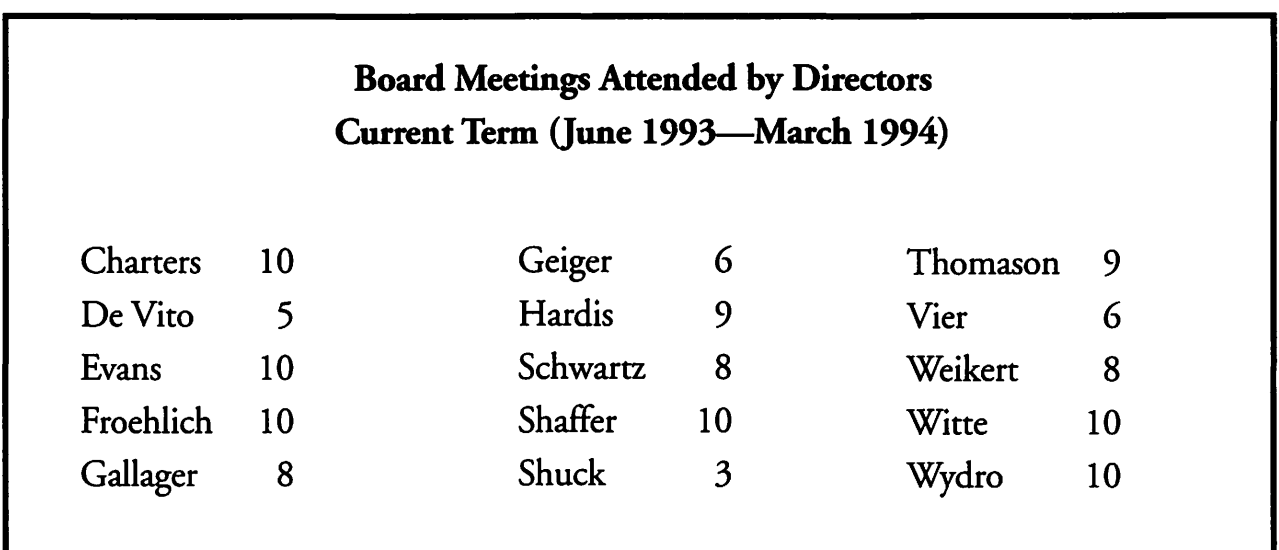

## **Meeting Notices**

*Unless otherwise noted, call the SIG chairs or Slice officers far meeting information. A list of the SIG and Slice chairs is on page 4 of every journal Calendar events in italics are tutorials, workshops, or seminars.* 

## Annapolis Slice

2nd Saturday; 9:30 AM; Severna Park Library on McKinsey Rd (off Re 2), Severna Park, MD. Answering Machine: (4 10) 761-4260 CrabApple BBS: (410) 315-8532

## Apple IIGS SIG

Meetings at various locations an don various dates. Looking for new chairperson. CaJl Gary Hayman (301) 345-3230, for derails.

### Apple III SIG

Quarrerly on 2nd Saturday; 10:00 AM; WAP Office.

### AppleWorks SIG

Meetings at various locations and on various dates. Call Gary Hayman (301) 345-3230, for details.

## CAD SIG

Call SIG chair.

Columbia Slice 1st Thurday; 7:00 PM. Call for location. BBS (410) 964-3706.

## DataBases (Mac) SIG

2nd Wednesday; 7:15 PM; FHWA R&D Labs, near McLean, VA-from GW Parkway, exit at the interchange marked CIA HQs, then make a right turn to the FHWA gare, and check in with the guard.

## DeskTop Publishing (DTP) SIG

1st Wednesday; 7:30 PM; PEPCO Auditorium, 1900 Pennsylvania *Ave.* NW, DC. For further derails, we encourage you to attend the monthly DTP meeting. Information can *be* found elsewhere in the Journal. *(See*  page 5 this month.)

## Excel SIG 3rd Wednesday; 7:30 PM; WAP office.

## Frederick Slice

Genera! meeting time, 2nd Saturday; 10:00 AM; United Methodist Church; 22 Main Street in Walkersville.

Game SIG 1st Thursday; 7:30 PM; Call for location.

Hyper Talk SIG CaJl SIG chair for information.

Mac Programmers' SIG lsr Wednesday; 7:30 PM; WAP office.

### Newton Developer's SIG 1sr Monday, 7:30 PM; WAP Office.

No Va Education (Ed) SIG Last Wednesday; 7:30 PM; Walnut Hill Ctr., 7423 Camp Alger Ave., Falls Church, VA.

## Programmer's Interface (PI) SIG

Meetings are announced on the Announcements Board of the TCS. Call Gerry Wright at (301) 422-4286 for details.

QuickTime SIG Quarcerly; 7:30 PM; WAP Office.

Stock SIG 2nd Thursday; 7:30 PM; WAP office.

Telecomm SIG 1st Tuesday; 7:00 PM; WAP office.

## UltraMacros SIG

Meetings at various locations and on various dates. Call Gary Hayman (301) 345-3230, for details.

WAP Garage Sale June and *December.* 

### WAP General Meeting

4th Saturday; 9:00 AM; Northern Virginia Community College, Annandale Campus, Community Cultural Center Auditorium.

## Women's SIG

Usually held every quarrer on the fourth Thursday of the month ar the Pi Office ar 7:30 PM. CaJl SIG Chair, Ann Aiken (301) 530-1990 for details.

Notice: Plans change! Anyone with calendar information please call the Calendar Editor, Bill Wydro (301) 299-5267 or Bech Medlin ar the WAP office (301) 654-8060.

The Hotline service is only for members of the WAP. Please do not call after 9:30 p.m. or before 8:00 a.m.

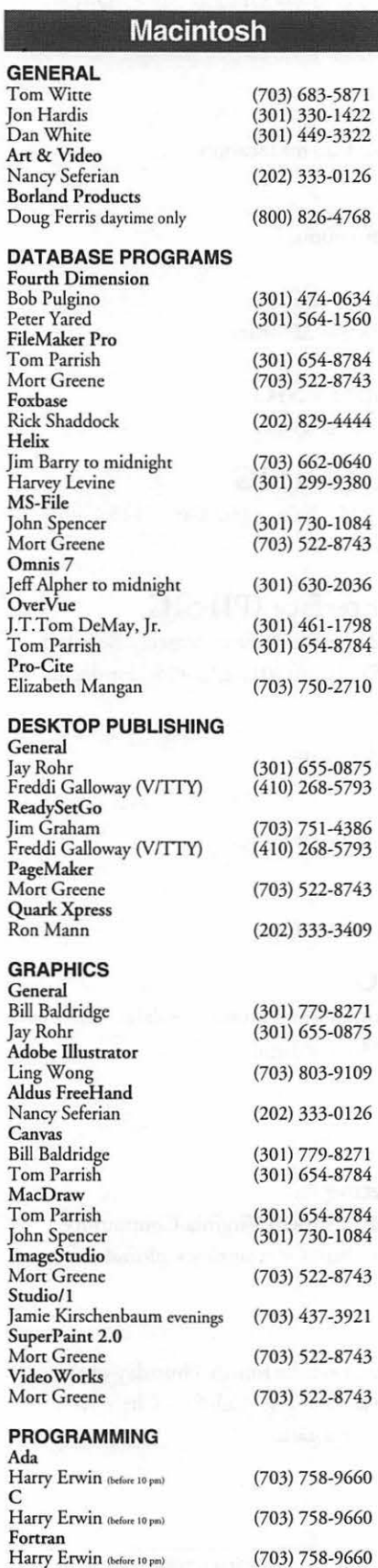

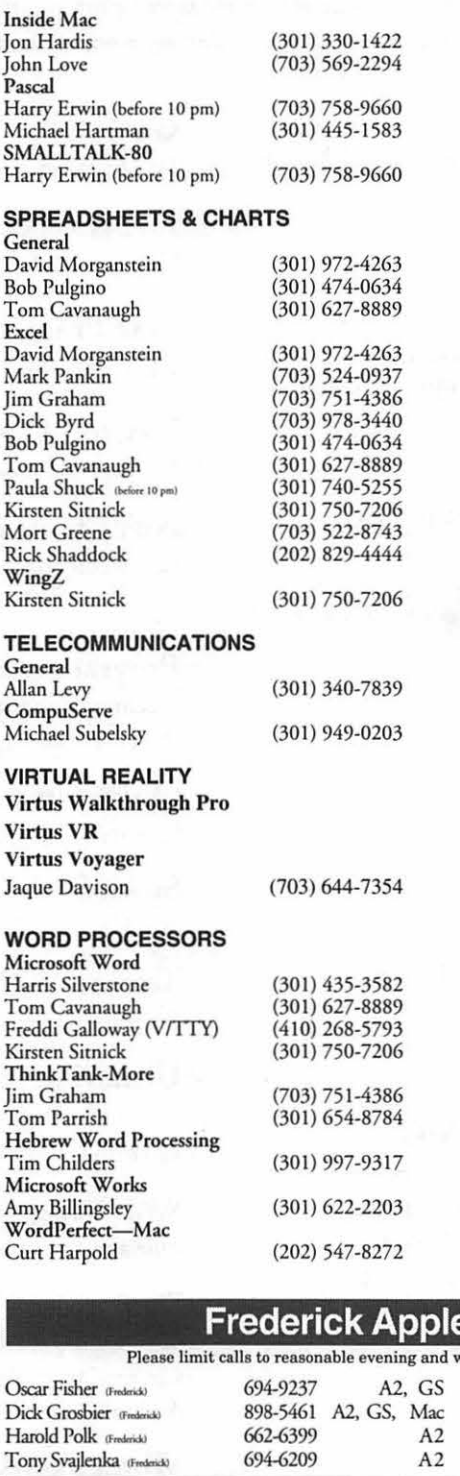

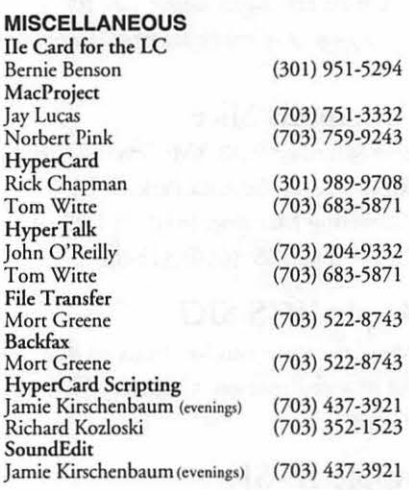

#### **MAC DISKETERIA LIBRARY**<br>Dave Weikert (3  $(301)$  963-0063

### **General**

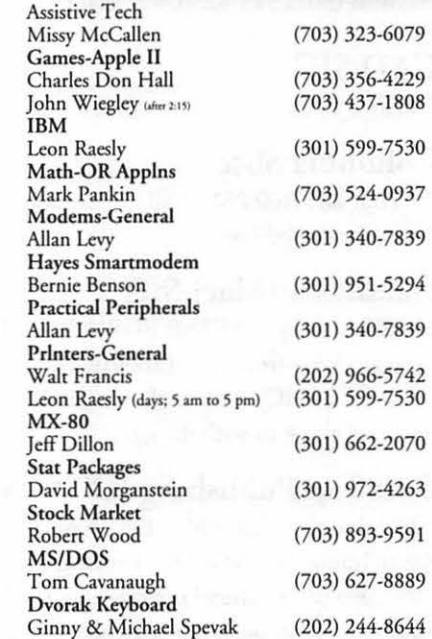

#### e Core Help Line

weekend hours and NEVER after 10 PM.

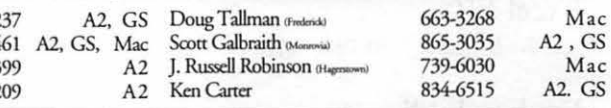

## Annapolis Slice Help Line

Area Code 410 Call in the PM unless you have an emergency.

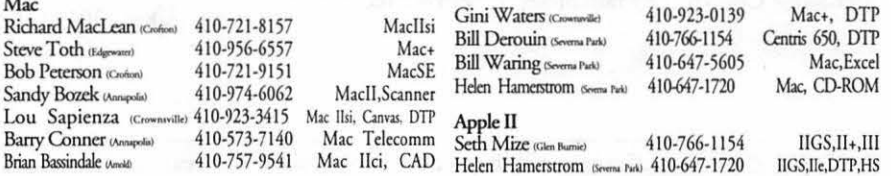

Mac

Richard MacLean (Crofton) 410-721-8157<br>Steve Toth (Edgewate) 410-956-6557 Steve Toth (Edgewater) 410-956-6557<br>Bob Peterson (Codion) 410-721-9151

## Two Books About Really **Big Networks**

<u> 1943 - John Bottle, Amerikaansk politik</u>

© 1994 by Lawrence I. Charters

Omatter what you call it, the<br>National Information Infra-<br>highway or (quick) a hetter more National Information Infrastructureor Information Superhighway or (quick!) a better, more manageable term - no matter what you call it, this is a Good Thing. The national datanet should provide the average citizen with staggering amounts of information, readily available at little or no cost. The world will be transformed.

Maybe. The United States pioneered free public libraries, and public schools. Staggering amounts of information is already available, at little or no cost. Yet only a minority have library cards, andamuchsmaller segmentofthatminorityactually know how to use a library effectively.

This doesn't mean that a national datanet, or even public schools and libraries, are bad, or without worth. It does mean that "at little or no cost" isn't the same as "with little or no effort. "Learningtakeswork. Learning is expensive.

Sometimes,learningisdangerous. But learning about the danger can be fun, especially if it poses as fiction.

#### Evil on the Net

The link between science and science fiction is often quite strong. Often the link is negative-"whatever *this* is, it has nothing to do with science." But sometimes the link is visionary. Even darkly visionary, as in Vernor Vinge's *A Fire Upon the Deep.* 

In the far future, at the edge of the Milky Way in the High Beyond, a group of ambitious humans uncover

an archive, buried for millions, perhaps billions, of years. But after the archive awakens, it proves to be a trans-human artificial intelligence, and a destroyer of worlds. It is the Blight.

And the most cataclysmic blight imaginable. It spreads by means of The Net, the galactic-wide superluminal web of data and intelligence uniting civilizations and races. Not only does The Net carry information, it also provides the basic foundation for communication between intelligent plants, animals and maybe a few sentient gases. But The Net is also known as The Net of a Million Lies, and this well-founded distrust becomes a tool of The Blight as it seeks to dominate the galaxy.

And then there's Chapter Two..

Vinge, a highly respected computer scientist, crafts a story of incredible depth, and astonishing clarity. He alsothrowsinsomewicked, wicked humor  $-$  humor you'll appreciate a bit more if you've ever read even a few Usenet messages. For the Internet, the National Information Superhighway, is a stepping stone to the galactic Net described by Vinge.

When you recover from *A Fire Upon The Deep,* stop by your local library and track down his 1981 novella, *True Names.* You'llnever look at your computer the same way again.

Vernor Vinge, *A Fire Upon the Deep.* TOR;1992. 613 pp. \$5.99. ISBN 0-812-51528-5

#### Who Am<sup>1</sup>? And Why Am I Here? While Vinge's book has just a few

well-crafted, memorable characters, *The 1994 Internet White Pages* has over 100,000 characters, more than even a Russian novel. Alas, these characters aren't crafted very well at all, for this volume has all the charm of a phone book, and a similar purpose.

*Internet White Pages* attempts to solve an interesting problem: how do you get someone's electronic mail address on the Internet? While a bulletin board or a local area network E-mail system usually has a way to look up the names of users, the Internet has no such function. If you want someone'saddress,youeitheraskthem for it, or you stumble across their address by accident.

Seth Godin and James S. McBride found this inadequate, so they used some utilities to create a crossreference of over 100,000 Internet addresses. First there is an alphabetical index (Charters, Lawrence referenced to lcharters@tcs.wap.org), then a domain index (the same information, but indexed by address instead of name). ''The 1994 Internet White Pages is your guide to the Internet. It gives you instant access to everyone from John Doe to Bill Gates  $-$  all you need to knowis their lastnameorthecompany they work for."

OK, let's check it out. There are three entries for Gates,  $Bill$  - and none of them are for the billionaire. The domain listing does have bgates@microsoft.com, which is promising. But no John Sculley. No Guy Kawasaki, one of the most famous E-mail junkies. No Steve Wozniak or Steve Jobs.

There is a Bill Clinton, but he doesn't live at 1600 Pennsylvania Avenue. Al Gore, Mr. Information Superhighway, does make it (though there is no domain entry), and there are two entries for Santa Claus. But it is doubtful you'll find too many other recognizable names. And that's about all there is to this book: over 800 pages of names, in four columns of fine print.

I have at least a dozen Internet Emailaddresses;noneofthem(including the example shown above) are included. I also struck out on virtually everyone I know at computer companies and telecommunications firms. In fact, not even the authors of the book are listed, except in the preface!

Though a worthy attempt, and even technically interesting, the resulting book represents at best a prototype.Asaguess, there are perhaps IO million Internet users, so the 100,000 addresses in this volume are but a tiny fraction of the whole. The Internet is a constantly expanding, constantly changing entity, and any printed directory will be nothing more than a quaint artifact by the time it is published and offered for sale. There is an effort to create a standardized, automated address book called, ironically enough, "white pages," but this effort is also in its infancy.

James S. McBride and Seth Godin, *The Internet White Pages.* IDG Books, 1994. xxiv, 812 pp. \$29.95. ISBN 1- 56884-300-3.

#### A MARINA DE LA PROPIA DEL PROPIA DEL PROPIA DEL

Tools for Transforming Teaching *continued from page 32* 

Council of Chief State School Officers. The Council of Chief State School Officers (CCSSO) can refer individuals to the state technology coordinatorin each state education agency. Council of Chief State School Officers, 1 Massachusetts Avenue, N.W. Suite 700, Washington, DC 20001; (202) 408-5505. Contact: Matthew Hoffman.

Electronic Frontier Foundation (EFF). This membership organization focuses on policy issues related to national networking. In the K-12 context, EFF concerns itself with policies for determining the resources to which students will have access. EFF publishes a free newsletter, EFFector Online, on general Internet topics. For policy matters: 666 Pennsylvania Avenue SE, Washington, DC 20003; (202) 544-9237. For membership and publications: 155 Second Street, Cambridge, MA 02142; (617) 864-1550. Internet for either office: EFF@EFF.ORG.

International Society for Technology in Education (ISTE), Special Interest Group for Telecommunications (SIG/rel). The largest international nonprofit professional organization serving -using educators, ISTE is dedicated to the improvement of education through the use and integration of technology. ISTE-Net, an online computer network for ISTE members, is available through GTE Education Services (1-800-927-3000). The Special Interest Group for Telecommunications publishes a newsletter about telecommunications in education, T.I.E. News.1787 Agate Street, Eugene, OR 97403-1923; (503) 346- Internet: ISTE@UOREGON.EDU. Program contact for SIG/Tel: Lynne Schrum. I n t e r n e t SCHRUMLM@SPLAVA.CC.PL ATTSBURGH.EDU.

Institute for the Transfer of Technology to Education (ITTE). ITTE offers publications, conferences, and seminars for school board members, school board staff, and other educators on the effective use of technology in education. School districts are charged membership according to the size of the district. Institute for the Transfer of Technology to Education (ITTE), National School Boards Association, 1680 Duke Street, Alexandria, VA 22314; (703) 838-6722 Contact: Cheryl Williams, Director

New Frontiers Program. The National Catholic Education Association (NCEA) operates the New Frontiers Project in conjunction with the Universityoffiayton. Each year, the NCEAawards scholarships to educators in Catholic schools across the country, who are invited to a conference in Dayton that guides them through a practical process of planning the integration of technology into their school. New Frontiers Program, National Catholic Education Association, 1077 30th Street, N.W., Suite 100, Washington, DC 20007-3852; (202) 337-6232. Contact: Fred Brigham. Internet: brigham@tmn.com

School Renewal Network. Dedicated to school reform, this electronic network is intended to create a research base by a community of actively engaged practitioners and researchers. Participants include partners in the center's programs,federallyfunded research and development laboratoriesandcenters, several research universities, and schools from other national schoolreformefforts.NEANational Center for Innovation, 1201 16th Street NW, Washington, DC 20036; (202) 822-7783. Program contact: Shari Castle.

Technical Education Research Centers (TERC). This program researches, develops, and disseminates innovative programs for educators. A special interest is curriculum projects involving telecomputing. Services include outreach, technical assistance, curriculum guides, and information dissemination. To obtain a copy of TERC's free newsletter, write to: Hands On, 2067 Massachusetts Avenue, Cambridge, MA 02140; (617) 547-0430. Program contact: Ken Mayer.

Internet:KEN\_MAYER@rERC.EDU.•

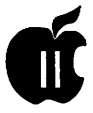

## **The Key to a Treasure**  Trove of Apple Software

<u>The Barbara serves and the serves a</u>

compiled from various sources by Lorin Evans

S an Apple II user, Conference 6, Global Apple II,<br>brings the world of Apple II related computing to<br>the TCS. Each of the boards within that conference<br>offers a different facet of Apple II users from which you brings the world of Apple II related computing to  $\blacktriangle$  the TCS. Each of the boards within that conference offers a different facet of Apple II usage from which you can select. This article is designed to help you explore Board 6, Comp.binaries.apple2.

Comp.binaries.apple2 is a newsgroup used to distribute public domain, freeware, and shareware Apple II software (executables, pictures, sounds, etc...). Software distributed on comp.binaries.apple2 is expected to be a BinSCII text file of Shrinklt archives. Each of the programs you need to extract binaries is available in the TCS downloads File Area 41 - A2 Essential.

BinScii (pronounced bin-skee) is a software program that converts binary files to text files and back. Binary files contain pictures, computer programs, etc. Text files usually contain human readable text (like this text), but a BinSCII file just looks like a jumble of letters and symbols. A BinScii text file is larger than the original binary file. Binscii is needed to transfer programs across the network when there is no binary mode (like the Usenet newsgroups and e-mail).

When turning a binary file into text, BinSCII will output a series of files. Each file contains a segment of the original program encoded in BinSCII format. These segments are small enough to be posted or e-mailed without clogging the network. (Actually, they are usually posted 3 at a time to save bandwidth).

When recreating a binary file from the BinScii segments, all one has to do is collect *all* the segments and run them through BinScii. Each segment has a header that tells BinScii which segment it is. BinScii is intelligent enough to wade through all extraneous text (i.e. newsgroup headers, etc.) and find the segments. It does not matter what order the segments are in, and the segments can be in different files. The only thing you have to remember is that BinScii does not check to see if *all* of the segments have been accounted for. If there are segments missing, the program will not work, or more likely you will get a 'file corrupted' error when unshrinking.

The following tutorial was prepared by Tom Whitesel

to encourage people to take advantage of the material available via Comp.binaries.apple2. If you use an Apple Ile ore, the program to use is Binscii (Ver 1.0.3). If you operate a IIGS, you can use GSCII+, an NDA version of Binscii. GSCII + can also encode/decode several other formats. Most files on the network are NuFX archives that have been BinSCII'ed so they can be posted. After running Binscii, you will still need to run Shrinklt on the resulting file (version 3.4 for Ile ore machines or 1.0.5 for IIGS).

#### How to use BinSCll, or Text Encoding for Fun and Profit

by Todd Whitesel California Institute of Technology, Pasadena

BinSCII is a program for the Apple II series computers that encodes and decodes Apple ProDOS files to allow convenient and relatively error free transmission over email networks. BinSCII is functionally similar to unix' uuencode/uudecode utilities and Macintosh Bin Hqx  $(binhex)$ ; that is, it allows any local file, including the local attributes of the file, to be transferred via email in a format that consists entirely of printable text. This allows the file to traverse the network unscathed, and be perfectly reconstructed on the destination system.

#### What a BinSCll File Looks Like

The easiest way to identify a BinSCII encoded file is for the person who sent it to tell you it's BinSCII. The second easiest is to look for the name extensions "BSC" "BSQ" (which implies that the encoded file is a Shrinkit archive), or "BNS" (obsolete, but still used in some parts of the globe). The hard way is to look for one or more blocks of text that resemble the following *(see box page*  52) (minus the one tab indent):

The main menu of program BinSCII 1.0.3 refers to any file containing such a block as 'TXT'. The filename prompts use the term 'text file'. In both cases, they denote a ProDOS file which is assumed to contain any number of the above blocks, optionally interspersed with arbitrary amounts of non-block information (usually things like mail and news headers, and messages from the sender describing the contents).

#### Getting Started with BinSCll, in Three Easy Steps

1. Download the file BINSCII.EXE. (If you are receiving it as part of another file, edit the file so that the first and last lines begin with REM. Delete anything before the first REM and anything after the last REM. Save the result as 'text only', or print to disk, or whatever; the idea is to get a simple ASCII text file

#### FiLeStArTfllEsTaRt

ABCDEFGHIJKLMNOPQRSTUVWXYZabcdefghijklmnopqrstuvwxyz0123456789()<br>HFILENAME AsU4AAAACA(4nIAg1(BAfcBFXQRtAADAA0gB AsU4AAAACA(4nIAg1(BAfcBFXQRtAADAA0gB

#### GVvTlzW6B09JAAAAXQBAH4hWAAAAadBFAcgHAIAAAAAAAAAAA.AAAwSAAAAAAAA

GVvTUqJ2BAAPAMAABAAAA8CAAAw4AYAAAAAAAAAAAAgAaAcgHFAAAeolEAAwB

#### XQBAH.4hWAAAAAAAAAAwAAAAAJ.AA1~~AA1~~i.011~~\BB~f'ltiJl~IB.CAAAAIAA

[ ... many more lines of similar construction ... ]

U60b3ZXx6fQLxHknavFB8KEvsqYPEAwJxxHwixYGwGPw9UmP05Zvvl9IqxRGISAI (YilOKL7CAyfqJFAN)W{lh7F5JzLrm1Rgx8jG(e2dc0gvc(6mvpw))6mopP6h85D erpz7nNjyY2pl801bAGCHiPA4kAAiIAwKAl8DACNAiwP . AsIR.

with no special formatting information. Step two below assumes that you named this file BINSCII.EXE, which is just an arbitrary name that I chose. Make sure there isn't already a file named BINSCII in that directory - especially not the text file itself - because the decoding process will fail if there is.)

2. EXEC the resulting text file from BASIC.SYSTEM (otherwise known as AppleSoft BASIC, or the ']' prompt under ProDOS) by typing EXEC BINSCII.EXE and watch the nifty lo-res thermometer bar. The decoding process will take a few minutes, and when it is finished a SYS file named BINSCII will have been created in the current directory. You should see two large numbers when it is finished, and they should match exactly. If they don't, something went wrong along the way (either in transit or in editing) and the BINSCII file will not be reliable, so I'd advise against runningit(in other words, don't push your luck). You may also see a ?SYNTAX ERROR or two after the numbers; this is just AppleSoft burping on extra blank lines at the end of the text file and, while it may be disconcerting, it is nothing to

worry about.

3. BinSCII is a SYS file just like Apple Works or Basic.System, and you can run it from the GS/OS Finder, a ProDOS 8 program selector, the basic dash command (type -BINSCII from the ']'), or whatever method you prefer. This will bring up BinSCII's main menu; just follow the menus and prompts and you're all set. (Well, not quite; see below for some helpful hints about BinSCII 1.0.3.)

#### **For the Curious: About the Appended EXEC File**

This exec file was developed by me during the summer of 1990, in an attempt to get BinSCII to a guy whose download environment broke Executioner. (Prior to that, I sent out self-extracting files created by Glen Bredon's Executioner program.) Executioner is much faster than this EXEC file, but it cannot deal with extra white space that might slip in during transmission or editing, and its method of encoding is less spaceefficient. (The Executioner BinSCII is roughly 200% the size of the original, whereas this EXEC file is about 133% larger.)

The encoding scheme I use is similar to BinSCII, but is implemented entirely in AppleSoft (that's why it's so slow). I made it to be rugged; in fact, it is far more forgiving of text file mishaps than Executioner. You will notice the difference if you use Apple Works 2.0 to edit the file, because 2.0 adds spces into the main data section

and this file reads right through them. Executioner (and BinSCII 1.0.3, by the way) do not.

How it works: when you type EXEC BINSCII.EXE, Basic.System (the ProDOS part of the BASIC environment) opens up BINSCII.EXE and uses it as 'phantom keyboard' input to AppleSoft  $-$  that is, it makes AppleSoft think that you typed in the contents of the file, really fast and without any typos. If you edited the file according to instructions, the first thing AppleSoft sees will be the REM line, which it will ignore. Next comes a NEW, a short AppleSoft program, and a RUN. The AppleSoft program does the real work, and uses GET to read the actual data from the rest of the file; I'll leave deciphering the program itself as an exercise for the reader. Since it uses the same basic process as BinSCII, you will gain some insight into how BinSCII works by the time you are finished. BinSCII, however, uses a far more sophisticated integrity check, and can split files up into more than one text block (and successfully recreate the original file from the pieces). BinSCII is also much faster.

**Important Caveats: BinSCll 1.0.3 and Various Quirks Thereof**  BinSCII 1.0.3 is fairly easy to

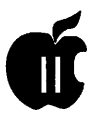

operate, but its interface is admittedly archaic (work is progressing on a replacement, but not as fast as I'd like). Here are some tips and clarifications on exactly what BinSCII does and how to make it do your bidding without a lot of fuss.

- 1. When BinSCII asks you for a filename, it is a good idea to enter the complete name, directories and all. (Example: /DATA/ DOWNLOADS/ SHRINKIT.BSQ) The reason for this is that every time BinSCII asks you for a prefix to store files in, it sets the current directory there. (BinSCII does the equivalent of a PREFIX command with the directory you specified.) If you then do something else with another file, that prefix will still be in effect, and the filenames you give BinSCII will have to take thatinto account. The safest way to avoid all that is to always enter the complete name.
- 2. How the Unconvert option works: BinSCII searches the text file for a 'FiLeStArTfllEsTaRt' line, and then decodes a block (which contains at most a 12K piece of the ProDOS file). It repeats this process until it reaches the end of the file (or an error occurs). This means that you can take all the BinSCII files you have and concatenate them into one big file, and (assuming you have the disk space for that file and its decoded counterparts) run the file through BinSCII all at once -BinSCII will put each block where it belongs. You canjust go away, grab a drink and a donut, and come back when it is finished. Be warned, however, that BinSCII 1.0.3 does not account for extra white space inside the text biocks; this is usually not a problem but it has been known to cause BinSCII to abort processing of a file that is otherwise intact. In the middle of a very long file, this

can be rather annoying when it happens.

- 3. The flip side to #2 is that BinSCII also does not need to see complete files in every input. You can decode part 1 today, and part 2 tomorrow, and part three next week if you want. As long as you decode the parts into the same directory, and don't touch the output file until you've decoded all the parts, then everything works. This is a feature unique to BinSCII and is not possible with similar formats on other platforms. For it to work, though, the output file name MUST be both correct and unique within the destination directory or BinSCII will mangle the output file. (See #4 below.)
- 4. BinSCII does not check before overwriting files while it is decoding; if you are decoding a file and there is already a different file with the same name in the destination directory, BinSCII will happily trample it thinking it contains previously decoded pieces of the file it is decoding. The same applies for concatenated input files (see #2 above): if two files with the same name are found in the same input; BinSCII will assume that they are indeed the same file, even if they conflict, and will mix them together to produce a completely unusable output file. This almost "never" happens, but the potential for danger does exist.
- 5. When you encode files with BinSCII, it asks if you want to use CR (carriage return) or LF (line feed). All this does is determine the newline (return) character that separates every line of text. All Apple and Mac programs expect CR (the return key or Control-M), but unix programs expect LF (Control-J or down-arrow). If you are using text transfer to the other system,

use CR because the transfer program (usually Kermit or X/Y/ Z-MODEM) will take care of any necessary conversions. (Binary transfer to a unix system is the main case in which you'd want to use LF.) In general, unless you are doing binary transfer to a PC clone or an EBCDIC mainframe, one of those two options has to work. If you look at the file on the other system and it prints all on a single line (CR's on an LF system), or it prints in a barber pole style pattern (LF's on a CR system), or it prints with no line breaks at ll and fills the screen (this might happen on a really foreign system) then using the other option will almost definitely fix things.

6. BinSCII files are produced by encoding each 12K(or less) chunk of the file and outputting the result to a file in the destination directory whose name is formed by adding a .01, .02, .03, ... , to the original filename. (If the combined length is too long for ProDOS then it will lose the last few characters of the original filename to make things fit.) These names are just to keep everything organized and you can do whatever you want to them.

Questions on the use of BinSCII files can be left on Conference 2. Todd Whitesel can be reached via Internet: toddpw @ cco.caltech.edu or GEnie: A2PRO.TODDPW. ■

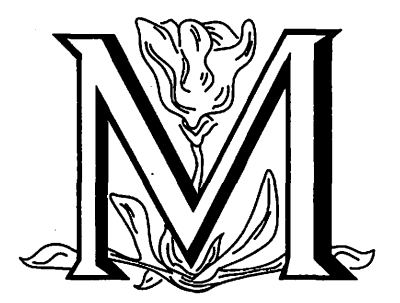

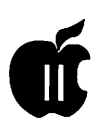

## **New Low Price Internal Apple II Hard Drives Introduced**

ana na Famalan na Singanarta Propi

### by Phil Shapiro

The end of 1993 saw some interesting developments in the Apple II hard drive scene. Several companies dropped their prices on SCSI (small computer system interface) hard drives.

One development that seems rather interesting is the introduction of the RoadRunner internal hard drive for the Apple Ile and Apple IIGS. This hard drive economizes on price by doing away with the external case. (Cases for hard drives usually add about \$30 to \$50 to the price of the drive.)

I first read about these drives in the information-packed Shareware Solutions II newsletter, published by Joe Kohn. Some of you may recognize Joe's name as a contributing editor of the former A+/inCidermagazine. His bi-monthly newsletter has lots to offer Apple II enthusiasts.

In any event, I sent an electronic mail message to Charlie's AppleSeeds, one of the distributors of the RoadRunner internal Apple II hard drive, to get further information about these drives. Chuck Newby, the proprietor of Charlie's AppleSeeds, sent me the following price list for the RoadRunner and the other Apple II hard drives he sells.

While a 40 megabyte hard drive would seem small to most Macintosh users these days, this same size hard drive is sumptuously large for an Apple Ile user (and not too crowded for most Apple IIGS uses). With most Apple Ile software fitting on a single 5.25 inch floppy disk (140 kilobytes in size), a 40 megabyte hard drive would give you the capability of fitting over 250 Apple Ile programs. This could go a long way to help avoid the "floppy disk shuffle" dance that Apple II users have grown accustomed to. (See following page for price list information.)

Phil Shapiro

#### Particulars related to the price list on next page.

If your present drive is too small, send it to me and I'll install a brand new, bigger drive in it, test, and return it with the old drive for \$25.00 plus the cost of the new drive and shipping fee back to you.

Shipping and handling stuff: Shipping will be by Priority Mail, figured at cost (generally between \$6 and \$12 in the USA (Continental 48 states). UPS 3 day (about \$15) or 2 day (about \$20) options on request, at cost. COD, add \$5. Sorry, no credit card purchases. Payment in advance. Money order or Cashier's check required on orders over \$400.00. Insurance added to shipping costs on all items over \$100. California Sales Tax applied to cost of purchase (but not shipping fees) to all addresses inside California, at the rate of7. 75%. All drives will be tested and "burned in"beforeshipping, to ensure a working drive will arrive at your door! When ordering, please specify how many partitions, what size partitions, and whether all should be ProDOS partitions, etc. If not specified, I will make a small boot partition and all other partitions will be 32 megabytes (32768k). You also need to let me know whether you already have the SYSTEM 6.0.1 disks, so that I can install that for you if desired; otherwise, the drive will arrive formatted and partitioned with no operating system.

Roadrunner Facts: From Memory Plus Distributors (Press Release) Memory Plus Distributors of Scottsdale AZ announced that it has begun shipping their Roadrunner line of hard drives for the Apple / *le* and Ilgs computers. The Roadrunner line ofhard drives is a low power internal hard drive system. This drive system consists of a Quantum 2.5" SCSI-2 drive, mounted on a card (hard card) that can be inserted into any open slot,(including slot 3 in an Apple Ile) and a SCSI interface which must be inserted into either slot 5, 6 or 7. In a IIGS, only the slot for the SCSI controller need be set to "Your Card"; the hard card holding the drive is transparent to slot and/or device mapping software.

The Roadrunner hard drive system will handle any megabyte size of the 2.5" SCSI drive series.. The controlling factor being the limitations of ProDos (ProDOS versions earlier than 2.x limit SCSI devices to not more than 2 partitions per SCSI devise in any slot except slot 5 which allows 4 SCSI device partitions). SCSI utility software is included when the complete Roadrunner unit (hard card with drive and SCSI adaptor (CMS unit).

The hard card has dip switches which set SCSI ID# and to switch termination power on or off. An optional daisy chain cable will be available in the near future (This will be necessary for users who already have a SCSI card or who wish to use a different SCSI card than the one in the complete Roadrunner package). Customers who already have a SCSI controller card would opt for the Roadrunner WITHOUT SCSI card.

There is a one year warranty on the Roadrunner hard drive system. The Roadrunner 40 system, which includes the hard card, a SCSI con-

#### **Charlie's AppleSeeds Price List**

 $\mathbf{S}$  . The compact of  $\mathbf{S}$ 

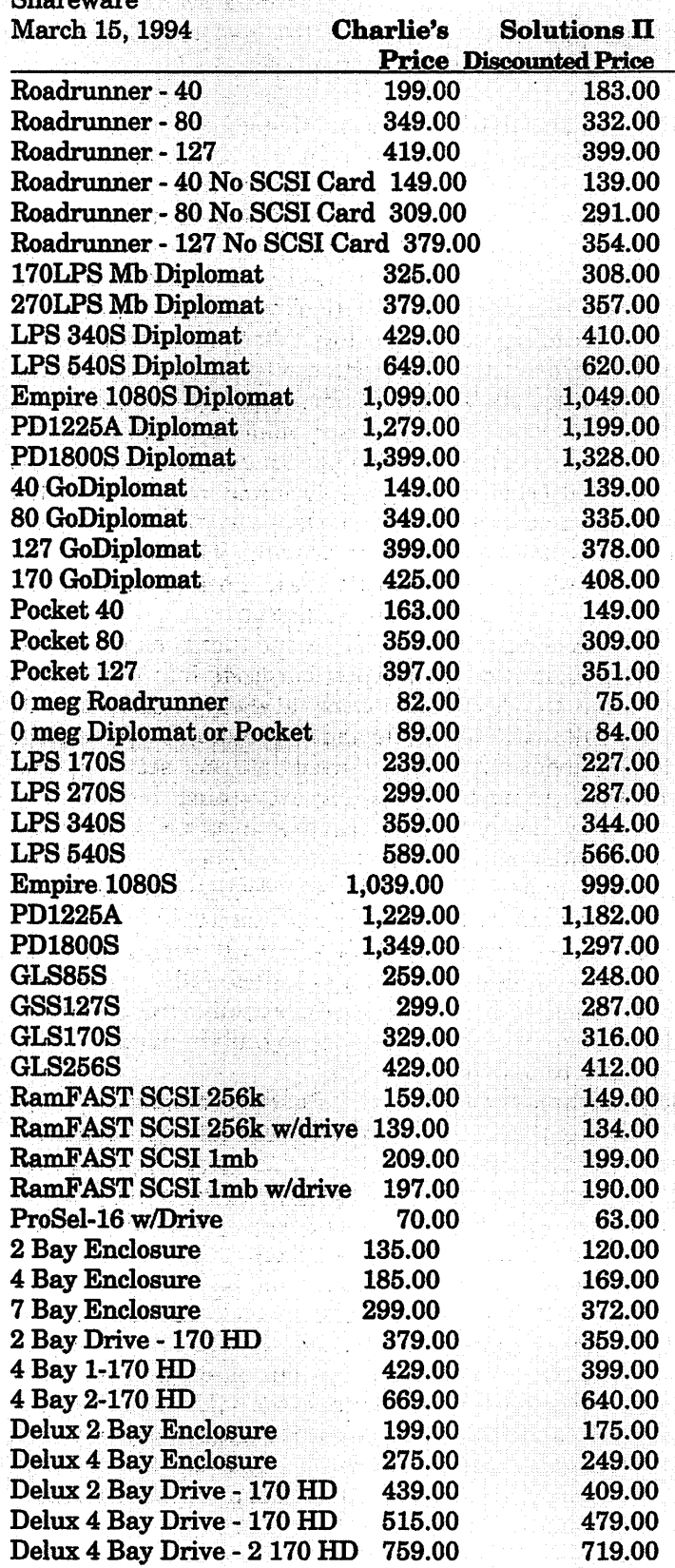

troller, a Quantum 2.5" SCSI-2 40 MEG hard drive and SCSI utilities is being offered at the introductory price of \$199.00.

Roadrunner models with 170 and 256 mega byte drives can be ordered, but would cost more than a similar size Diplomate/RamF AST SCSI package, so I didn't list them.

#### Pocket Drive Facts:

The Pocket Drive system consists of a Quantum 2.5" SCSI-2 drive, mounted in a BABY case slightly larger than the drive itself. This drive is an external SCSI drive that attaches to the 25 pin SCSI plug at the back of your Apple II computer and includes a pass-through plug so that you can daisy chain additional SCSI devices to the port. Power is supplied from the ADB port of the IIGS or optional wall transformer for an Apple Ile (not yet available from Charlie's AppleSeeds). There is some concern from the hardware experts and gurus about this, so I will only sell this model to Macintosh owners .

#### Diplomat Facts:

The Diplomat case is roughly the same size as an Apple 3.5 drive (slightly deeper, front to back), with external SCSI ID# selector, two SCSI plugs, internal power supply, powered by a wall transformer unit. The Diplomat comes with power transformer and SCSI cable. The GoDiplomat uses the same drive enclosure and a 2.5" Quantum GO Drive, and includes instructions for future upgrade to a 3.5" Hard Disk Drive.

#### Resources:

Chuck Newby Charlie's AppleSeeds 9081 Hadley Pl San Diego, CA 92126-1523 Phone/FAX: (619) 566-1297 Electronic mail address on GEnie: a2.chuck Internet: a2.chuck@genie.geis.com

#### Joe Kohn

Shareware Solutions II

166 Alpine St.

San Rafael, CA 94901

(A 12 issue subscription to this newsletter is \$25. The overseas subscription rate is \$40 for 12 issues.) Electronic mail address on America Online: JoKo Internet: JoKo@aol.com

#### Memory Plus Distributors, Inc.

7902 East Pierce St. Scottsdale, AZ 85257 (602) 820-8819 or (602) 968-3211

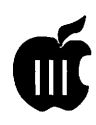

## On The Trail of the Apple ///

A TERRATA TANA PARTING

by David Ottalini Apple /// SIG Co-Chairman

SIG Meeting<br>held the second S<br>March with the Jernigan ur quarterly SIG meeting was held the second Saturday of March with the Jernigans, Truaxs, Seth Mize and yours truly in attendance. We talked a bit about our next project-a new communications program and logged into ///s Company WAP to see what was available. It was, as always, great to see everyone and talk about our Sara. Our next meeting will be held in conjunction with the Semi-Annual Garage Sale this Summer.

#### Zooming Along

I finally bit the bullet and purchased a high-speed modem for my Ill. It was, actually, an experiment of sorts, since I was unsure whether I could get one that offers up to 14,400 baud and fax capabilities to work with my Sara. The/// can handle up to 19,200 baud but current software restricts things to 9600 baud. It also has no fax capability at the present time. But with the impending upgrade to Communications Manager, I was being rather forward looking, no?

Needless to say, I had to do some reconfiguration. I loaded my SOS.Driver file using the System Configuration Program, got into the RS232 Driver and changed its configuration upwards to handle 9600 baud:

### OE 22 00 00 00 00 13 11 DF 84 00 00

It's the first Hex number-OE that tells the  $\frac{1}{\Gamma}$  I'm going to use up to 9600

baud. That changed from OA which means 2400 baud. Technically, you can always set your RS232 driver to the highest baud rating, since that's really the speed at which your /// talks with your modem. It's up to the modem to decide what speed it should talk with the the other modem. (See Paul Campbell's note below, however for one reason you may not want to do this.)

The next step was to look at the Zoom modem and its configuration. At only about \$150.00 from the Price Club, it is one heck of a full-featured modem that can do just about anything you could ever want. In makingmy purchase, by the way, I bought the version for the PC world, mainly because external modems made for PCs still have our 25 pin standard connector. Mac modems use those smaller DIN-style plugs and I didn't want to have to fool around with a different cable. Unfortunately, the package includes a male to female cable, but a quick trip to Staples for a gender changer took care of that.

Needless to say, I went through a lot of jiggering before I finally hit on a configuration that will work for the present. I use Communications Manager mostly these days, so that was the program I did most of the "jiggering" with. I used the WAP TCS and CompuServe as my testbeds.

In Communications Manager, I reset the baud rate to 9600 and basically left everything else alone-the "default" settings.

As for the Zoom modem, its instruction manual is fairly straightforward but somewhat on the technical side. Anyone who had never used a modem before would run into trouble. I've had experience with frustration before, so this was no problem!

Even though the manual was written for a PC user, there were some helpful tips that I was able to glean from the text that were applicable for a SARAsaur like me. The Zoom modem uses what is called "auto negotiation" to arrange what it considers to be "the highest performance connection mode between itself and the other modem". What I discovered was that Communications Manager doesn't like that very much and went into the terminal crazies when the Zoom modem and the TCS modem started to talk. So, I followed the instructions in the manual to tum off auto-negotiation.

The second thing I had to do was basically hardcode into the modem that it should always connect at 9600 baud and no protocol. These settings were saved into my setup parameters and everything, for the most part, has been just fine. I still find a few letters are dropped here or there, but the higher speed-especially for uploading to the TCS is very much appreciated. It will be fun to use the modem to a much fuller extent once we have a more full-featured communications program in-hand.

#### Paul's Comments

While I was having some problems getting the Zoom modem going, I posted the problem to the TCS and got this response from our Co-Chair Paul Campbell:

"You would be better off dialing in at 4800 instead of 9600 for now to avoid errors. Our SARA will handle 19200 bps, but the current version of Communications Manager will not allow for'clean' data transfers at 9600. This will be resolved with the next version of Communications Manager."

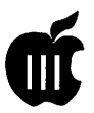

#### **A DAR-ling Suggestion**

While we're talking about Paul, he also made an excellent suggestion about the protocol for naming disk sides that have been archived by On Three's DAR (Disk Archival and Retrieval) shareware program:

"There is a standard file naming protocol for special files that have been compressed or packaged on all types of computer platforms. It would make life a lot simpler for us if we adopted a similar method for DAR. I propose that we add the suffix" .DAR" to the Apple /// filenames which require de-archiving. An example would<br>be "A3FONTS. DAR" or be "A3FONTS.DAR" or "GRAPHICS24.DAR". Not only would this common naming convention make the DAR'ed files stand out, it would also provide publicity for the program (by throwing its name everywhere) and make people realize that they really need to have DAR."

I had also asked about how to use DAR with a RAM disk-since it needs to see a "full" disk side of 140k. I was using Daryl Anderson's RAM disk for the Titan///+// card, but one that was auto-formatting and thus, was *not* a full 140k. Sooooo, I switched out the .RAM driver to the "Full 140K" RAM disk and lo and behold, DAR was able to see it. *If* you have the Titan cards (either the  $\frac{1}{4}$  or  $\frac{1}{e}$ ) and have not gotten 3UTL-18 - RAM+/// you are missing out on a great utility for your Sara. By the way-Bob Consorti says he will update his .RAM driver included with the 512K upgrade so it can work with DAR as well.

#### **Company News**

The big news from the Company board this month is that we have started (what will be) a long-term project to upload the BBS files onto the TCS. In so doing, we'll be following the Company's library file index so that we can make the transfers in some sort of order. Files from ///s Company are being placed into a RAM file (Daryl Anderson's ///+//e 140K RAM Driver). Then, using DAR, I can convert these into one file that is then saved and uploaded onto the TCS as time permits.

Unfortunately, not a whole lot of filesfitinto 140K(one5.25" disk side) so this will take awhile. In any case, if you haven't gotten DAR yet and are interested in some of these files, I urge you to get the program from  $\frac{1}{s}$ Company, the TCS or our PD library, pay the shareware fee, and use it to help get into some of these great files. Right now we're working on disassemblies of various 6502 codefiles, including drivers, and will move into basic invokable modules and other miscellaneous disassemblies.

Now on the Company-All the WAP TCS help files, along with an encoded DAR file of a number of BOS Screen Blankers. Log onto ///s Co., WAP (301-593-0024) to see what all we have to offer you!

#### **Hard Disks**

A recent article by Phillip Robinson in the Washington Post discussed what size hard disks today's users of PCs and Macs should consider when buying their machine. Here's the comparison as related in the article, but with our Apple /// thrown in for a little comparison:

-DOS or MAC working only with word processing: 80-120 Megabytes -Windows and working only with word processing: 120 Megabytes

-Windows working with a variety of programs: 200 Megabytes

-Mac or PC with sound and/or color images: 200-340 Megabytes

-Mac or PC with a large data base: 340 Megabytes

-Mac or PC with a CAD program: 400 Megabytes

-Mac or PC with video: 500 Megabytes

*OK- are you ready for this?* 

 $-\text{Apple}$  /// working with BOS3 and a variety of word processing, graphics, spreadsheet and data base programs : 5-10 Megabytes!

Okay, so our Sara doesn't have a GUI or do CAD, video or stereo sound and multi-layer color images. What she *can* do is a lot of work elegantly with software that doesn't take up megabytes of memory just to get started. A classic computing machine dressed in a very plain wrapper if you will, but what a performer under the hood-from the days when programmers knew how to get the most out of 128 or 256k of memory and a 5 MB Profile!

#### **BOS3 Problems?**

Our good friend Martin Davidson from Ontario, Canada is a new BOS3 user who has run into a few problems. He discussed them on ///s Company-WAP recently, basically saying he keeps getting stack overflow error messages on a 256K /// when trying to use System Utilities from BOS.

After I posted the question on the TCS, Paul Campbell decided to take a stab at a solution:

**1.** Reduce the amount of disk caching.

2. Make sure that you don't have any extra graphics space allocated under Pascal.

3. The SOS.DRIVER file is suspicious ... may be too big.

B. Drivers that you might need later, make inactive.

C. Correctly set the number of floppy drives.

D. Make sure that the Desktop Manager driver (if you have it) was removed via the DTM Install program before modifying the SOS.DRIVER file for BOS, and that the driver was also re-installed using the DTM Install program.

4. If you are using a RAM-resident RamDisk, remove it. (not very likely on 256k system!)

#### **The TCS Gets Religion...**

I've begun uploading files from the *III*'s Company-WAP BBS to our TCS file upload area. These will all

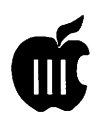

be DARed files to make it as easy for you as possible to download and use. There are already a lot of great programs and information files available for you, including a compilation of all the TCS help files you would have to download separately otherwise.

One of the most exciting uploads for our Co-Chair came courtesy of Frank Moore, who once ran Pair Software and the ///Newsletter and Magazine. Among all the materials we received from Frank's donations was a complete New Testament on disk (actually a number of disks!). When I asked if anyone was interested, Paul immediately raised his hand and the transfers got underway. Paul messaged recently on the TCS that:

"There is one specific reason why at least 3 people I know personally have given up their SARA for an IBM: Bible software. That is why I was so excited about getting the whole New Testament for the Apple ///. Maybe someone can use Apple Writer's WPL, or even Basic, to create a simple Bible search program. A lot of  $\frac{1}{s}$  get donated to churches, who would be willing customers for such software.

I've begun transferring the entire Old Testament to my SARA in hopes that someone would be able to come up with something. The King James Version is available as public domain from several sources, so I have been transferring about 1 or 2 books per evening to the Apple /// from my IBM. Yes, I have a switch box linking the two serial ports together, and my SARA can send stuff to the IBM as easily as printing (I switch the connection off when not in use, so that my Apple doesn't catch any cooties from MS-DOS). Do you know what's strange? It takes the IBM about 1 hour to transfer a complete book. Then to convert the ASCII file to a wordprocessing document in EZP takes less than 30 seconds. Hmmm. And the hold-up is not the actual transmission speed, it's the output rate from the other system that slows things down so much."

#### Apple/// Resources

Bob Consorti 179-B Kent St. Brookline, MA 02148 1-617-731-0662

On Three c/o Joe Consorti 1174 Hickory Ave. Tehachapi, CA. 93561 1-805-822-8580

Sun Remarketing 1-800-821-3221

#### The Lisa Shop

PO Box 969 Woodland, Ca. 95695 . 916-668-5637

#### Tom Linders

12604 Wardell Ct. . Saratoga, CA. 95070 1-408-741-1001

Apple Catalog 800-795-1000

Apple User Group Connection

800-538-9696 ext. 500

Apple User Assistance 800-767-2775

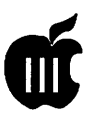

## BOS: **The Resurrection of** SARA

by Paul Campbell

"And when he thus had spoken, he cried with a loud voice, 'Lazarus, come forth'. And he that was dead came forth, bound hand and foot with graveclothes"

John 11:43-44

The time is now 1994 A.D., and<br>the temperature is hovering<br>around zero as a light snow<br>falls in the night. Silently, a comthe temperature is hovering around zero as a light snow falls in the night. Silently, a computer system is assembled in the back room of a modest frame house. The computer, by all reasoning, should have been retired by now.

It had been years since those had given birth to this computer named SARA had paid her any attention. Indeed, many ofher siblings had been dismantled, destroyed, or even discarded. The research department's door had long been closed, the hinges rusted, the keys forgotten. So many projects abandoned.. so many promises broken.

But now, a computer that should have been dead is humming with life like never before. Instead of sulking in a corner, the Apple /// has left its contemporaries far behind and is walking all over anything with less than a 386DX microprocessor.

How can this be? What has made the difference? Finally, this rare and much maligned 8/17 bit computer has been given an operating system with the features she deserves; BOS for the Apple ///.

#### What is BOS?

BOS is currently the newest operating system on the market and was named after its creator, Bob Consorti. The public release began on December 4th, 1993 at the Washington Apple Pi Garage Sale.

Before starting the BOS project, there were several factors to consider. The people involved with the development project also had to nail down our computing needs and take a look at the current OS market:

- 1) Most system software has done a leap-frog. We left crude and arcane, and landed right in the "Absurdly Complicated" neighborhood. The new operating system had to be developed so that it was not archaic like DOS, porky like Windows, or unfriendly like UNIX.
- 2) Speed is important. Just ask the guy who waited 20 minutes for WordPerfect 6.0 to print an envelope. And that's on a 25 Mhz 386. Can I see the hands of those who think it's perfectly reasonable to purchase a file server for printing an envelope? Hmm... I thought so. You can put your hand down now, Mr. Gates.
- 3) Backwards compatibility must be maintained. This was not a problem because the Apple ///'s former operating system was pretty stable and far ahead ofits time. Compatibility ruled out a similar project for MS-DOS because of the many internal problems with DOS. To

upgrade DOS properly, the bandaids and crutches would have to be stripped, and it would have to be given memory management. Therefore it would not be compatible with any previous version.

4) Size. Please tell me that the *only*  way to do word processing is with 16 megabytes worth of operating system code.. I need some comic relief.

At the upper end of user interfaces, it was felt that most icons alone were not descriptive enough. This meant that you usually had to hunt around the icons until you became familiar with their meanings. To deal with this problem, Microsoft Windows places the program name underneath each icon. This is a nice touch, but if you have to spell out all of the program names, what purpose does the icon serve?

At the lower end of the extreme is DOS, the environment of millions everywhere. Using DOS commands on a personal computer is better than rewiring the computer to change functions (like they did way back on ENIAC).. but not by much.

BOS cuts the middle ground between two extremes by avoiding both the arcane commands and cluttered icons. True, the BOS interface is not as "pretty" as Windows, but if all you want is looks, then get an aquarium!

#### On To The Review...

BOS will arrive at your house or business on a single 5.25 inch diskette (double sided) along with the printed manual which was written by the author of BOS himself, Bob Consorti. The reason I mention who wrote the manual is because I dislike documentation written by someone who has little knowledge about their subject. This is definitely not a problem with Bob!

The manual gives an introduction to the operating system plus an overview of all the special features.

The remainder of the manual gives installation instructions, details, and technical notes.

Before doing anything else when you get BOS, copy both sides of .the BOS installation disk, and put the original away.

The installation is very simple if you are installing BOS on a Profile hard drive. If you have one of the more current hard drives, you will need to install the appropriate device driver.

When you have the copy of your BOS disk ready, put it into drive one and re-boot the computer. You will be greeted with a menu that has a welcome statement and "Install BOS" as one of the selections.

The entire installation procedure is as follows; Choose "Install BOS", tell BOS where you want it installed, put in the second disk when it asks you to do so. The installation is now complete. Total time for upgrade; less than four minutes.

For a person such as myself who deals with hundreds of MS-DOS based systems a week (as well as my own), this is nothing short of amazing. Some people spend hours on a single DOS upgrade just getting everything working correctly.

#### Now That We're Running

One of the first things you will notice about your Apple/// running under BOS is the difference in speed when changing from program to program with the BOS Menus. Formerly under Selector///, there would be a one to three second pause when quitting an application due to the menus being reloaded after the memory from the program was reclaimed and cleared.

However, the BOS Menus are "RAM resident". This means that the menus stay in the computer's memory until you turn the computer off, and you never have to wait for them to reload.

For example, when you quit Three Easy Pieces, you will find yourself back at the BOS Menus before you can get your hands off the keyboard. There is no blank screen, no waiting, and no apologies.

This advancement alone is worth the price for those of us who spend a lot of time on their Apple *Ills.* The change-over time from one program to another is cut down to nothing.

#### Exploring the Features

One feature of the BOS Menu is the ability to place programs and text anywhere you want on the screen. You have four menu screens to work with, and the menu file remains the same size no matter how you edit it. I'll explain this in detail in my next article.

You are probably wondering what else BOS can do. If all it had was a new menu system, we could all go home now. But just so you don't get impatient, I'll brief you on some of the outstanding features of BOS. You MS-Windows users should be pretty good at waiting anyway.... (grin).

- 1. Global Password Protection. Any program can be locked, as can the BOS Menus. If someone tries to get around the password by rebooting, they will be asked for a startup password before the system even boots completely. No desk accessories are loaded until the correct password is given.
- 2. Disk Caching. How would you like to turbocharge your Profile? Profile hard drives are inexpensive and have Direct Memory Access (DMA), but suffer from painfully slow disk access times. BOS eliminates this problem and can triple the disk access speed by setting up multiple disk caches. A disk cache is a table of hard disk directory locations in the computer's memory. This is used so that the disk heads can go

straight to the correct directory or sub directory, instead of hunting around on the disk surface.

3. Print Spooling. Got a slow printer? Your ship has just come in. I used to have an IBM Quietwriter printer. The print quality was incredible, and the graphics it produced were better than some laser printers... you could even *feel* the image on the paper. Unfortunately, its printing speed was about two minutes per page. BOS has a print spooler which saves print output to disk, releases the computer from waiting on the printer, and silently feeds the printer in the background while you work on something else. The end result is that your printer no longer ties up your system. I wish I had my Quietwriter back now! This print spooler is much better than the one in WordPerfect. You can't lose your print job if you leave the application. You can't lose your print job if you shut down the system while printing. You can't lose your print job if you have a power failure.

- 4. Screen Blankers. Yes, you can now walk away from your SARA and not have to worry about turning the screen off, BOS will do it for you. You can select which screen blanker you want to use (there are a few that come with BOS), and set the blanker activation time from 30 seconds to 18 hours. BOS also accepts Business Basic programs as screen blankers, and will play them back in random order.
- 5. Program HotKeys. Your favorite communications program is on menu screen number three? It does not matter which screen you happen to be on. Hit the hot key that you defined for that program, and you are in with direct access from anywhere.

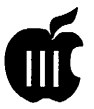

6. Multiple menu editing choices. Do you want to throw a new program on your menus but are not sure if you want to keep the changes? The BOS Menu Editor lets you save changes on the fly, dump all the changes, or save the new menus to memory without writing them to disk. This feature is great for experimenters like myself.

#### BOS and The Desktop Manager

Thankfully, BOS is 100% compatible with The Desktop Manager. One thing I was worried about when BOS came out was my beloved Macro Manager. The Macro Manager is the icing on the cake for any Apple/// user. My SARA shares her desk with (dominates, actually) an IBM clone that is still waiting for anything close to the Macro Manager.

There are even a few features that were designed by Bob Consorti to assist The Macro Manager. There is a consistent and clear-cut method to navigate the BOS Menus with precise results every time. First is the "Open Apple-Escape" command, this returns you to the first BOS Menu screen. This feature gives all Apple users the common reference point which can be critical for complex macros. Second, including "Escape" in your macro while on any BOS Menu takes you to the first program on that particular menu screen. So if your macro had to go to the eleventh program on the third screen, you would not need to start from any particular menu, just hit the macro key and watch it fly.

The BOS Menu hot keys can also be macro activated. This is beneficial if you decide to move a program around but don't want to modify the macro. As long as the program is attached to the same hot key, it does not matter where you hide it.

While we wrap this article up, I thought it was interesting to find out how the BOS print spooler interacted with The Desktop Manager. Normally, The Desktop Manager interrupts all system activity when you call it into the foreground to activate a desk accessory.

It would stand to reason that the print spooling would cease until The Desktop Manager released the computer, but this is not the case. In this sense BOS can be thought of as a multi-threaded operating system. Multiple procedures can be using the microprocessor independently of each other. So when you open up your Scheduling Calendar, the spooler icon will continue to flash and the printer just keeps going no matterwhatDesk Accessory you open.

Does BOS deliver what it was intended to provide? After putting this operating system to the grindstone for more than two months, I can confidently say yes. I can also look forward to additional advanced software creations, because SARA has always been capable of running BOS. But, like in her infancy, she has just been waiting for the software.

> Manufacturer: On Three Inc. 1174 Hickory Ave. Tehachapi, CA 93561 1·805-822-8580

Price: \$49.95

System Requirements: Apple  $1$  or Apple  $1/1+$  with 256 or 512k RAM and hard drive. Print spooler requires clock option for proper operation. Color monitor and mouse optional.

#### Available from:

-Washington Apple Pi 1-301-654-8060

-On Three Inc. 1-805-822-8580

## *Please remember to vote!*

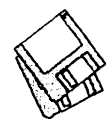

## **Macintosh Disketeria**

by Dave Weikert

#### New Disks

There are nine new disks this month; seven are in the Desk Accessories series and two Apple System Software. Descriptions of the files on the new and revised disks are included below.

#### Desk Accessories

After a complete revision this month, the Desk Accessories (DAs) Disk series 2.XX now extends through Mac Disk #2.07E. The first five disks $-$ #2.01E through #2.05E include files previously in our collection. MacDisks#2.06E through #2.07E include new and revised files. Descriptions of the new files are included below.

Desk Accessories are usually small programs of limited functional scope that are nevertheless very useful or entertaining. DAs are less notable in the MultiFinder and System 7 environment than theywere when you could run only a single program at a time. However, they are still useful and are treated as any other application under System 7.0 and later.

For Systems 6.0.8 and earlier, DAs and Fonts are installed with Apple's Font/DA Mover program. Instructions for its use are found in the Apple Macintosh Utilities User's Guide or other documentation that came with your Mac. There are also commercial Font and DA manager utilities such as Suitcase II and Master Juggler that may be used to install and manage desk accessories. If you use these, just follow the instructions in their respective manuals.

Installation of Desk Accessories is easy with System 7. No more tedious installation with Font/DA Mover (or Suitcase or Master Juggler). Just copy the DAs over to your hard disk. Double click the DA suitcase icon to convert them; the DA suitcase opens just like a folder and shows any included DAs in application(diamondicon)form. Then just move the DA application icons into any convenient folder. You may then run DAs at any time by opening the folder and double clicking the application icon. To access DAs from the Apple ( ) Menu as in earlier systems, just move the DA icons to the System folder icon; you will then be asked to allow storing the DAs in the Apple Menu Items folder. These DAs are immediately available under the Apple Menu just as before.

All of the files in the Desk Accessories series are compressed with Stuffitso you receive more value per disk. Members may purchase disks individually for the normal Disketeria price of \$4.00 per disk or \$3.50 each for five or more. You may also purchase this collection for \$21.

#### Apple System Software

There are two disks this month which include updates to Apple System Software. The Network Software Installer fixes bugs and improves performance of networked Macs, especially on Ethernets. The Express Modem Installer disk supports Apple's Macs with GeoPort Express Modem such as the AVs.

#### About Shareware Requests

Please honor authors' requests

for shareware fees if you decide to add shareware programs to your software library. Shareware is a valuable distribution channel for low cost software and it is important to encourage authors to use this channel by paying them for their efforts.

#### *Disk #2.0lE-DAs lDeskAccessories*

- 12c.sit: By Richard Reich. A calculator that emulates an HP 12C; released as freeware with the demise of Dreams of the Phoenix.
- AddLPrepDA1.2 f.sit: By Software101. Adds a modified version of the PostScript code from the Laser Prep file to a PostScript file (created by hitting Option-F) producing a file suitable for downloading to any PostScript printer or typesetter. AddLPrep is an application version as described in the text format AddLPrep docs. *Shareware* • *\$20.*
- Adobe Menu combinations 1.0 f.sit: Display DA by Bill Steinberg and content by Terry Harpold. This DA lists the true PostScript font names of volumes 1 to 85 of the Adobe Type Library, and the choices from Font and Style menus in most Macintosh applications used to create type in each of these fonts. If you can't always remember that the way to get "New Calendonia Black Italic" is to choose "Sb New Calendonia SemiBold" and the "Bold" and "Italic" styles, then you'll find this DAuseful.AboutAMC 1.0 is in text format.
- Adobe Vols by Name 1.0 f .sit: Display DA by Bill Steinberg and content by Terry Harpold. This DA lists the volume numbers of volumes 1 to 85 of the Adobe Type Library by font name. About AdobeNames 1.0 is in text format.
- Adobe Vols by Number 1.0 f.sit: Display DA by Bill Steinberg and content by Terry Harpold. This DA lists the fonts in each volume for volumes 1 to 85 of the Adobe Type Library. About AdobeNumbers 1.0 is in text format.
- Apples f.sit: By Michael D. Speir. A challenging puzzle; rotate all of the faces of nine cubes so each face displays an apple. This is complicated by the rule that specifies that when one cube is rotated, the previous cube also

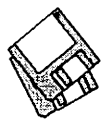

rotates. Apples.doc is documentation in double clickable format.

- Ascii Charts.sit: By Kevin Bleicher. Another ASCII chart DA which shows all 256 ASCII characters; this one has a separate chart for decimal, hex and octal character numbers. *Shareware -\$6.*
- ASCII/Font Peek 1.52 f.sit: By Ladislav Hala. Another ASCII chart DA which shows all 256 ASCII characters. Click on the character of interest to display the decimal, hex, octal and binary numbers. Ascii/Font Peek DA Info is in text format. *Shareware* - *\$10.*
- BinHqx 1.02 f.sit: By Howard H. Fukuda. A replacement for BinHex 4.0. Performs encoding and decoding of Macintosh binaries in the BinHex 4.0 format but uses more memory for faster operation. BinHqx also adds file splitting and file joining. BinHax DA Docs(MWll)isinMacWritellformat. *Shareware* - *\$6.*
- Bugs Bunny.sit: By Moore. A clock with the cartoon character on its face.
- Cal3.02f .sit:ByDavidOster.Acalendar and agenda pad for your appointments; it is suitable for solo use or for shared use over an or TOPs network. Calendar Tools can convert calendar files from the author's earlier "Calendar" program. It can also pack an entire calendar database into a single text file for maintenance. Cal Intro is in text format. *Shareware* - *\$15, reduced per copy price for multiple nodes.*
- Calculator+.sit: A calculator with a "tape" that may be printed. In addition to the standard four functions this one has log, exponential, trig and financial functions.
- CalendarDA f.sit: By Kirstan A. Vandersluis. A DA that displays any calendar month in the year range 1753-2653 (A.D.). CALNDR.txt is in text format.
- Character Map f.sit: By Günther Blaschek. To insert a special character into your word processor document, find the character in the map, click on it, copy it into the Clipboard and paste it into your document. Character Map Doc/TEXT is in text format.
- Commander 2.1.sit: By Tom Fernandez. This full screen of information displays the Hayes modem

(and compatibles) AT commands and S Registers.

- ConText 1.0.5 f.sit: By Michael J. Conrad. A text editor in a desk accessory format. It is compact, has good windowing, excellent speed and flexible text manipulation. Font face and size are available as is a search and replace function. ConText.Doc · is in text format. *Shareware* - *\$8.*
- CRAY5A.BIN f.sit: By DesktopCAD Inc. This full featured scientific and programmer's calculator has many functions. The scientific features include exponential, power and root, trigonometric and coordination transformation Programmer's features include base selection and conversion (in binary, octal, decimal and hexadecimal), logical operations (such as and, or, xor, etc.), register rotate and shift and an ASCII table with Apple's extensions. CRAY5P.BIN is the standalone application version and the comprehensive User's Manual describes how to use it. *Shareware* - *\$8 for use, \$19.96 for license and updates.*
- DABase DA v1.4.sit: By Vik Rubenfeld. A DA that reads .DBF files including FoxBase, McMax and dBasell and Ill (IBM format). *Shareware* - *\$14.96.*
- DeskAcc Copy.sit: By Louis King. Copies text or WriteNow files into the clipboard for pasting into other documents.
- DeskPat 1.3 f.sit: By Roy M. Lovejoy III. Change the desktop color and pattern ofMac II color machines. using 256 colors. There is a library feature to restore the normal patterns. Read Me! is in text format. *Shareware* - *\$16.*
- Dialer DA f.sit: Dialer DA (v1.1) and Dialer FKey By J. Hill, Bugless Software, Ltd. Lists phone numbers and dials them in tones to the sound port or via the modem. Dialer Readme is in TeachText format. *Shareware* - *\$16.*
- Disk Accessory 1.0.sit: By Vertical Solutions. Initialize, Erase and Duplicate disks, copy and delete files and create folders without returning to the desktop.
- DtCalculator 3.0.3 f.sit: DtC US: By Lars Sundström. A basic scientific rpn

calculator with four stack registers and 20 additional registers. About DtC is in MacWrite format.

- Ez-Mail 1.20 f.sit: By James K. Miles. Maintains multiple files ofnames and E-Mail addresses for up to four different services for frequent E-Mail or bulletin board users. Ez-Mail l.20(MW) and Ez-Mail READ ME! (text) are in MacWrite and text format respectively. *Shareware* - *\$16 for full featured version.*
- FarSideClock.sit: A combined clock, calendar and Gary Larson cartoon character. This one is in System 7 application format. System 6 and earlier users will have to create a suitcase for it.
- Gizmo 1.0 f .sit: Gizmo DAand Gizmo FKEY: By James K Miles. Another DA for viewing GIF files on the fly as you download them. Gizmo FKEY Instructions and Read Me (Gizmo) are in text format. *Shareware* - *\$30.*
- Heap Picture.sit: Displays the heap.
- IW.Control f.sit: By Randy Hootman. Provides control over your Image Writer from your Mac. Features form feeds, multiple forward line feeds, and multiple reverse line feeds. IW.Control Docs is in MacWrite format. *Shareware* - *\$5.*
- K & R.sit: By Neal Trautman. Handy K&R reference for C programmers. *Shareware* - *\$10.*
- LED Clock 1.0 f.sit: By Ludis Langens. Displays the time in half inch tall digits; designed for color or gray scale but may be used with monochrome systems. Led Clock Read Me is in TeachText format.
- Lotto DA 1.1 f.sit: By Robert Abatecola. Generates 1-8 random numbers in a specified range. You can configure the number of picks and the range. Lotto DANotes (MacWrite) is in MacWrite format.
- MacMeter 1.0 f.sit: By Kent V. Klinner, III. Displays a graphic representation of Macintosh cpu activity. Like its UNIX and VMS counterparts, MacMeterprovides a relatively simple display of cpu activity and the load that various components are placing on thecpu. AboutMacMeter 1.0 is in MacWrite format.
- MandelTV<sup>TM</sup> f.sit: By Abbott Systems Inc. A fast high-resolution color

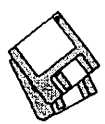

Macintosh Mandelbrot generator. Requires a Macintosh with Color QuickDraw in ROM and a floating point co-processor. MandelTV™ Read Me is in text format.

MaxFiles.sit: By Keisuke Hara. A disk/ file utility that creates folders, moves, copies and deletes files, compact memory and performs other useful functions.

#### *Disk #2.02E-DAs2DeskAccessories*

- Lawyer Jokes DA.sit: By Chet Day, DisplayDA shell by Bill Steinberg. A collection oflawyer jokes from GEnie. *Nore! Inclusion of this DA in no way connotes content agreement by Washington Apple Pi, its officers or directors, staff, members or anybody else living or dead in this world or any other at this time, any time in the past or any time in the future.*
- melt 1.2 f.sit: By Gordon A. Acocella. MeltifafunDAthat"melts"thescreen contents. Click the mouse or press a key to stop it. melt.doc is in Teach Text format.
- MenuShot 1.6 f.sit: By John Love. Capture screen shots with or without the menu bar extended in either MacPaint or MacDraw(PICT)formats. Lots of interesting effects in this program. Read Me {MacWrite} \* and Read Me {WORD} \*\* are formatted as indicated.
- Moon Glass DA f.sit: By Tsutomu Tanno. This DA displays MacPaint files in a novel way. For gray scale and color Macs only. Moon Glass •DOC• is in double clickable application format. Not tested.
- neko DA.sit: By Kenji Gotoh. An amusing animation of a kitten chasing the mouse cursor patterned after neco.com for the NEC PC-9801.
- pCalculator f.sit: By Peter Ohler. A programmers calculator that lets you convert between various bases, calculates offsets and perform standard arithmetic and trigonometric calculations. Includes source code. Shareware - \$5 to 10.
- PictDisplay.sit: By Neal Trautman. Permits you to view up to nine PICT resources. Shareware - \$10, 25 for source code.
- PM 4 ShortCuts 1.0 f.sit: By Mark Teranishi and Paul Sorrick. Lists all of PageMaker's keyboard shortcuts as

well as some undocumented features. READ ME is in Word format. Shareware - \$10.

- Pocket Calendar 1.3.sit: By MacBear ShareWare. A small calendar that covers one month at a time. Shareware - \$3.
- PolarDA 1.0a2 f.sit: By Go Endo. An unusual game with a penguin, trees, mountains, houses, ice cubes, hearts and bombs. **PolarDA.bw** is for<br>monochrome systems. **Polar** monochrome systems. Manual.txt is in text format. Shareware - \$2.
- Port Watcher 1.0 f.sit: By Steve Fine. Monitors a serial port for incoming<br>information during information telecommunications, putting up a "string art" screen blanker while you wait. (The blanker can be used by itself; see the PortWatcher Info documentation.) Shareware - What it is worth.
- QDial f.sit: By Leo Laporte. Re-dials in the background up to five BBSs, rotating them continuously until one is reached. Supports Hayes compatible modems operating at 300, 1200 and 2400 bps as described in QDial Docs, a comprehensive manual.
- QuickB DA 1.0 f.sit: By Raymond Lau. QuickB is a CompuServe protocol which allowsforsignificantspeedgains and time savings when up/ downloading. ThisDAisforusewithin those telecommunications programs that do not have a QuickB capability. About QuickB DA.txt is in text format. Shareware - \$15.
- ResMaster DA 1.0 f.sit: By Mike Calbaum. Allows the user to move, remove, rename, renumber, display as a hex dump and change the attributes of the resources in a file. Copy and paste resources to and from the clipboard, create new resource files, display some types of resources, play beep type 'SND ' resources and remember and repeat the last resource move the user performed. Shareware -\$10.
- RKO Clock DA.sit: A spinning globe with an RKO antenna at the North Pole and satellites and orbiter. Click the mouse to change from time to date to date of full moon.
- Rolodesk3.3.sit: By Tim Endress. A desk accessory phone list like Bill Atkinson's QuickFile (Rolodex)

application. This one includes selectable font face and size.

- rpndaf.sit: By Jonathon Hess. A reverse Polish notation calculator inspired by the Hewlett Packard machines with<br>many features. **RPN** calc many features. RPN Documentation(MW)isinMacWrite format and includes an excellent explanationoftheuseofReversePolish or postfix notation. Click the ? button on the DA for more useful help. Shareware· \$10.
- SnapJotf .sit: By Marcia Edel. SnapJot is a different kind of screen capture DeskAccessoryforcreatingnotes from information displayed on your screen. SnapJot copies areas of the screen of any size into individual Macintosh windows. This demo version limits window size. Demoware • \$38, \$32 for CompuServe members.
- Snow f.sit: By Rick Jansen. A DA to brighten your days around Christmas! It will let it snow on the desktop, i.e. the area between windows. Snow.info is in text format.
- Suitcase Companion2.0.sit: Works in conjunction with Suitcase and, when invoked, adds a DA menu that lets you select and run installed FKeys or play installed sounds.
- Super Ruler.sit: By Randy Ubillos. Allows objects on the screen to be measuredatdifferentresolutions. This has a later date than one already in the collection but does not appear to be different. Shareware - \$10.
- System Idle 1.0 f .sit: By Bryan MacKinnon. Measures the system performance of your Macintosh. by approximately measuring the time approximately measuring the time<br>that your CPU is idle (i.e. is not doing<br>anything). Systemldle-Doc.MacWrite and Systemldle-Doc. Word are in MacWrite and Word formats respectively.
- Turbo View DA 1.06 f.sit: By James K. Miles. A graphics viewing utility with standard viewing capabilities; the ability to view MacPaint, StartupScreen, and PICT files; a selection tool for copying portions to the Clipboard; and picture scrolling forviewing large pictures and features for the more experienced Macintosh user such as the ability to view GIF, RLE, and Macintosh II StartupScreen format files and modest editing

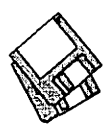

features. (GIF is the graphics format used on CompuServe.). Turbo View History is in text format. Keyware - This version is locked and partly disabled; \$30.

- Varityper DAs f.sit: By Varityper Inc; software by Ken Winograd. ReadMe First • A789, VT FontConflicts ReadMe, VTFontMaster ReadMe, VT FontWizard ReadMe and VT PSFontFinder ReadMe files are in text format.
- VT FontConflicts-1.1.sit: Permits you to determine in advance what font conflicts will occur when printing a job on one system that was prepared on another.
- VT FontMaster-1.3.sit: Greatly simplifies the management of fonts by giving the user the capability oflisting all fonts, or just those installed in the system file.
- VTFontWizard-1.3.sit:Approaches the problem of font management from the perspective of the FOND resource. Shows the name of the PostScript font and the name of the printer font for each style variation of the font. In addition, indicates whether or not an outline font corresponding to the font selected is resident on the attached and chosen PostScript output device.
- VTPSFontFinder-1.3.sit: Permits you to scan "well-behaved" PostScript files and prepare a list of the fonts that will be invoked by that file and to determine in advance what font conflicts will occur when printingajobonone system that was prepared on another.
- WaitLess f .sit: By Satoshi Nishi. This DA gives you a menu from which to select Control Panel Devices (cdevs). Why do this? Well, the DA is much faster than using the Control Panel and you may set a default cdev to appear at the top of the menu. It has a numberofotherfeaturesas well. Won't read, will you?(MACA) is in MacWrite format.
- WindowTile 1.1 f.sit: By Bruce Zweig. Use it to tile the windows in any application. It does wonders for a crowded Finder desktop! It's also great for arranging source windows in a non-MPW programming environment, and you might find the Untile feature useful even there. ReadMe WindowTile 1.1 is in text format. *Shareware* - *\$15.*
- WriteFontSize 1.0.1 f.sit: By Jeffrey S. Shulman. Lets font characters be created and viewed in any font size, then pasted into MacWrite (which otherwise limits your size choices). *Shareware* - *\$10.*
- Yacronyms DA 1.2.sit: Display DA by Bill Steinberg and yacronyms by Software Ventures (Microphone) staff. A sometimes tongue-in-cheek list of acronyms and other abbreviations and symbols used on BBSs and telecommunications systems.
- *Disk #2.03E-DAs3DeskAecessories*
- ApplesToOranges.sit: By POD Software. Converts between selected units of linear, volume, weight and temperature; for example degrees F to degrees C.
- Area Codes f.sit: A DA that looks up the region, locality and time zone for any area code you input. Requires you to use ResEdit to change path name to Area Code File; this is a major inconvenience. README is in text format.
- AreaCodes/TimeZonesl.2.sit: By Michael Ross, Display DA shell by Bill Steinberg. A DA that lists area codes, time zones and states in area code order.
- ASCII Chart 4.2 f.sit: By Jon Wind. The chart shows all 256 ASCII characters and their decimal and hex equivalents. A menu selection permits changes to displayed font and size and you may also display sample text. You may also print samples, specification sheets and character charts as well as saving a chart as a PICT file. ASCII Chart 4.2 Docs is in TeachText format. *Shareware* - *\$10.*
- Blender DA vl.4.1.sit:By RickJohnson. Calculate the number of steps necessary for smooth color blends used in programs such as Adobe Illustrator and Aldus FreeHand. *Donation accepted.*
- Calculator II f.sit: By Edward Agoff. A scientific calculator designed with particular attention to operational precedence and display and internal accuracy of 13 and 18 digits respectively. Includes trigonometric and exponential functions. About Calculator  $\Pi$  is in text format.
- Clipboard Magician 0.72 f .sit: By Ed Lai. A desk accessory that displays the scrap. It is just like a clipboard but it

also allows you to manipulate the data there. You can paste just about anything there from an application and convert it to somethingthatcan be read or displayed by another application. READ ME FIRST, About Clipboard Magician, About Clipboard Magician 0.72 and Simple Installation are in text format. Requires use of ResEdit to install specific resources.

- Conversion 1.5.6 f .sit: By Rick Johnson. Converts between linear measure, for example between inches, millimeters, points and picas. Also has fractions to decimal and the reverse, dry and liquid measure, volume, area, geographical, temperature, angles and model conversions. Conversion.doc is in Word format.
- dCAD Calculator V3.0 f.sit: By Desktop CAD. Afull-featuredscientific and programmer's calculator. Most scientific functions including hyperbolics. Base conversion and register operations for programmers. See the CRAY5A.BIN description and the dCAD 3.0 User Manual in this folder for more information. *Shareware* - *\$8.*
- DDT f.sit: (Dragon Dice Too...).sit: By Jeffrey Boser. Multi-faceted dice that generate random numbers to use for fantasyroleplayinggames.README is in text format. *Happyware.*
- Desk Invaders DA 2.1.sit: By Graham Cox. A Desk Accessory version ofSpace Invaders. Requires 8-bit color or gray scale monitor.
- DeskZap 2.0b12 f.sit: By Bruce Tomlin. Lets you perform many functions including setting the Finder information for a file; removing line feeds, control characters, etc. from text files; deleting, renaming, copying, and creating files and HFS folders; moving files to different HFS folders; and closing open files. DeskZap 2.0b12 instructions is in MacWrite format and DeskZap changes is in text format. *Shareware* - *\$25.*
- Disk Accessory Plus 1.1.1 f.sit: By Vertical Solutions. Creates a label for each disk that is inserted while Disk Accessory Plus is active. Each label entry appearsinaliston the right-hand side of the label screen. You use a label template on the left side of the screen to design your labels. Also includes

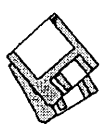

Initializing, Duplicating and Erasing functions. DA Plus manual.text, Quick Start! and What's New are in text format. *Commercial* • *see license for ordering information.* 

- Easy Envelopes+ 2.6 f .sit: By Andrew Welsh. Lets you print envelopes of different sizes with a return address, any of thousands of stored addresses, and an optional endorsement line. Also prints postal bar codes if selected and can handle graphics. EE+ 2.6 is the documentation in application format. *Shareware* • *\$15.*
- FontViewl.20af.sit:BySimonBrown. Permits you to select and view various font faces, sizes and styles and to copy them to the clipboard. FontView - Read Me is in Word format. *Shareware* • *\$8.*
- IntCalc 1.1 f.sit: By James Preston. A programmable integer oriented RPN calculator available in both DA and application formats. It includes floating point arithmetic as well as binary, octal, decimal, hexadecimal and ASCII displays. IntCalc 1.1 READ ME is in text format, IntCalc help is in word formatandlntCalchelp (MacWrite) is in MacWrite format. *Shareware* • *\$10.*

#### Disk #2.04E - DAs 4Desk Accesso*ries*

- FastEnvelope 2.1.4 sw f.sit: By Henry Carstens, Vertical Solutions. Prints envelopes of various sizes and postcards with address, return address, bar code, message (for example-First<br>Class), Icons and Pictures. Icons and Pictures. FastEnvelope 2.0 Manual.text, QuickStart! and What's New are in text format. *Commercial* • *see license for ordering information.*
- FlashWrite ][ 1.1 f.sit: By Andrew Welch. A super notepad DA which may have multiple pages, each with its own name and each containing up to 32,000 characters in any font face, size and style. It can import and export text and you may select your favorite word processor in a preferences setting. The DA also has a find function and counts characters, words, sentences and paragraphs. Flash Write ] [ 1.1 Docs is in double clickable application format. Flash Write][ Opener is a Control Panel that goes in the System folder; it permits you to open

Flash Write ][ any time you press a definable "hot key." *Shareware· \$15.* 

- Key Finder.sit: By Fred Wiedijk. Select a font and click on a letter in the window to see which key combination to select. Very useful for those really obtuse combinations such as N.
- Little Black Book 1.6 f.sit: By Bill Oliver. A phone book and address book combined that allows you to add as many name and addresses as you like along with as many phone number you wish. It has a find function and auto-dial feature using the Mac speaker or modem. You may also export the information to any word processor or a text file. *Shareware* -*\$20.*
- McSink DA 7.0A f.sit: By Dave McWherter. A general-purpose text<br>editing DA multi-window editing DA multi-window memory-based editor. Use up to 16 windows, with the amount of text in each window limited only by the amount of available memory. McSink also provides a number of special purpose editing and file access commands. VCMDs folder includes external commands ASCII Codes, Catalog, Compare Files, Copy Icon Grabber, Curly Quotes, Delete Files, File Munger, Hex Icon Grabber, Join Files, Open Files, Sloppy Compare, Sloppy Search and Straight Quotes. McSink V7.0 Changes is in *textformat.Shareware -\$45.*
- MergeScrap DA.sit: By Marcio Teixeira. Merge the contents of a source Scrapbook file with a destination Scrapbook file. *Shareware* • *\$5.*
- miniWRITER 1.73 f.sit: By David Dunham. A text editor with features such as font face and style selection<br>and a find command. and a find command. miniWRITER.doc. is in MacWrite. format and the supporting file Read Me First (mWRT 1.73) is in text format. *Shareware* • *\$12.*
- Month DA f.sit: By Alan Helbush. A simple monthly calendar in DA format. You may copy the calendar to the clipboard to paste into other documents. Month DA Docs (Word 4.0) is the documentation. *Shareware* • *\$5.*
- NotePad++ v1.4 f.sit: By Alexander S. Colwell. A 34 page notepad with font face, style and size selection as well as left, center and right justification, time

stamping and find and replace. NotePad++ vl.4 ReadMe and Comments about NotePad++ vl.4.s are in TeachText format. Requires System 6.0.5 or later. *Shareware* - *\$20.* 

- PBl 70 Modem Commands.sit: Based on DisplayDA by Bill Steinberg. An extensive summary of commands for the PowerBook 170 modem. This DA is provided in application format since it is only expected to be used with PowerBooksrunningSystem 7 or later.
- PhoneBook DA 2.6.4 f.sit: By Tim Herzog. It handles long lists of names and addresses usually managed by a Rolodex, HyperCard, or some other tool. It sports a slick interface, extensive phone dialing features, envelope printing, and a robust phone call timer. PhoneBook 2.6.4 Notes/ReadMe is in text format. *Shareware* • *\$20.*
- PowerPortGoldRefCard.sit: By Glo-<br>bal Village Communication, Communication, DisplayDA by Bill Steinberg. An extensive summary of commands for the Global Village PowerPort Gold modem. In DA suitcase format.
- PropCalc 1.01 DA f.sit: By. A proportion calculator which serves as a replacement for the familiar graphic artist's proportion wheel. It's geared primarily to aid in ordering halftones or color separations, but can also be used for scaling line art or illustrations. PropCalc docs and PropCalc docs.MacWrite are in Word and MacWrite respectively. "I£.. *useful and dependable, and... asset to your productivity* and *profitability •.. appreciate a contribution of \$10, or whatever you think is fair."*
- Quoter DA 1.0 f.sit: By Pete Johnson. Converts text on the Clipboard into quotes in the form generally used by FidoNet boards. It can also reformat text without adding the quoter's initials and has an encrypting function using a "decoderring" for those private conversations on a BBS. About Quoter DA... is in text format.
- Disk #2.05E DAs 5Desk Accesso*ries*
- Register f.sit: By William T. Bergen. A free form, easy to use, accountant free, simple, basic, check book register program. Register Information is in text format. *Shareware* • *\$10.*
- ResExpress 1.0 f.sit: By Robert A.

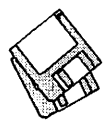

Daniel. A resource manager and editor in DA format. ResExpress (aka ResX) performs simple resource management tasks such as copying resources. Designed to supplement ResEdit. Docs and Help includes information in text format and the DA help file. Externals and ResX DevKit includes information pertinent to external functions and developers. Important! (Teach Text) and ResX Registration Form are in TeachText format. *Shareware* - *\$86.* 

- ResX Color Icons f.sit: By Sam Caughron. A set of color icons that you may install in ResExpress (ResX). Installing ResX Icons.txt is in TeachText format.
- Retriever Light f.sit: By Exodus Software. A database desk accessory targeted toward the business user. It allows the user to "Retrieve" and manipulate lists of information without leaving the current application. Data may be Searched, Sorted, or Marked. Read Me is in MacWrite format. *Adware* - *see Read Me for details.*
- RPN Cale.sit: By Jonathan Hess. A RPN calculator based inspired by the more complex Hewlett Packard types. Plenty of scientific functions and some limited financial functions. Click the? button on theDAfor *help.Shareware*  -\$10.
- SciCon.sit: By Don Rittner. A chart containing multiplying factors to convert from one unit of measure to another.
- Scope.sit: By Tom Lippincott. Creates a window with a selectable magnification which shows the area around the mouse cursor position. You may also take screen shots of a selected area at a selected future time.
- Scraplt ][DA.sit: By John V. Holder. A replacement for Apple's Scrapbook DA; this one lets you create and access multiple files, import text, PICT, 'snd' (sound) and Paint files, export text, PICT, 'snd' and Paint files and perform other useful functions. *Shareware* - *\$16.*
- SerialPrint II 1.0.1 f.sit: By Barry Wolman. A handy utility to print text files to Epson FX (or compatibles), Apple ImageWriter and HP DeskJet (or Plus or 500)printers that have built in fonts. You will get straight text

output without the annoying spacing that appears when you print to an Image Writer in draft mode from the ImageWriter driver. Serial Print II Help is in TeachText format. Not tested.

- SmartCal 2.3.4 f.sit: By Lee Ann Rucker. Smart Calendar is an INIT/ DA combination. The Calendar DA allows you to save messages, and the INIT reminds you of them when you first start up your Macintosh. Smart Cal Converter produces a text file that may be used with Calendar Maker. For System 6.0.x or higher to see reminders, calendar should work with earlier systems. Read Me... SmartCal is in text format.
- Smiley Faces DA 2.5 f.sit: Display DA by Bill Steinberg and content by Bryan Kaplan. A DA that translates the meaning of all of those 'smiley faces' that you see on the TCS and the Internet. Smiley Faces DA2.5 Read ME is in text format. **Postcardware.**
- Super NotePad 1.21 f.sit: By David W. Jung. A replacement for Apple's standard notepad. This one may have up to 1000 pages, multiple sizes, multiple files, text search and control over font<br>characteristics. About characteristics. SuperNotePad 1.21 and About SuperNotePad 1.21.mwarein Word and MacWrite formats respectively. *Shareware* - *\$6.*
- SysErrTableDA 3.1.sit: By Bill Steinberg. Displays a comprehensive list of Macintosh errors. The window comes set for the proper width, and it auto-centers itself on the main screen. On a color Mac II, it'll be in color. With a little work with ResEdit it can be used to display other information too. Click on the author credit of the DAfor the documentation.
- TattleTale 1.6 f.sit: By John Mancino. Provides very complete information about your computer and its system related software. Information can be viewed on screen by category, printed, written to a standard text file or output in database readable format. The record of your system configuration can be used for reporting problems to software and hardware manufacturers, to compare configurations across multiple computers, or to simply learn about your machine. TattleTale DA Docs.MWII and TattleTale DA

Docs.Text are in MacWrite II and textformatsrespectively.ForMacPlus and later, System 4.2 and later. *Helpware- "please give to an organization of* your *own choosing in an amount greater than* you *might normally."* 

- TF Capture 1.03 f.sit: By Malcolm Davidson. Permits users ofTeleFinder to capture a session to a file. About TFCapture and Installation are in text format.
- The Orbs f.sit: By Stephen Linhart. Said to be a cross between a 3-D gravitational simulation and frenetic Macintosh pets. The Orbs Read Me is in text format.
- ViewColours.sit: Displays the colors available.
- Draw5.1.4 f.sit : ByGünther Blaschek. A very Mac-like drawing program as a desk accessory. Has many of the drawing and text functions and features of higher level drawing programs. An excellent program for simple drawing tasks especially considering its small size. Drawer is a Draw launcher and •Draw Templates contains some useful objects that may be used with

Draw. MW• V5.1.4 Documentation is in MacWrite format. Requires Mac Plus and System 4.1 or higher. *Shareware* - *\$80.* 

- Disk #2.06E DAs 6Desk Accesso*ries*
- Address Book DA 3.6.6 f.sit: By Jim Leitch. This is a Address and phone list, dialer and envelope and label generator in DA and application formats. You may view an index of 66 names (length limited to 40 characters) per page in three columns per page. Select name and double click to open record and choose one of three telephone numbers to dial automatically. Several pages of help and is System 6 MultiFinder and System 7 compatible. Files can be exported. In the AddressBook Utilities f; H/C Addr to Text 1.5, SideKick Convertor V3.1 and Text to Address Book 3.4.1 permit you to convert data from HyperCard, Sidekick and Text files to the Address Book file format. Installation and What's new in 3.6.6 are in text format. *Shareware* - *\$80.*
- Airports.sit: By Jim Moore. Calculates the distance from one airport to an-

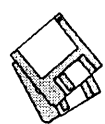

other. You have to know the three letter designation for the airport (or click on the initials until the right one is selected).

- Desk Invaders II.sit: By Graham Cox. A color space invaders game in the form of a desk accessory.
- GIF Watcher 2.2.0 f.sit: By Kerry Shetline. A DA for viewing GIF files; it is especially designed for viewing GIF files during download. Your may select display alternatives that range from best color for your system or a number of dithered color and black and white selections. GIFwatcher 2.2.0 doc is in Mac Write format and GIFwatcher 2.2.0 update info is in text format. *Shareware* - *\$16.*
- Mishu® Wuhan 2.04 DA Demo.sit: By Xanatech, Inc. A limited capability version of a desk accessory that allows one to paste Chinese characters into many other Macintosh applications. Demo Read Me is in TeachText format.Mishu-DemoGuide/Wordis in Word format. Requires System 6.0.7 or later. *Demoware* - *\$16.*
- Net Cal 1.4.4 f.sit: By Tad Woods. Displays a window with a one month desktop or wall type calendar. You may select a day and enter notes for that day in a scrollable note area. You may have multiple calendars on one Mac and may have multiple Macs each with one or more calendars. ff you send in the shareware fee, you receive INITs that let users share calendars across an AppleTalk network. NetCal • Documentation is in Word and Write format. Requires System 6.X or later. *Shareware* - *\$10 per user for network sharing keys.*
- PICTuresque 1.9.6 f.sit: By Tim Herzog. Permits viewing and copying graphics files quickly and easily. Works with PICT, EPS and MacPaint format files. Use the Copy function to convert EPS graphics into PICT graphics. This is useful for applications such as Word that do not accept EPS graphics but work just fine with PICT graphics. PICTuresque Docu/ReadMe is in text format. *Shareware* • *\$20.*
- Quill 2.1a f.sit: By Sergio Villone. Lets you examine the text contained in documents saved in a variety of formats including Plain Text (from QUED, EDIT, TeachTextetc.);MacWrite, both old (i.e. 2.2) and new formats, MacWrite II, WriteNow 1.xx and 2.xx, Nisus,

Microsoft Write and Microsoft Word, 1.xx, 3.xx and 4.xx (even 'fast saved). *Send the author a postcard.* 

*Disk #2.07E* - *DAs 7Desk Accessories* 

- NumberCrunch 1.41 f.sit: By Jim Mahoney. An equation based scientific calculator with lots of capabilities including parsing and graphing functions. You may get a manual for \$17; the calculator is free.
- Pica Calc2v2.2.1s f.sit: By Jim Lewis. A programmable scientific calculator that incorporates an "algebraic entry" method. This calculator is very full featured as can be seen in the relatively detailed operators manual and programmers guide. PC2 Oper.Manual.Prelim.txtandPC2 Pgmr.Guide.Prelim.Otxt are in text format. *Shareware* • *\$26.*
- Pro Wheel 1.0 f.sit: By DesignSoft. A proportion wheel that allows you to calculate a percentage based on the 'Old Size' and 'New Size' of the object to be reduced or enlarged. *Shareware* • *\$29.96.*
- Remember? DA 2.3.4 f.sit: By Dave Warker. A Desk Accessory and an INIT to recall descriptions of important occasions, both one-time only (such as appointments) and repeating (like birthdays) entered into a file. The Remember? Extension reminds of impending events when the Mac is powered up or reset. Remember? 2.3.2 User's Guide is in double clickable DOCMaker format. Read Me First and Remember? V2.3.4 Changes are in text format. *Shareware* · *\$20.*
- Scrapz 1.3.2 f.sit: By Lars Sundström. A replacement for the Apple scrapbook that has features such as import/export, resizeable window, partial selection of text and pictures ,multiple scrapbooks and more. Scrapz Read Me is in text format.
- To Do! 3.2.1 DA f.sit: By Andrew Welch. Allows you to keep track of themyriadofthingsyouneed todoin an organized and easily accessible manner. Permits tasks to be categorized by any number of topics and then assigned any of four priorities. It sorts all lists alphabetically and permits printing by topic and priority. To Do! 3.2.1

Docs is in double clickable Document Reader format. *Shareware* • *\$16.* 

- USDebt 5.2 f.sit: By Chris Riley. Displays and increments National Debt from Federal Deficits current through October 1993 and projected for later years. USDebt 5.2 Docs • word is in Word.
- VendorDA 1.42 *f.sit:* By Bill Baldridge, one of Apple Pi's own. A veryusefullistofMacintosh computer product related vendors and their phone numbers. This version, no longer a DA, was created with Print2Pict by Baudoin Raulot. **VDA**<br>Registration Form is Registration Form is documentation in double clickable PostCard application format. *Shareware* - *\$10.*
- *Disk #Nl.148Network Software Installer 1.4.8*
- Fixes bugs and improves performance of networked Macs, especially on Ethernets.
- AppleTalk Files: A/Rose, AppleTalk, Archive.as, EtherTalk Phase 2, EtherTalk Prep, Network, Network Resources, Responder, Token Ring, TokenTalk Phase 2 and TokenTalk Prep.
- Installer, Network Software Script, TeachText 1.2 and ReadMe.
- *Disk #SS.EMI GeoEM lnstallGeoPort*
- This disk supports Apple's Express Modem Macs with GeoPort such as theAVs.
- Express Modem ReadMe, Installer 3.4 and Install GeoPort™.
- GeoPort<sup>™</sup> Software: AppleLink 9600 US Access, ASLM Resources, Express Modem 1.1.4, Express Modem AT Cmds, Express Modem CCL 1.1.4, Express Modem Tool 1.1.4, Fax Extension 1.1.4, Fax Sender 1.1.4, Fax Terminal 1.1.4, Fax Viewer 1.1.4,<br>GeoPort<sup>™</sup> Extension 1.2.  $Geoport^m$  Extension 1.2,<br>GeoPort<sup>IM</sup> Telecom 1.1.4. Telecom 1.1.4, GeoPort™ Telecom Adapter, Serial Extension 1.0, Shared Library Manager 1.1 and My first fax. Fax Cover Folder includes Fax Cover 1.1.4, Sample and Standard.

## **Macintosh Library Order Form**

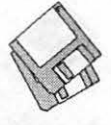

Sys Utils 3, 5 disks;

Fun/Games 1, 10 disks; \$25<br>\_\_\_\_\_LW 8.1.1 & PPDs -<br>4 disks; \$10

6.0.5 - 4 disks; \$12<br>6.0.7 - 4 disks; \$12<br>6.0.8 - 4 disks; \$12<br>7.0 - 8 disks; \$20<br>7.0.1 - 6 disks; \$20

 $\frac{7}{7.1}$  7.1 Sys Updater<br>2.0.1 \$3  $\left(\frac{1}{7}\right)$ Sys Util Update  $1.0.1$  \$3 (‡)<br>
QuickTime 1.6.1; \$3  $LaserWrtr$   $8.1.1 $3$ 

\_ LaserWrtr 8.0; \$6

\_ TrueType; \$6  $\frac{1}{33}$  Basic Con Set 1.1.1; \_ Express Modem; \$3

\_ Express Modem

Geo; \$3 (‡)<br>
— CD ROM Setup; \$3<br>
— Comm 1 (CTB); \$3<br>
— LW PPDs - 3 disks;

\_ AShare 4 Tune-Up;

AtEase Updater

StyleWriter II; \$12<br>IIe Installer; \$3<br>Mon Energy Star;

\_ LW Pro Tune-Up;

**HyperCard Update**<br>
- 1.2.5 - 3 disk set; \$9<br>
- 2.0 - 5 disk set; \$15

 $(†)$  all files compressed (except LW  $8.1.1$  &

 $\begin{array}{ll} \text{PPDs)} \\ \text{(#)} & \text{on } 1.44 \text{ Meg} \end{array}$ 

diskette

Network Installer

Apple System  $Software$ <br> $6.0.3 - 4$  disks; \$12

\$15

 $(4)$ 

 $\overline{(\ddagger)}$ 

\$3

 $\overline{(\ddagger)}$ 

\$9

\$3

\$3

\$3

2.01\$3

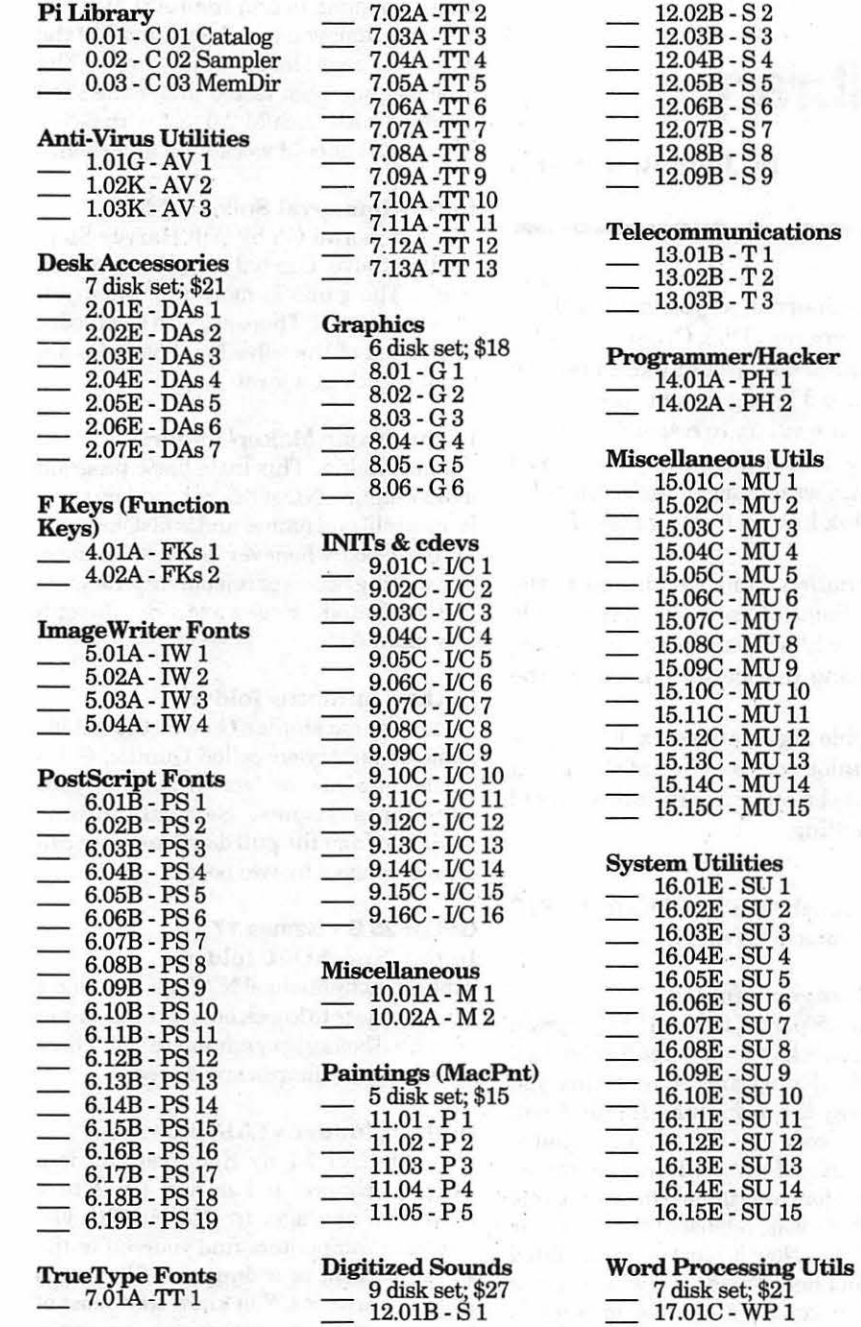

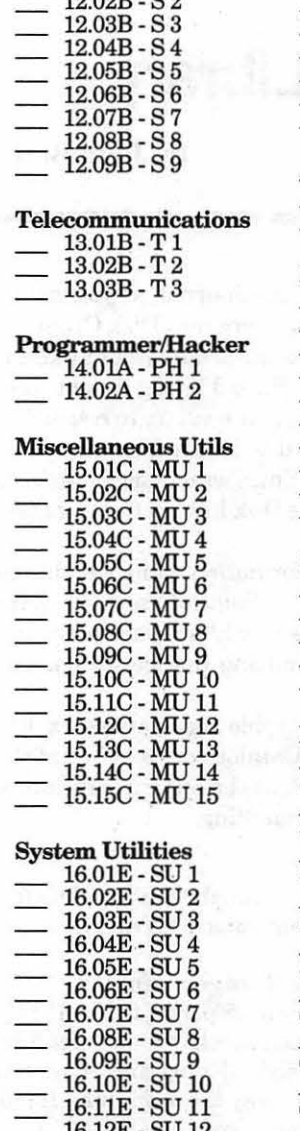

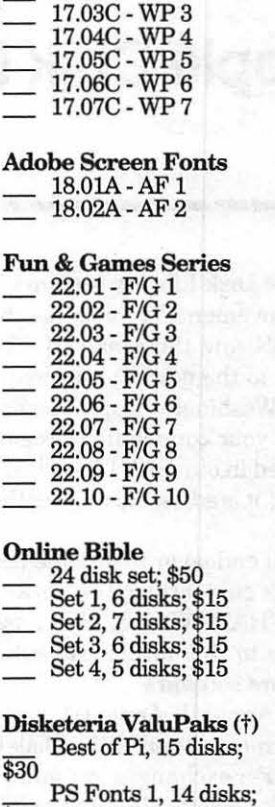

17.02C-WP2

\$30 PS Fonts 2, 5 disks; \$10

TT Fonts 1, 9 disks; \$20 TT Fonts 2, 4 disks;

\$10 Sys Extensions 1, 6<br>disks; \$15 Sys Extensions 2, 10<br>disks; \$30  $\frac{\text{Calc/Clk}}{\text{disks}}$ ; \$15  $\frac{\text{Pers Mgt Utils 2, 5}}{\text{disks; $15}}$ Misc Utils 3, 5 disks;

\$15 Sys Utils 1, 5 disks; \$15

Sys Utils 2, 5 disks; \$15

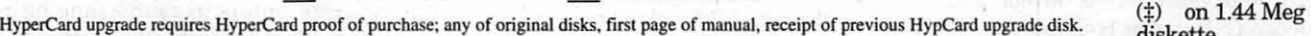

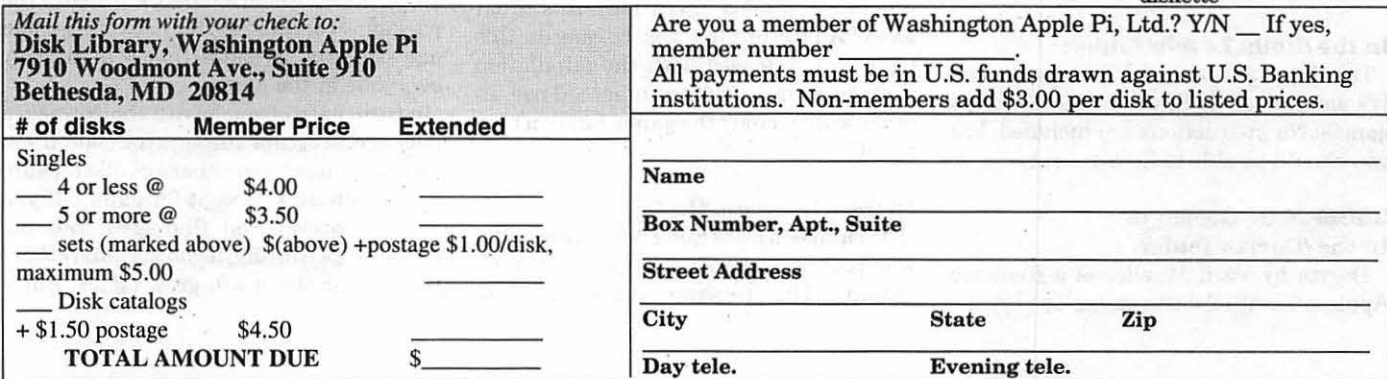

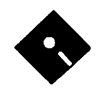

## Apple Disk Library

**The affiliation of the state of the state** 

by John B. RutTatto

 $\bf{W}$  elcome to the Apple Disk Library section of the Journal, as you can see there is always room for improvement. In this issue there are now Disk Order Forms for the Apple II, Apple IIGS, and the Apple III. The librarians would like to receive comments pro and con to the new set-up versus the old listing format. Direct your comments to me via the Washington Apple Pi office and I will try to respond them.

I would also desire your comments in regard to Public Domain software you would like to see included in our Disk Libraries. Since we no longer publish the titles of the disks in the library, it is advisable to order the Disk Library Catalog Disks for the machine you are using.

Each month we will endeavor to provide information on new additions to the libraries or feature disks currently in the libraries. Some of the disks in the Apple Disk libraries contain SHAREWARE. If you use any Shareware program, please send the shareware fee to the author. By submitting the fee we encourage the author(s) to develop more software.

Special Note: All Apple II, Apple III, and Apple Ilgs Catalog Disks may be exchanged for most current edition of the Disk Catalog series- free of charge - if exchanged at the office. For exchanges by mail, please be certain to include your old disks and \$1.00 per disk to cover shipping and handling.

Thank you.

#### GSGM-23 A • Games 15 In the /AMind.Passwords/ folder:

This folder contains an Apple Preferred Format picture with the passwords to the Apple Ilgs game Alien Mind. You should first try to solve the puzzles by yourself before resorting to using the answers included in this picture.

#### In the /Biff.Tale/ folder:

Biffs Tale is an adventure game. The object of this game is to get the treasure in the castle. You will have to fight and defeat a number of monsters to finish your quest. To help you survive, armor and weapons can be found or bought.

#### In the /Bulla.Levels/ folder:

This is an unfinished FTA game/demo! It's similar to the Super Mario Brothers games. No instructions are included, but you should be able to figure it out.

#### GSGM-24 B • Games 16 In the /Darrts/ folder:

Darrts by Vern Mueller is a freeware Applesoft BASIC darts game. To play the game, launch the Applesoft BASIC program named "STARTUP".

#### In the /Dungeon/ folder:

This is a GS port of the PDP-11 program Dungeon which was the sorce for the Zork I, Il, and ill programs. Everything you need to play the adventure. If interested, the source code in ORCA/C is available too. ORCA/C 1.3 port by Doni G. Grande. The source for the original Dungeon game (in Fortran) was released to the public back in 1980. Now it has been translated to C by Ian Lance Taylor. A few very minor changes to get the C source to compile under ORCA/C 1.3 for the Apple //GS, so now we can once again play this great game! All the original source code for this game was released with the stipulation that it not be used for commercial use. In other words, enjoy the game, but don't try to sell it.

#### In the /Dungeon.Xlt/ folder:

The Dungeon Data File Translator Utility was ported to the Apple Ilgs by Doni G. Grande. This program can be used to translate the DTEXTC.DAT file for the Dungeon game to and from ASCII. With this program, you can change most of the way Dungeon looks and works. The program has been tested under the shell included with Orca/M 2.0 and with GNO; however, it should work with any shell.

#### In the /Immortal.Solve/ folder:

The Immortal GS by Will Harvey Stepby-Step Solve. Use only if you are totally stuck! The game is more fun when you solve it yourself. There are also level codes at the end of the solve for those who are totally stuck at a level.

#### In the /Name.Maker/ folder:

Name.Maker. This little basic program makes names, Nice ones not random ones. It uses tables of names and is fast and easy to use. Good whenever you need names, like writing fiction orroleplaying. Readme file included. Freeware. By Joseph Nowakowski.

#### In the /Quintette/ folder:

Board game similar Go and the Nibble game of yesteryear called Quintic. Get 5 stones in a row or "eat" 5 pairs of your opponents stones. Several options available from the pull down menu. It can even be played by two people.

#### GSGM-25 B • Games 17

In the /KnockOut/ folder:

KnockOutby MichaelN. Wells. The object of the game is to knock out all the aliens in each level before they eliminate you! There are 40 levels. Shareware, #5 fee.

#### In the /Plunder.vl.51/ folder:

Plunder! vl.5.1 by Ken Franklin is a game of chance and daring for 2 to 4 players of any age. In PLUNDER!, you and your competitors find yourself in the treasure room of a dungeon, filled with various packages. You know that most of the packages contain treasures ranging in value from \$100 to \$15000; but two of the packages contain mystery surprises, and one contains a bomb that will destroy everyone in the room.

In turn, each of you have a choice: open a package, or escape through the door. If you escape, you get your share of all treasure found (minus 4 percent for panic). If you stay, whatever you find goes into the treasure. Naturally, if you stay and others leave, your share will grow faster. But if
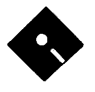

you stay TOO long, you'll get nothing.

Any or all of the players can be run by the computer. The program contains over 500K of digitized sound and graphics files, packed into a single file for ease of use. The sounds in vl.5 have all been compressed using the ACE toolset. This causes a tiny pause before many sounds play, but allows the program to be installed on a bootable disk (see 3.5" DISK INSTALLATION above). Version 1.5.1 is identical to 1.5 except for address change ofReliefware Central. This game is Reliefware - very similar to Shareware, \$15 fee.

#### In the /PuzzleGS/ folder:

This game allows you to turn any Super Hi-Res Screen picture into a puzzle. You can choose how many pieces ( 16, 25, 64, or 100) that you want your puzzle to have. This program was created with Super BASIC.

#### GSGM-26 A - Games 18

In the /Accrete.11/ folder:

For those who have never used Accrete before, what it does is generate a star system using very precise methods based on current theory of stellar system generation. The primary reference is Stephen Dole's work 'Habitable Planets for Man'. These star systems may of use to gamers. This is a S16 file, runs only on an Apple ][GS. The origional code only displayed the results to the screen, I have changed this so the results are now saved to a text file. A previous version only generated stars of mass 0.6 solar masses. This has fixed the bug. The sources were provided by Joseph A. Nowakowski a while ago.

#### In the /MS2000.vl.51/ folder:

"Milestones 2000" vl.5.1 by Ken Franklin is an automobile race game (like Mille Bomes) played with a special deck of cards. One player plays against the computer. The basic object of the Game is to score 5000 points by competing in a series of road rallies. Your Apple ][gs is your opponent. You use a special deck of 101 cards to play Milestones 2000: there are Distance cards, Fix cards, and Power cards to aid your cause, and Problem cards to hinder your opponent.

The program contains over 500K of digitized sound and graphics files, packed intoasingle340Kfileforeaseofuse(using Apple's sound and graphics compression techniques). Version 1.5.1 is identical to 1.5 except for address change ofReliefware Central. This game is Reliefware - very similar to Shareware, \$15 fee.

#### In the /OAB.vl.5.1/ folder:

One Arm Battle vl.5.1 by Ken Franklin is an easy but competitive game of chance for 2 to 4 players. This is a one armed bandit multi-player slot machine type of a game and is fun and addictive. The computer can participate as any or all of the players. The program contains over 250Kof digitized sound and graphics files, packed into a single file for ease of use. Version 1.5.1 is identical to 1.5 except for address change ofReliefware Central. This game is Reliefware  $-$  very similar to Shareware, \$15 fee.

#### GSGM-27 - /llGS.GAMES.27/ - Games 19 In the/Ilgs.Games.27/Games/Antetris/ folder:

"Anti" Tetris. This is a variation ofTetris. Instead of assembling the playing pieces, you disassemble the playing field by shooting the falling pieces. Different. Includes a Finder Icon file.

#### In the /IIgs.Games.27/Games/ Dr.Mario.v3/folder:

Dr. Mario version 3.0 by Blue Adept/ USAlliance. Dr. Mario is a game ofVirus's and Pills to cure them. The object of each level is to remove all the virus pieces from the screen. This is accomplished by getting 4 or more Pill Pieces of 1 color in a row horizontally or vertically. You get points for each virus you take out. An update to Dr. Mario, a clone of the arcade video game of the same name. This version is a GS/OS Application, launchable from the Finder.

#### In the /IIgs.Games.27/Games/ MahJongg.GS/ folder:

Mah Jongg by Chris Heckman and Scott Mathews. This is a shareware game for the GS, by Wedge Software. Its VERY addicting. This game is a clone of the game "Shanghai". The object of the game is to clear all the tiles from the screen. To clear the tiles, you must first find a pair of tiles that match identically. Only matched pairs can be removed from the playing field. Also, a tile must be considered as 'free' in order to be removed. Mah Jongg is shareware, \$5.00 fee.

GSGM-28 -/SENSEi/ • Sensei

This disk uses its own unique, nonstandard disk operating system. This program can't be launched from the Finder or any other program launcher. To run the Sensei game you will have to boot the Sensei game disk. The Sensei game is "Freeware".

Sensei is an addictive action game from Second Sight and Miami Software, along the lines of the long-since flooded market of martial arts games on Nintendo and in arcades.<br>To

start the game, it is highly recommended to insert the diskette in the drive and then to switch the computer off and back on after a short while. Once the diskette is booted, you will see in that order, and without additional entry, the "Toolbox'' logo, the "Miami Software" logo and the introduction page just following the introduction music.

One or two player options. Use the games "Help" option to learn the different attack and defend positions that the karatekas can use during the game and how to get them with the joystick or the keyboard. Sensei features eight different backgrounds for fights in "Dojo", outside fights and in between scenes in which you will have to break bricks with the "Shuto". You can progress through the belts (white - yellow - orange - green - blue - brown black) by scoring points during the "Kumite". High scores are saved on the diskette.

#### GSGM-29 • FTA's Easy Dead

This disk uses its own unique, nonstandard disk operating system. This program can't be launched from the Finder or any other program launcher. To run Easy Dead you will have to boot the Easy Dead disk. The Easy Dead program is "Freeware".

Easy Dead is a GS game by the FTA gangfrom 1989. Requiresjoystick. Object is to move your "man" around so that none of the "bad guys" touch it. Try and do this for the longest time. The longer the time the higher the score! Okay music, it's a little strange, enjoy.

#### GSGM-30-/SPACE.CLUSTER/-Space Cluster

This disk uses its own unique, nonstandard disk operating system. This program can't be launched from the Finder or any other program launcher. To run Space Cluster you will have to boot the

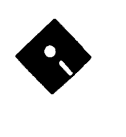

Space Cluster disk. The Space Cluster program is "Freeware".

Good shoot-'em-up from France. Your average shoot-'em-up type game, similar to Galaga, from the French United Cracker's Klan. Does not work with a UniDisk 3.5" drive. Smooth action, good music. Turn off any accelerator you might have before playing this game!

#### GSGM-31 - /llgs.Games.31/ - Games 20 In the /Ilgs.Games.31/Games/ DoubleSolitaire/ folder:

Solitaire vl.O by Bill Hamshire. This is the classic version of Solitaire called Klondike. Includes Vegas Style Play/ Scoring and Double Solitaire options. Shareware, \$10 fee.

#### In the /Ilgs.Games.31/Games/ Fun.Coulumns.GS/ folder:

Fun Columns vl.1 by the FTA, from one of their Toolbox Mags.

#### In the /Ilgs.Games.31/Games/ Hearts.vl.O/ folder:

Hearts vl.O by Bill Hamshire. You must try and get the least amount of points. The player with the least amount, when another player or players have reached the final score, wins the game. You get one point for every heart you take in. The Queen of Spades is the equivalent of 13 hearts. The author has tried to make the players intelligent and has implemented the many variations that he encountered over the years. Shareware, \$10 fee.

#### In the /Ilgs.Games.31/Games/ Plotting.GS/ folder:

Plotting Demo vA by FTA. This is an interesting game. It is a demo and not all of the features are active.

#### In the /Ilgs.Games.31/Games/ SpaceWhiskeylOl/ folder:

Space Whiskey GS v1.01 by Lane Roathe. Share Ware \$10 fee. Space exploration has always been treachorous. During your journey,you've lostmostofyourcompanion ships to the aliens who rampage thru this sector of space. Now, after waking from your cryogenic sleep, you find yourself alone in your ship. The controls of your ship are on automatic, and the smell of whiskey is strong. It seems that your companions have all gotten drunk and are off galavanting around with those pesky aliens! It's your job to rescue the poor suckers!

#### In the /Ilgs.Games.31/Games/ Wisc.Rummy.vl.1/ folder:

WisconsinRummyvl.1 by Bill Hamshire. This game is a cross between Rummy Royale and Michigan Pool. The objective is to continue to collect chips and have the most accumulated when one player runs out or one player gets more than 250 chips. The player with the most at the end will receive all of the chips left on the board. A running total is kept for all games in the stats window. Shareware, \$10 fee.

#### GSGM-32 -/Explorer.GS/ -Explorer GS

Explorer, by Jason Smart, is a desktop graphic adventure game. The Explorer program runs scenarios created with the GameMakerGS program. Although Explorer scenarios can be as different as your imagination, they all have one thing in common: to 'win' the scenario, a specific object must be found. The overall layout of the scenario is divided up into 'rooms'. Each room has exits to other rooms. The auto-mapping feature shows the rooms location in the overall layout. As a character moves through the maze, fighting monsters and disarming traps, he will build experience points. These increase the character's stats and give him new spells.

The goal is to get a winning item, but there are many obstacles in the character's path (Eg: traps, locked doors, monsters, riddles, hidden entranceways, even solid walls.) that will hinder his progress. Success, then, depends on a good deal of strategy and thought, not just pure fighting.Just as in thereal world, creatures in Explorer can be both good and evil. Before attacking anything, be sure it wants to attack you. Otherwise, your alignment will change to evil and all good creatures in the room will attack. Also, the person/ creture might have had something important to say, but if he dies that information will be forever lost. This program is Shareware, \$10 fee.

The GameMakerGS program creates characters (from the 28 races) and scenarios forthe Explorer adventure game. It is a full graphics program using the desktop/point-and-click interface. Make sure any newly-created scenario can be played all the way through before making it public. GameMakerwas written by Jason Smart and is Shareware, \$10 fee.

The following 16 Explorer GS scenarios are included for your gaming pleasure: Brothell Quest

Deathflame Death Quest Dungeon Galgoroth Hell Islands Light Orb Lord of Elbac Lyle Valley Nor for 1 Nor Forest Oak Haven Onslaught Pantheon River

#### GSGM-33 - /Bouncin.Ferno/ - FrA's Bouncin' Ferno

To start the Bouncin' Femo game you should either boot this disk or launch the file named "PS.Loader" from the Finder. This text file is called "WAP.Read.Me".

The following information was found on the internet:

Numb: 3628 ( .. 3703) [Info-apple [net]] From: joko@well.sf.ca.us (Joe Kohn) Subject: INCIDER FTA CONTESTS Date: 8 Jul 92 19:54:35 GMT Organization: Whole Earth 'LectronicLink Size: 109 lines (5753 bytes) SHAREWARE SOLUTIONS FTA CONTESTS

> Conceived by Joe Kohn Sponsored by inCider/A+ Magazine

The French Free Tools Association, better known as The FTA, burst upon the IIGS scene at the 1989 SanFranciscoAppleFest when their freeware Nucleus demo stunned, dazzled, and astounded all who saw it during Jean Louis Gassee's mindblowing presentation.

The FTA, a small group of French programmers, graphic artists and musicians continued to awe the IIGS community, releasing one smash hit after another. Their demos, including ACS Demo, Modulae, California Demo, Xmas Demo, Animaga, and Delta Demo pushed the IIGS to the limit with their astounding 3 dimensional animations and rock n roll soundtracks. The freeware FTA games of Easy Dead, Flobynoid, Star Wizard, and Mini Prix have provided countless GS owners with innumerable hours of super hi res fun. Their shareware disk copy program, Photonix, must be the only copy program in existence that contains animation and music and efficiently copies

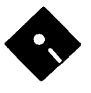

entire 3.5" disks in just one pass, using only a single 3.5" disk drive. NoiseTracker, released in December of 1991, must surely be the most talked about IIGS music program of 1992.

And then, as 1991 drew to a close, the FTA disbanded. According to FTA founder and president, OlivierGoguel, "We stopped programming for the IIGS for a lot of reasons, but we don't deny it and are still very proud of what we've done, or tried to do on it".

The FTA may be gone, but they will surely never be forgotten. They have left a legacy for the rest of us who remain with the IIGS. They showed us what was possible, and they inspired and stimulated us by demonstrating just how much fun it can be to own a IIGS. In our hearts and minds, the FTA will live forever.

In late Spring, 1992, a package arrived in SiliKohn Valley with a postmark of Dijon, France. The package contained a number of disks, and they were described by Olivier Goguel as "the latest gifts from the former FTA group to the IIGS community". Just as the FTA's software resulted in so muchjoy and fun and respect for the IIGS, we would like to use those gifts as a way to provide the IIGS community with a positive focus. We are pleased to announce the first ever "Shareware Solutions Contest". lnaneffort to double our pleasure and double our fun, we're actually going to institute 2 different contests; one for programmers, and one for non-programmers.

One of the programs provided by Olivier Goguel is Bouncin'Femo. It's a Marble Madness type game, with incredible graphics, sound effects and music. 3 levels, each with 25 different play fields, are already defined, and you can play the game with either a mouse or ajoystick. On each level, you'll try to roll over small objects and pick them up before advancing on to the next level. Some objects are suspended high above the ground, and you'll need to jump up to get them, while other objects are hidden under 3 dimensional ramps.As it is, Bouncin'Femo is a lot of fun, but, it's not quite complete; there's no scoring module. But, the complete Merlin 16+ Source Code is provided.

The programming contest rules are very straightforward: use the Bouncin'Femo source code to create a completed game. We don't care if you make it a desktop program, or use the toolbox. We don't even care if you translate it to run under Orea/ Mor APW. What we do care about is game play, artistry, creativity, fun, sounds, animation, documentation, user friendliness and compatibility with both ROM 01 and 03 machines. We don't even care if you use the source code to create a totally different game; just impress the judging panel ofinCider/A+ editors. Make our eyes bug out of our heads, and make our toes tap. In short, we suggest that you let the FTA guide you in spirit, andthat you create a program that the FTA would be proud of.

Included with Bouncin'Femo is a screen editor that will allow you to create your own levels. So, the second contest is focused upon new Bouncin'Femo levels. Make them hard or make them easy, make them fun or make them frustrating. Just submit your favorite new Bouncin'Femo levels, and you'll be eligible to win some valuable prizes.

As it is now, Bouncin'Femo is hard drive installable; if copied to hard drive, just double click on PS.LOADER to run the game. If run from floppy disk, just boot the disk. If you have any problems booting the disk, just run PS.LOADER from either ProDOS-S or GS/OS. Documentation in both French and English is also provided.

Bouncin'Femo has been placed by the FTA into the public domain. Therefore, all contest submissions, being derivative works, will also be in the public domain. To enter the contests,just print out, complete and sign the contest entry form that's provided on disk as a standard text file, and send along with your disk to FTA Contest, c/o inCider/A+, SO Elm St, Peterborough, NH 0345S. All entries must be postmarked by 12/31/92.

We will be making the Bouncin'Femo disk available, along with the contest entry form, for downloading from the largeonline networks (America Online, CompuServe, and GEnie). No restrictions of any kind are placed on it, so please make sure your user group, and all your friends, know about it.

After the contest winners are announced, the winning entries will also be uploaded to the online networks, and will spread from there.

Numb: 3629 (..3703) [Info-apple [net]] From: joko@well.sf.ca.us (Joe Kohn) Subject: Re: INCIDER FTA CONTESTS Date: S Jul 92 19:5S:33 GMT

Organization: Whole Earth 'Lectronic Link Size: 61 lines (2253 bytes) BOUNCIN'FERNO CONTEST ENTRY BLANK

Please read this contest entry blank, fill it out, sign it, and mail it in, along with a 3.5" disk containing your contest entry, to:

FTA CONTEST

inCider/A+ Magazine SO Elm Street Peterborough, NH 0345S

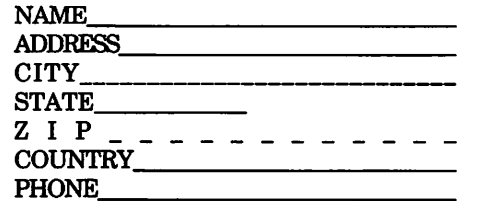

Remember, all contest entries must be postmarked by December 31, 1992.

The enclosed disk is submitted for the (circle one):

PROGRAMMING CONTEST BOUNCIN'FERNO LEVEL CONTEST Briefly describe your submission:

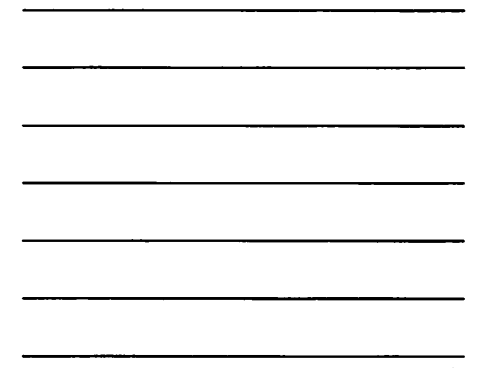

I understand that the FTA's Bouncin'Ferno program, and all the source code provided on the Bouncin'Femo disk, is in the Public Domain. I further understand that my submission, being a derivitive work, is also in the Public Domain. I understand that public domain software cannot be copyrighted, and that no restrictions can be placed on its distribution.

I understand that the decision of the panel of judges is final.

#### SIGNATURE

#### DATE

Numb: 3630 ( .. 3703) [Info-apple [net]] From: joko@well.sf.ca.us (Joe Kohn) Subject: Re: INCIDER FTA CONTESTS Date: 8 Jul 92 20:05:07 GMT Organization: Whole Earth 'Lectronic Link Size: 76 lines (3280 bytes)

ADDITIONAL NOTES

#### By Joe Kohn

Greetings. I personally feel that there's been way too much "doom and gloom" in the Apple II world recently, and conceived of the Shareware Solutions Contests as a way to turn some of that doom and gloom around. I just feel that for the next few months, the IIgs community is going to have somethingto look forward to, namely, some mind boggling games based on the FTA's Source Code, and some great user submitted Bouncin'Ferno levels that we can all play.

This is a time to celebrate the glories of the Ilgs!!

I just wanted to make a few small comments.

In order to enter the inCider contests, we want everyone to fill out and sign the Contest Entry Blank. When I put together that entry blank, I was thinking about legal ramifications, especially knowing that contests are against the law in some states. I just want everyone that enters the contest to sign the form, agreeing that whatever work is submitted becomes the property of the Apple Ilgs community. Obviously, you1l need to have a printer to print out the entry blank. Well, if you don't have a printer, then just create a fascimile of the entry blank, and send that in. Use ink.

At the time I write this, we do not have all the prizes lined up. Paul Statt and I are working on that, and don't really expect that we'll know what prizes we have to offer until after KansasFest. We will have some good ones, that I have no doubt about. As is said in every Hollywood movie: "Trust Me". We'll have some great ones.

Have fun playing Bouncin'Ferno, and have fun creating something that the FTA would be proud of. Questions, comments, problems? Contact me online at the following addresses: America Online: JOKO CompuServe: 76702,565 GEnie: J.KOHN

Internet mail can be sent to either America Online or CompuServe. If you don't have a modem, you can always contact me by US Mail at:

Joe Kohn

166 Alpine Street

San Rafael, CA 94901

Please feel free to re-format the entry blank before printingitout. I have a feeling that it'll be a little easier to read if some of the lines are double spaced. Either that, or write small <g>.

The other comment has to do with the FTA themselves. In a recent letter from Olivier Goguel, founder of the FTA, he says ''The idea of a contest to create levels for Bouncin'Ferno is great. We tried the same thing in France when we were programming it, but it didn't work as we thought. About programming FTA programs, this is a challenge because our source code is not commented (or only in French) and we're not using academic programming ways and tools. But, I hope someone will manage to create something great from our source code".

The challenge is offered. Let the games begin!

One last note: Copy these notes and give them to everyone you know. The more people that enter the contests, the better. Have fun, and just remember: Apple II Forever!

Joe Kohn

#### GSGM-34 - /llgs.Games.21/ - Games 21 In the /Ilgs.Games.21/Games/ AIDesign/ folder:

Space Arrow's game editor by Tom Gooding. The AIDesign utility program was created to provide a quick and easy way to create AI segments, forSpaceArrow. In order to define the SpaceArrow AI segment, you are presented with several options which can change the result of the performance.

In the /Ilgs.Games.21/Games/ Missie.Attack/ folder:

Missie Attack by Terry Burdett is based upon the classic arcade game Missile Command. If you are using System 6, you will have to remove the file close view from your System 6 Start-Up folder. Shareware, 5\$ fee.

#### In the /Ilgs.Games.21/Games/ SpaceArrow2/ folder:

SpaceArrow by Tom Gooding is an Apple IIGS game allowing two players to battle each other, in one-on-one combat, armed with torpedoes and skill. All of Player l's visual displays appear on the left, and all of Player 2's displays appear on the right. The game play is simultaneous and fast paced - so watch out. The computer can also join the action by loading in computer artificial intelligence, which is completely programmable. Separate sound effects allows warning and alert sounds to be heard over that player's designated stereo channel (stereo card is recommended for great sound but is not necessary). Shareware, \$10 fee.

## GSGM-35 A - Games 22

#### In the /Boggled.GS/ folder:

Boggle word game by Kenrick Mock (the author of Columns GS). Based on the game of lettered dice. Documentation for this game is included within the program. This game is intended for lovers of word games and is based on Boggle (TM Parker Brothers). The object is to find, within 3 minutes, as many words as possible in a 4 by 4 grid of randomly generated letters. Shareware, \$10 fee.

#### In the /CastleArms2.0/ folder:

Castle Arms by Tom Gooding is a simple two player game for the Apple IIGS. The object is to volley a cannon shot across the terrain and strike the opponent's castle. Two modes of play, plus sound and smooth animation. Shareware, \$5 fee.

#### GSGM-36 - /BLUE.HELMIT/ - FTA's **Blue Helmit**

This disk uses its own unique, nonstandard disk operating system. This program can't be launched from the Finder or any other program launcher. To run the Blue Helmit game you will have to boot the Blue Helmit game disk. The Blue Helmit game is "Freeware".

Another posthumous FTA prerelease. Blue Helmet is the prototype of a game from the FTA which never got finished.

> *to be continued*  in June

## **Apple II Disk Library Order Form**

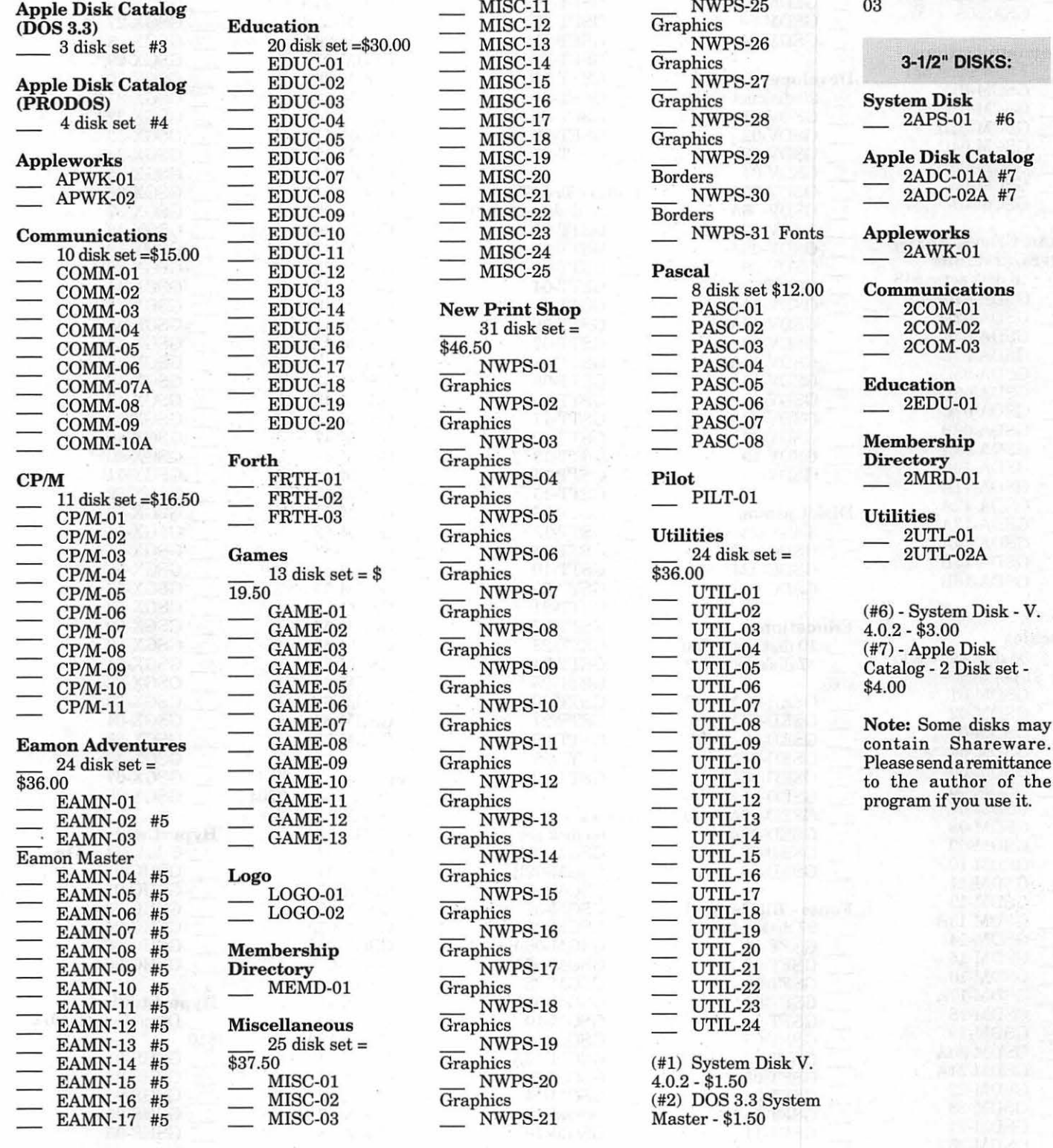

System Software<br>
<del>EXAPSD-01</del> #1

 $APSD-02$ #2

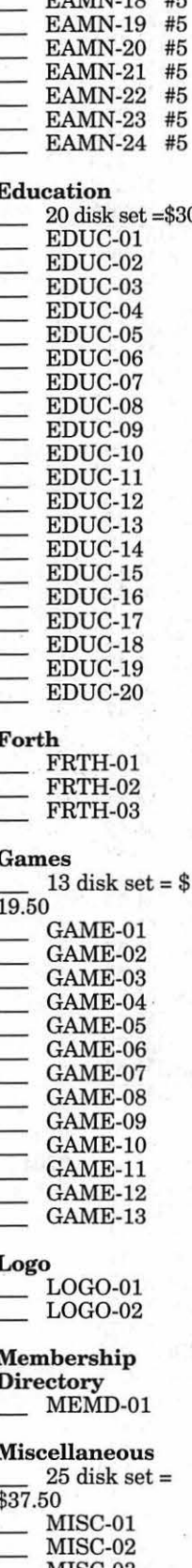

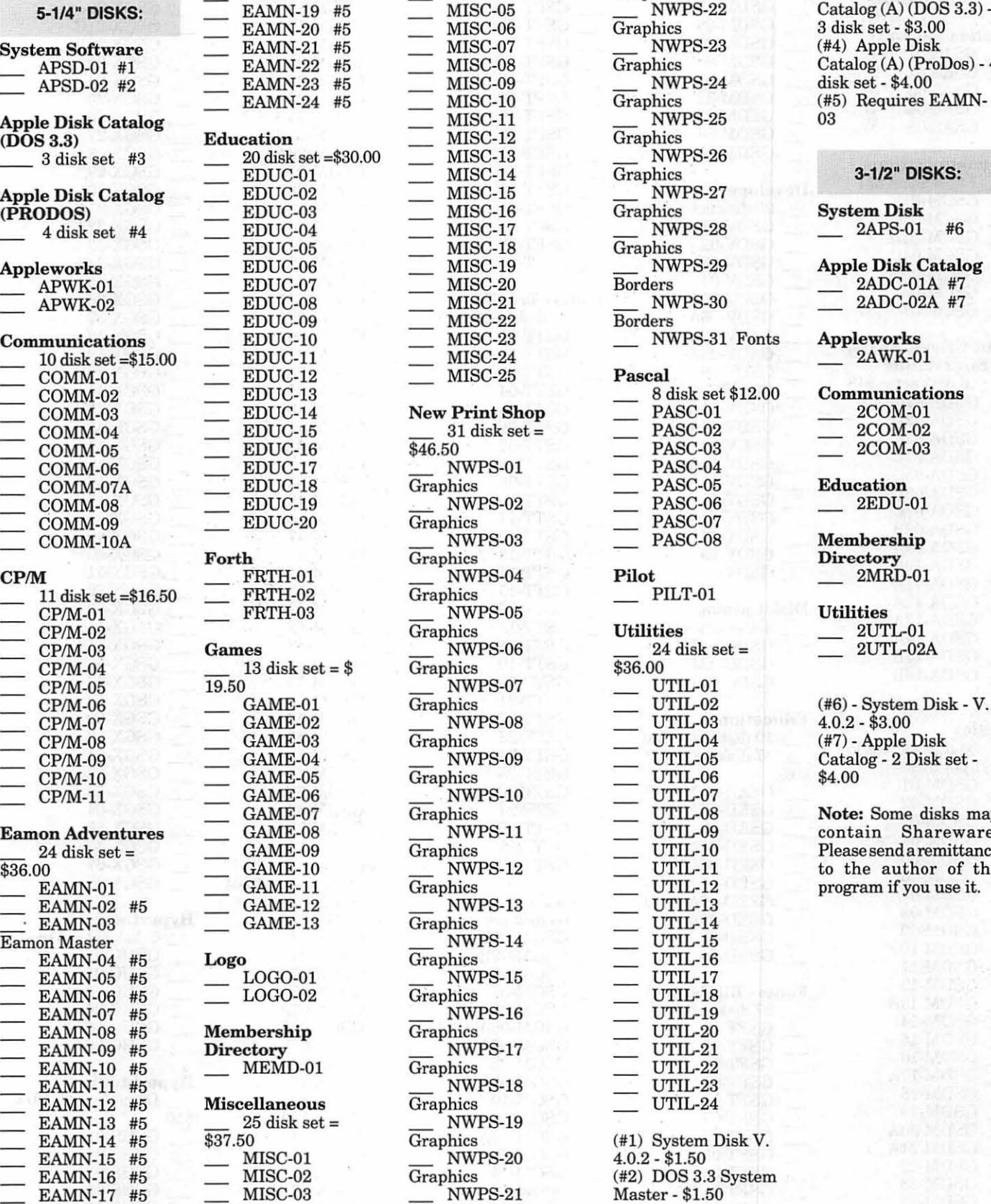

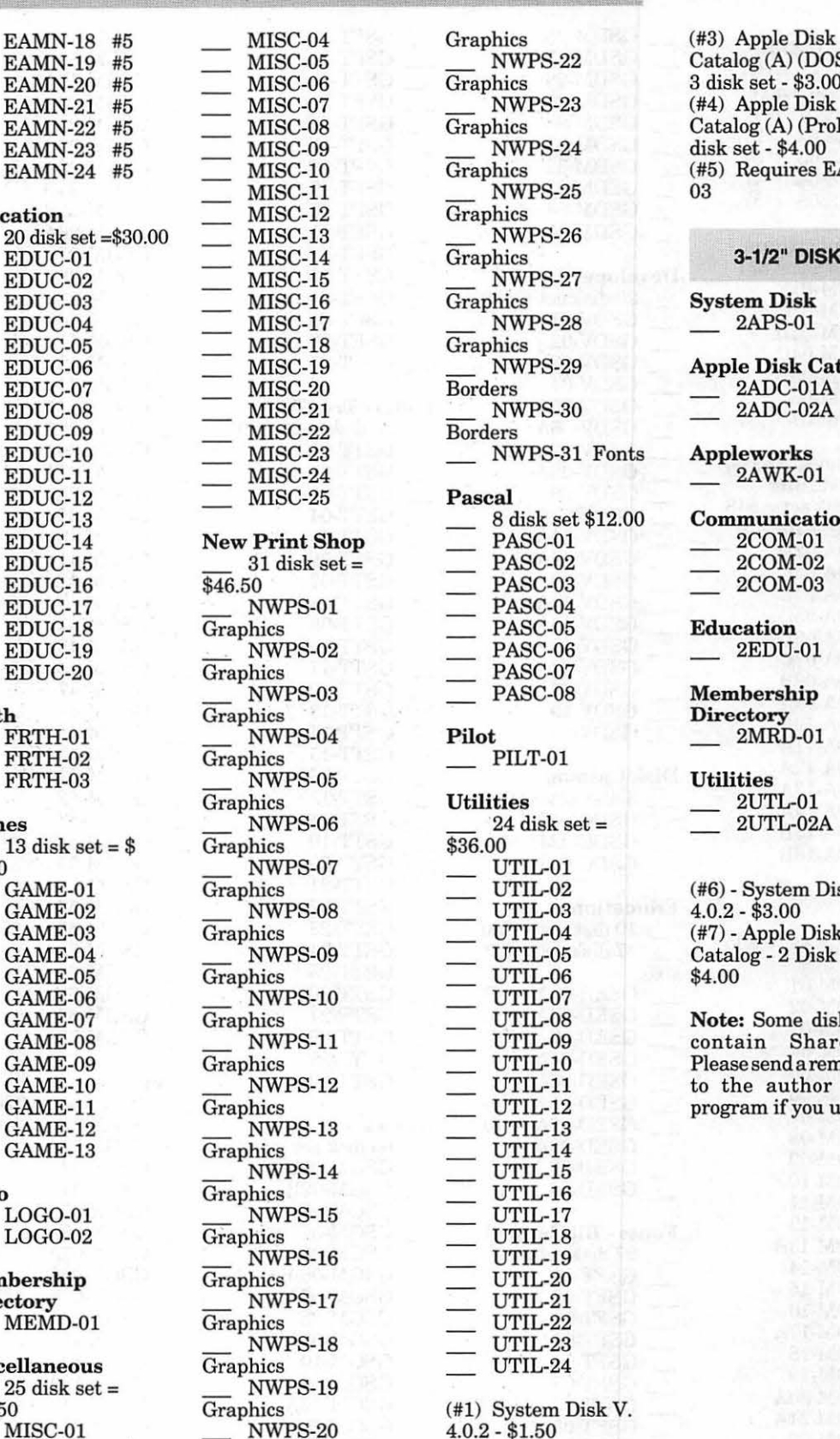

•

5-1/4" DISKS: EAMN-19 #5 MISC-05 NWPS-22 Catalog (A) (DOS 3.3) - $3$  disk set -  $$3.00$ <br> $(\#4)$  Apple Disk  $\mathrm{Catalog}\left(\mathrm{A}\right)\left(\mathrm{ProDos}\right)$  - 4 disk set - \$4.00  $(#5)$  Requires EAMN-<br>03

#### 3-1/2" DISKS:

Note: Some disks may<br>contain Shareware.  $\begin{array}{cccc}\n 00 & \text{GAME-10} \\
 \text{EAMN-01} & \text{GAME-11} \\
 \text{GAME-11} & \text{Graphics} \\
 \end{array}$  UTIL-11 to the author of the

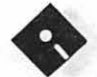

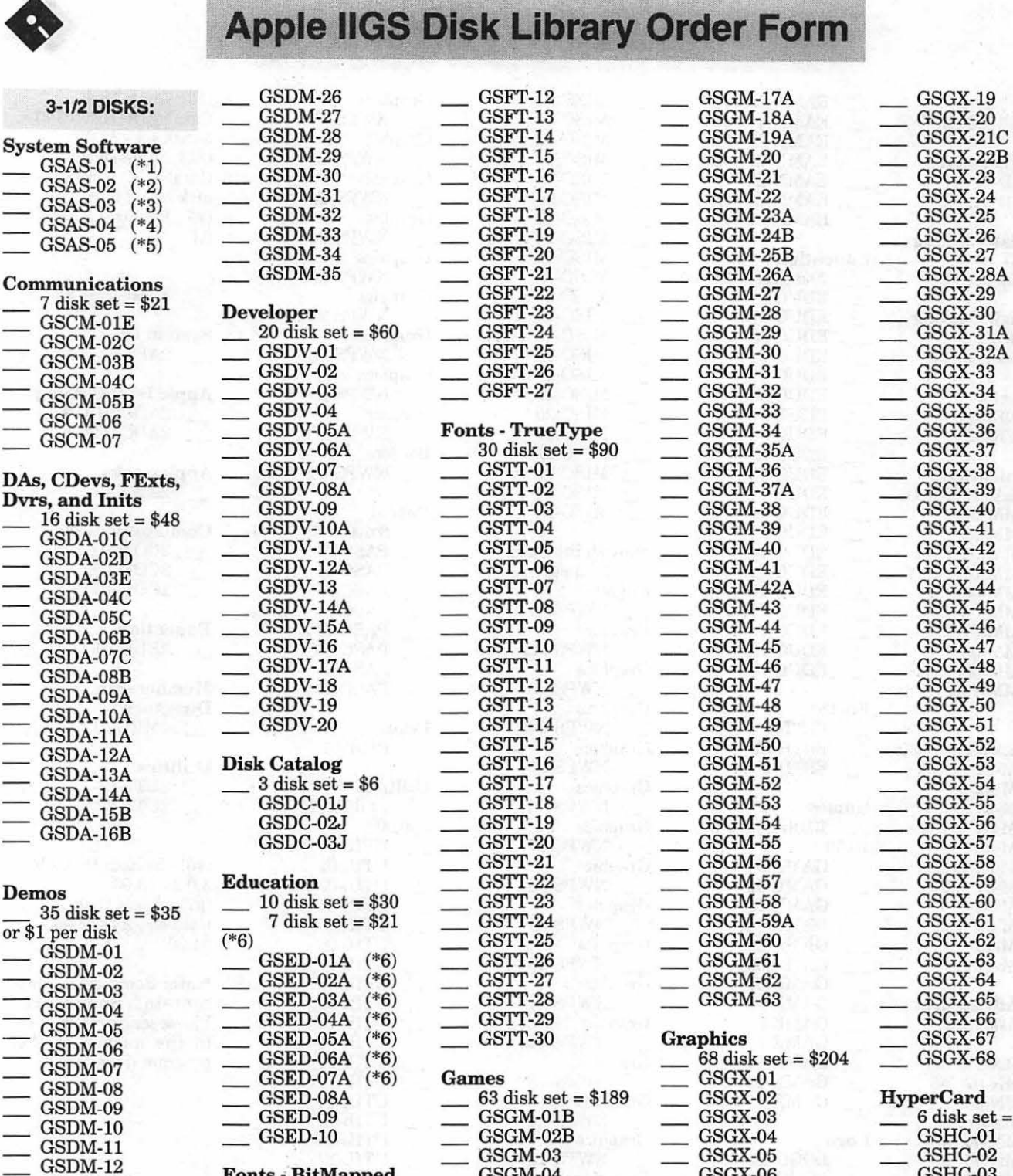

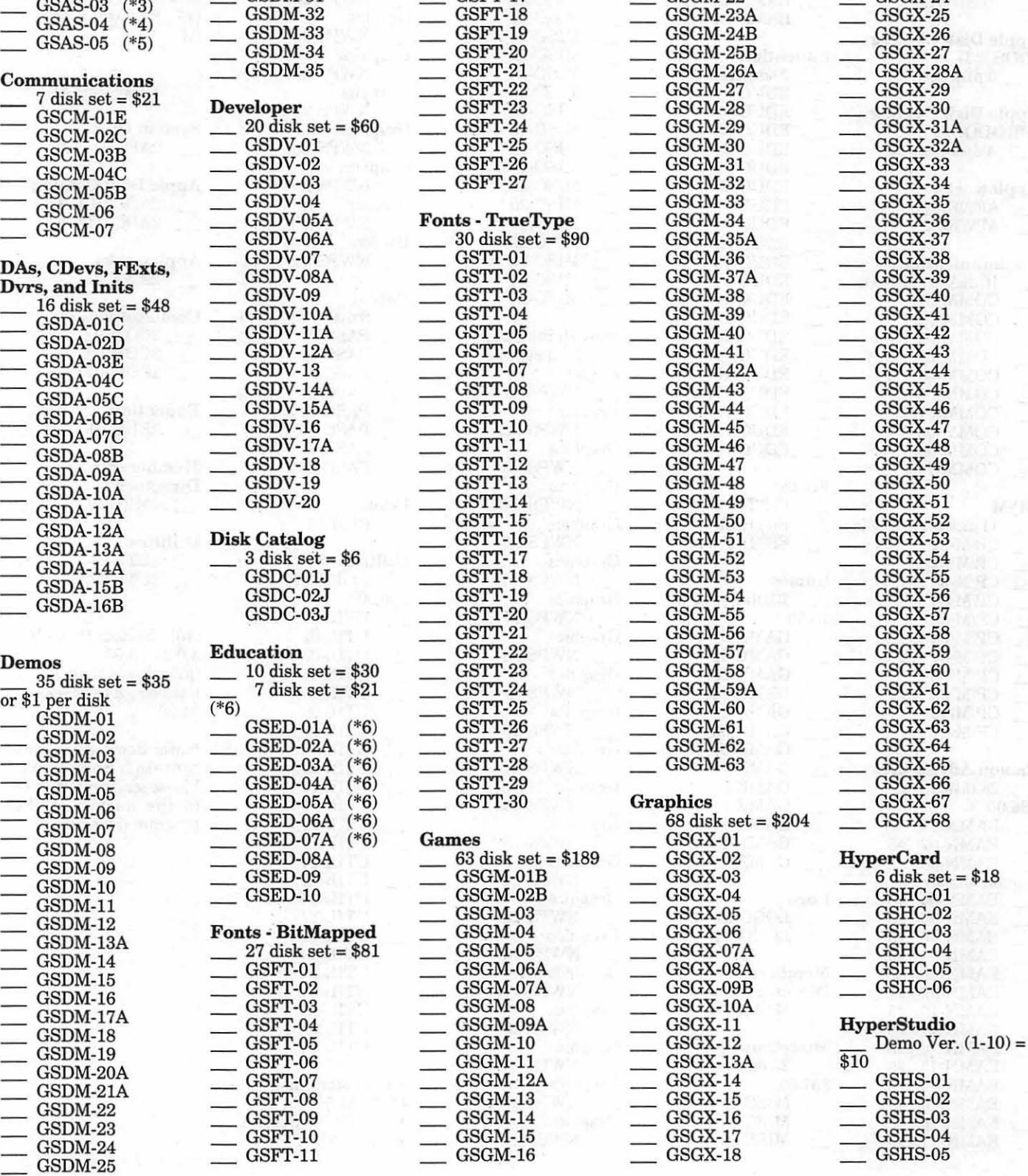

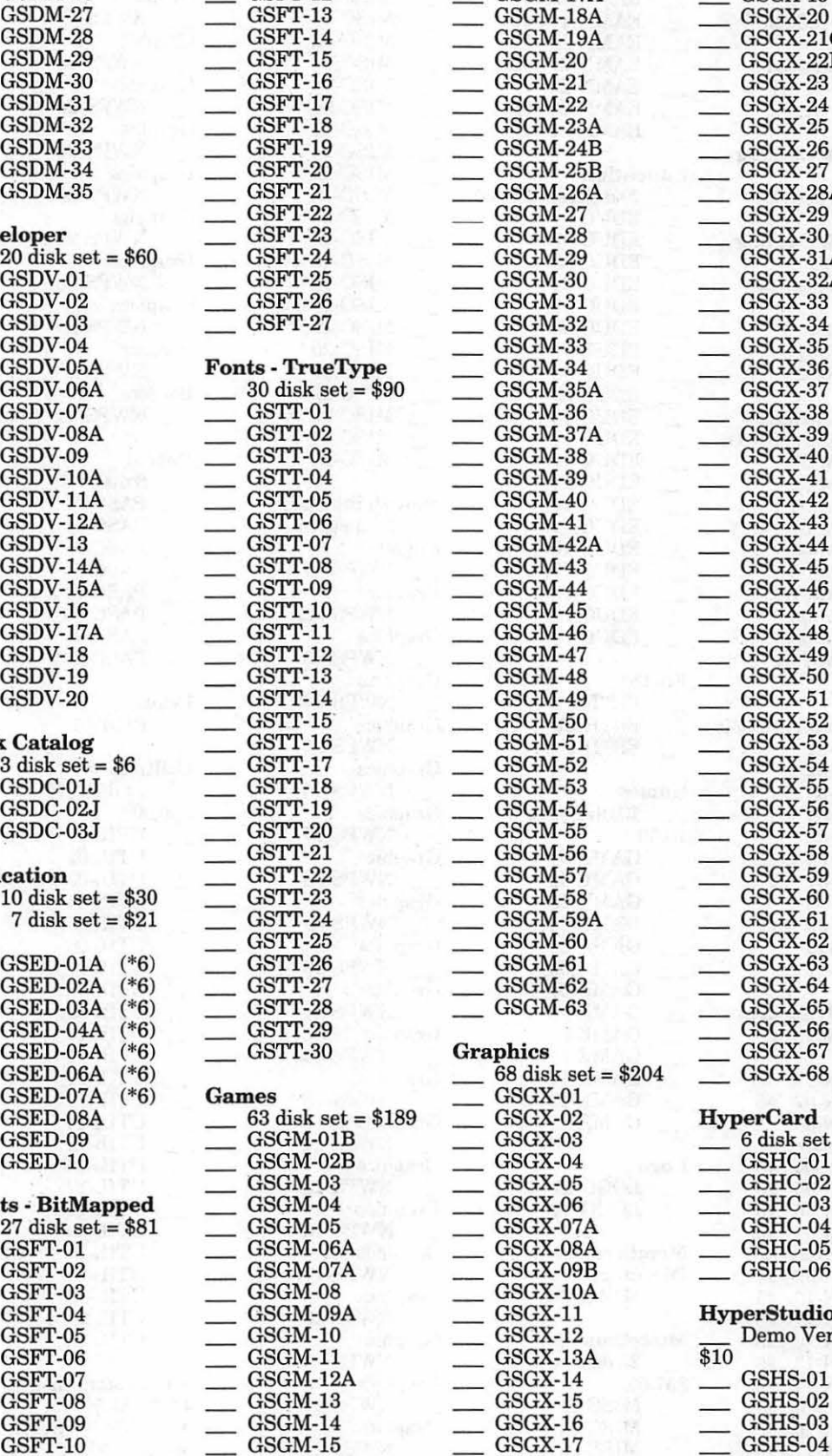

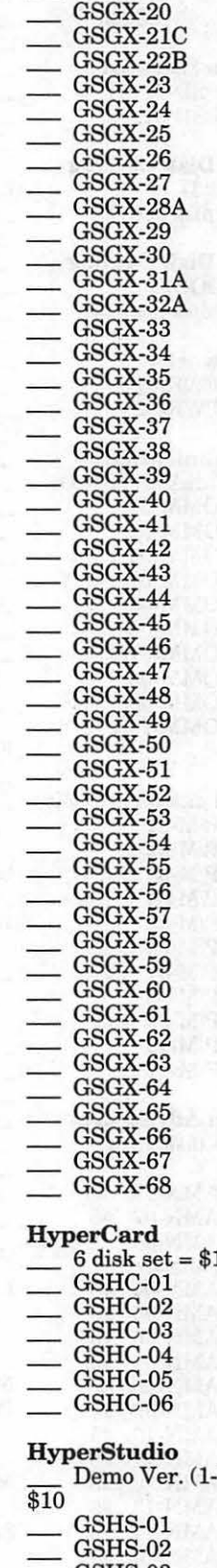

#### 76 Washington Apple Pi Journal May 1994

## **Apple llGS Disk Library Order Form**

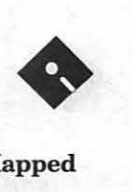

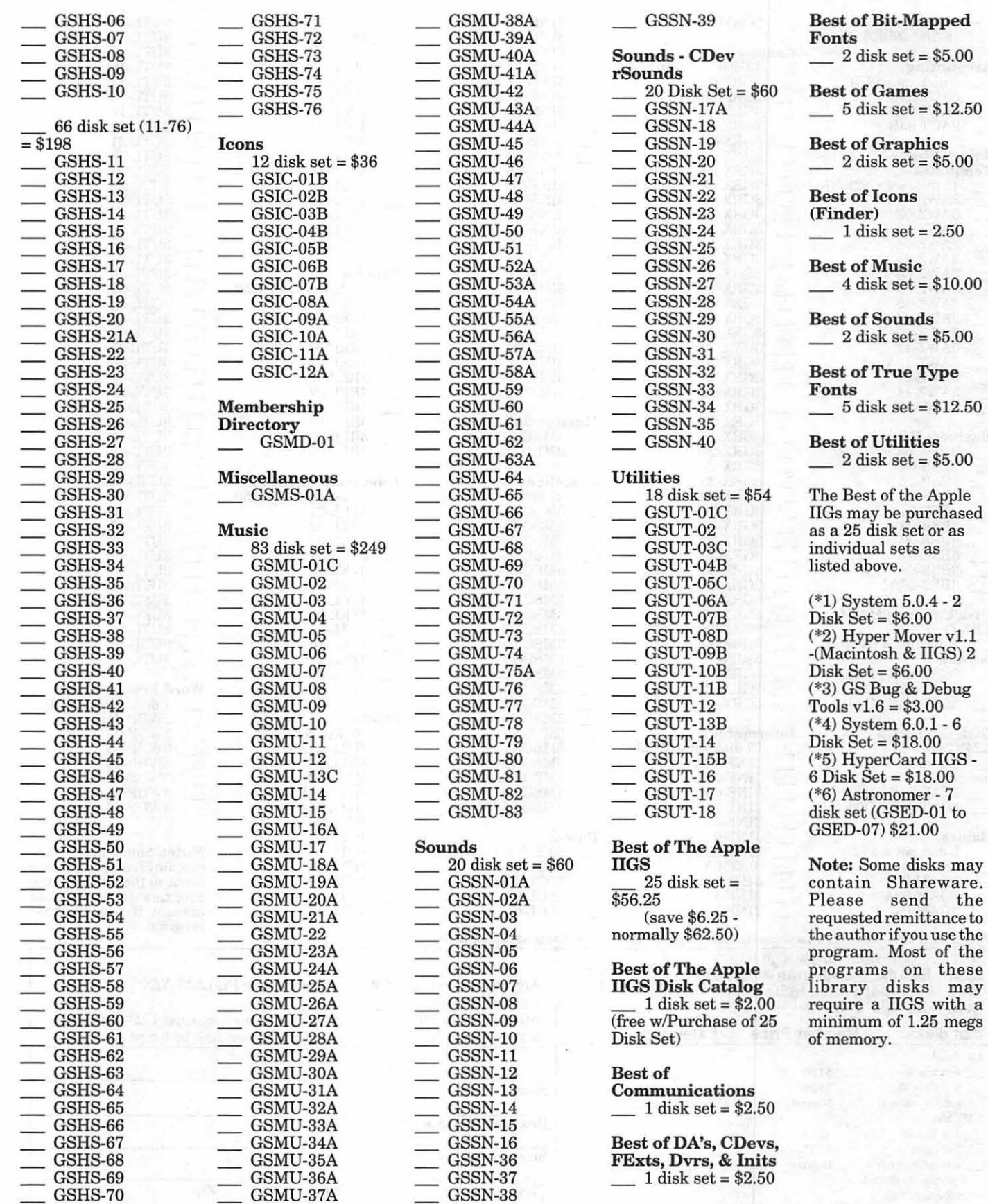

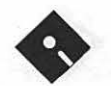

## **Apple III Disk Library Order Form**

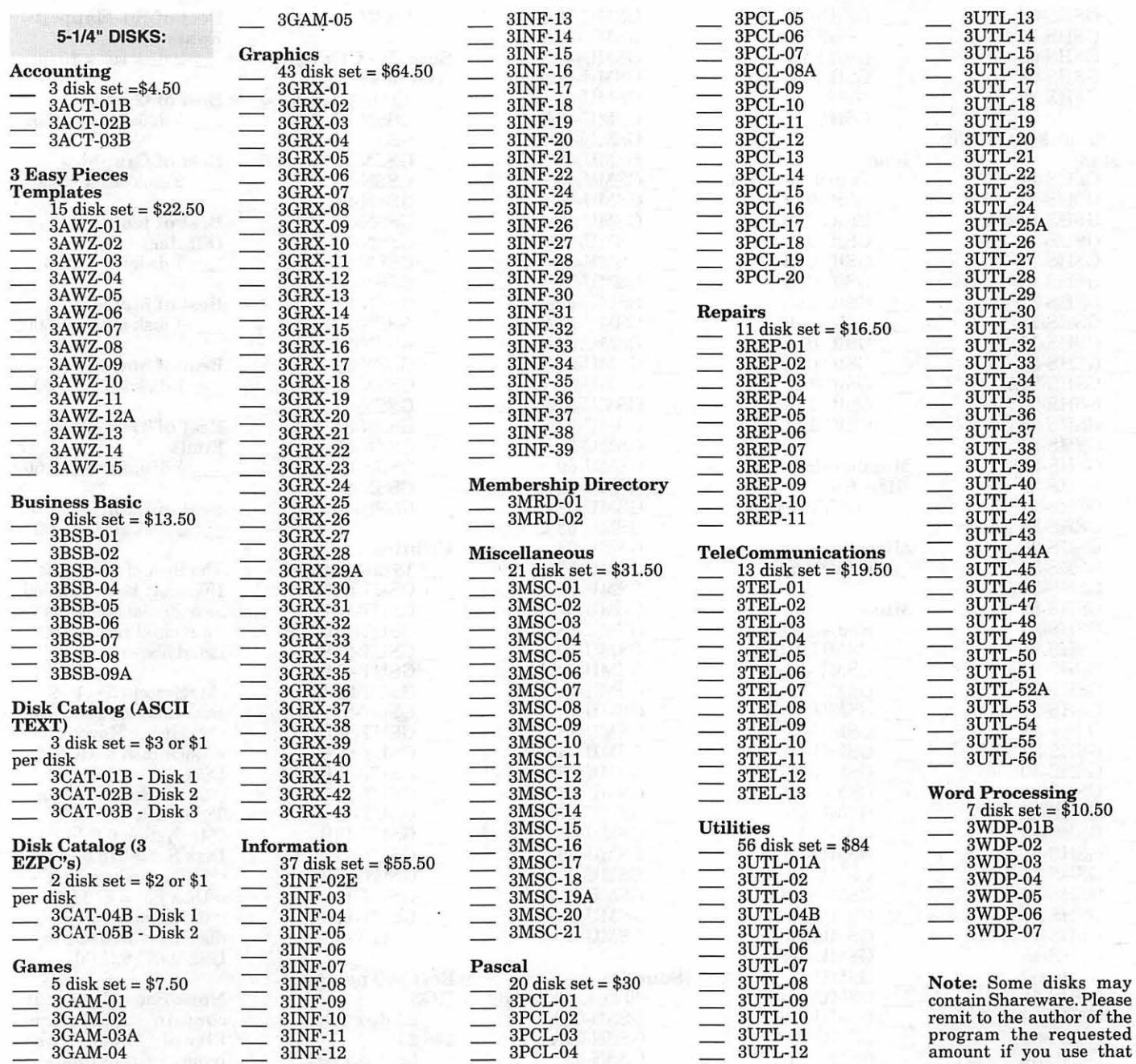

program.<br>Please write disk numbers on a separate sheet of paper and include them with your order.

*Mail this form with your check to:* Are you a member of Washington Apple Pi, Ltd.? Y/N  $\_\;$  If yes, member number Bethesda, MD 20814 member number Bethesda, MD 20014<br>
All payments must be in U.S. funds drawn against U.S. Banking<br>  $\frac{1}{2}$  of disks Member Price Extended 3.5" Singles

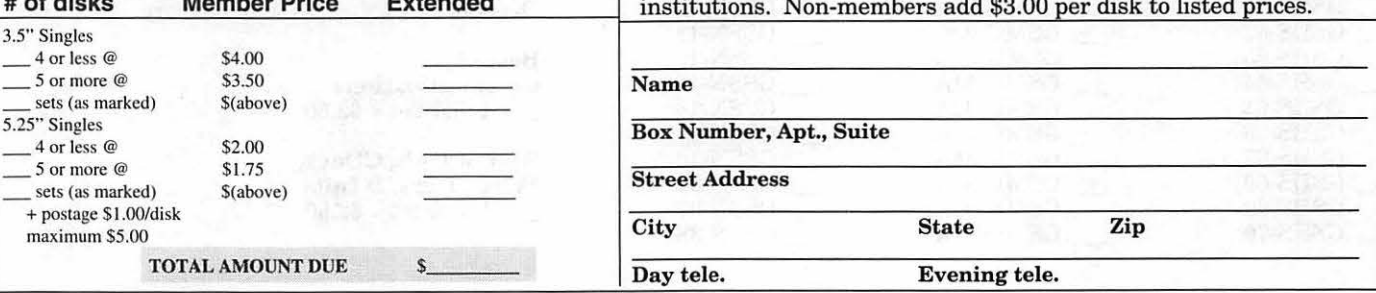

## **Classified Advertisements**

Classified advertisements can be placed by mailing copy to the business office ofWashingtonApple Pi, Ltd., 7910 Woodmont Avenue, Suite 910, Bethesda, MD 20814. Be sure to include your WAP membership number and indicate area codes with your phone numbers. Ads must be received by the ad copy due date listed in the calendar page for that month in order to be included in the appropriate issue. Any ads postmarked after that time will be included at the discretion of the editor. Cost is \$2.00/line (40) characters per line), maximum 12 lines. Members of Washington Apple Pi, Ltd., may place ads up to three lines at no charge. The editor reserves the right to refuse any ads deemed inappropriate.

#### For Sale

-Radius 19" (\$390) & 21" (\$550) Gray Scale Monitors; board for Hsi. Apple Flexible Keyboard like new. Call 301-320-2666

 $-MacPlus, 40MB HD 2.5 MB RAM$ loaded w/software & games, free instruction. Manuals & Box, \$395 call 301-567-2952

-Postscript Laser Printer, BLPIIS, GCC Technologies. 8 ppm, new cartridge, like new, manuals & box, \$800 301-567-2952

-Apple IIGS, Imagewriter, color monitor, 2 disk drives 51/4-31/2. Software \$499. 00 Call 410-381-0153

 $-Mac II$ , 8 meg RAM, 80-160 meg HD, ethernet card, monochrome monitor, modem. \$2000/best offer. Karl (301) 203-9698.

- 20" Mitsubishi Diamond scan color monitor (MultiSync/ Multimode), model # HL6905. List price \$2299. Asking \$799. 20" SuperMac color monitor. Model # C/ DM-2060, List \$1799. Asking \$799. New Radius 8XJ accelerated video card. Support all monitors/all manufacturers (up to 21"). List \$699. Asking \$239. Macintosh Ilcx computer. 4/40. Asking \$399. New Apple Color printer in unopened factory sealed box. List \$1799. Asking \$449. Call JR at: (301) 654- 1745.

-Radius Monochrome Portrait Monitor. Works with on-board video for most Mac Ils & up. \$350. Call Phil Snedecor ® 301-868-5260.

Macintosh Software for Sale -HyperCard FRT Shopping Stack which compares air & grnd FRT pkg costs. It will provide fast, accurate, and easy bottom line FRT costs, with discounts and other calculations for many carriers. Fly it for less! Save big bucks!!! For more info and demo, please leave your name and phone number on my answering machine. Call "Ed" 410-437-0609 or 410-332-4540 ext 280.

Seaboard Region. Non-Profit Service New in the Wash-Balto. Metro Area. Off to a Great Start with 650 Applicants & 2 Matches since December. For information/ application call (3010 230-0801 or (301)816-2931FAX,E-Mai1Address : 71263.234@CompuServ.Com

- Macintosh trainer/consultant available for hire. I currently subcontract to many local Mac schools. Hire me directly and save. I teach: Excel, Word, Quark, PageMaker, Illustrator, MS Project, and more. References available. Alan Stillman, (703) 548-8794.

- File exchange service offered. Apple II to Mac or IBM. Can handle AppleWorks, Bank Street Writer, MultiScribe, WordPerfect Ile. \$15/ hour. Phil Shapiro, (202) 686-5465.

#### Help Wanted

-Work with magazine publisher to troubleshoot, develop policies/procedures for Mac/PC network. S. Harding 301-977-3700

Services JEWISH SINGLES COMPUTER SERVICE United Synagogue

## **ALLNET SERVICE CENTER**  *Apple and Macintosh Specialists*

Mac Plus/512 Power Supply \$95 One MB Memory Upgrade Installed \$48 Upgrade Mac 512 KE to Mac Plus  $w/1$  MB RAM \$335 Laser Printer, Hard Drive, Floppy Drive Repair Call for our low rates • Pickup/Delivery On-site/Walk-in • Service Agreements

3020 Wilson Blvd., Arlington, VA, Tel: 703-527-4300

### Washington Apple Pi, Ltd. 7910 Woodmont Avenue, Suite 910, Bethesda, MD 20814 (301) 654-8060

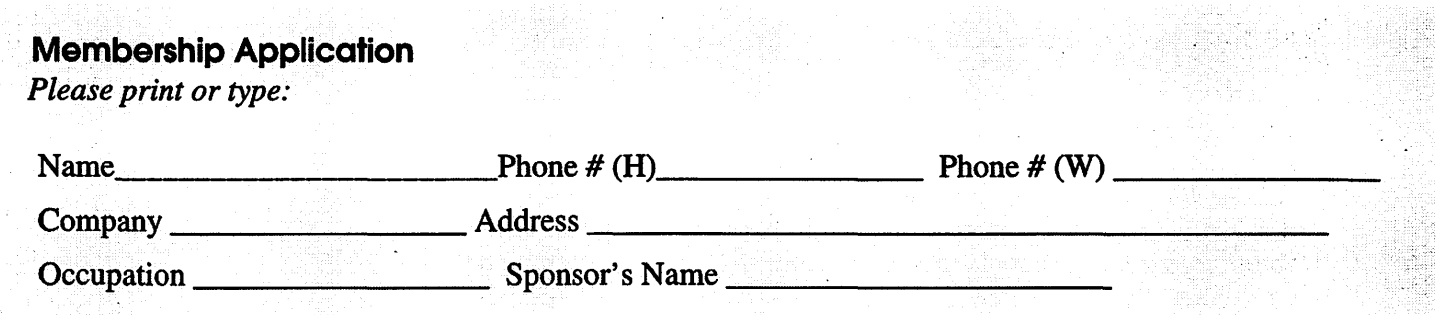

*Please answer a few questions for us regarding your computer use. Check the computers/ equipment that you use on a regular basis.* 

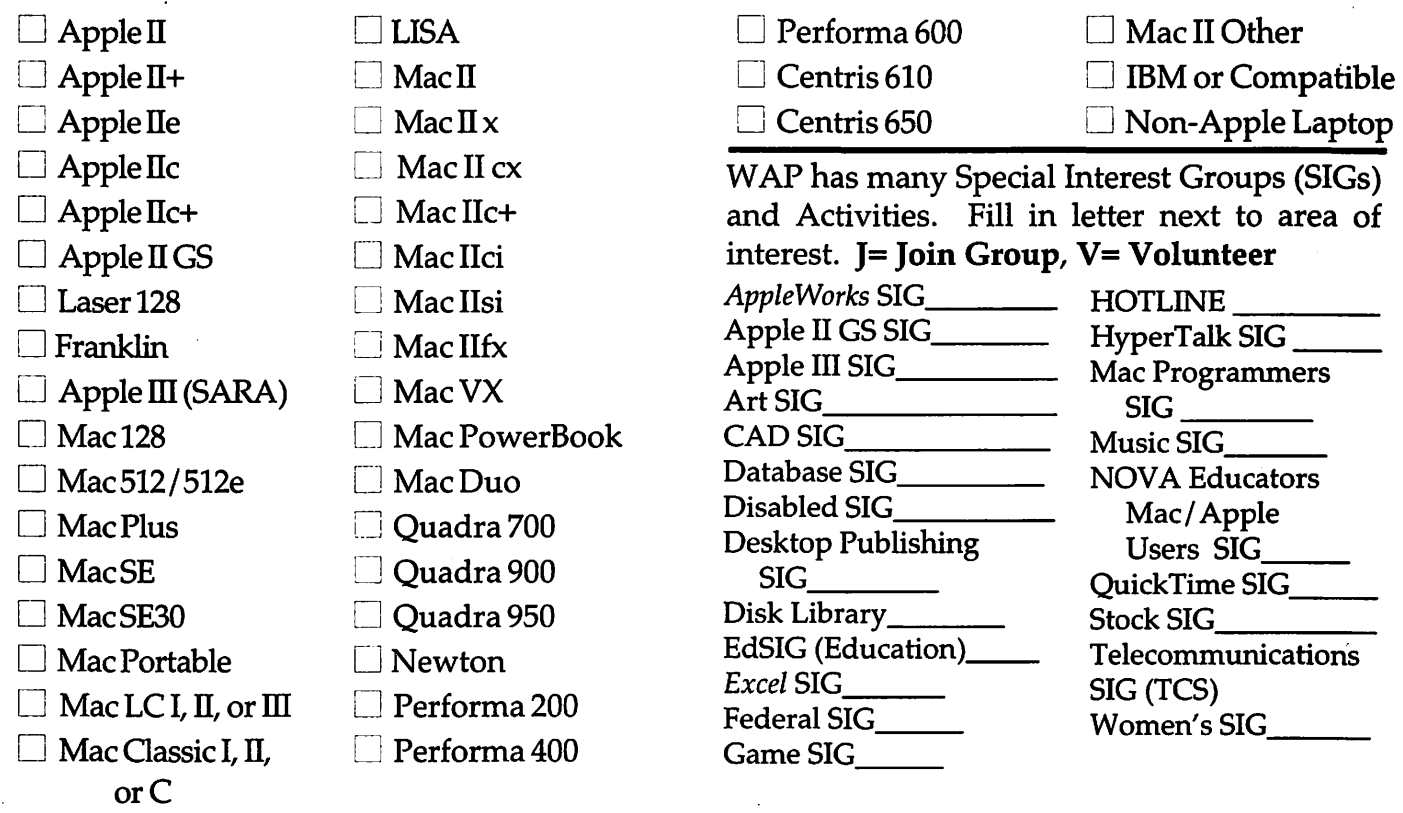

*Enclose check or money order payable to Washington Apple Pi, Ltd.*  $\frac{1}{2}$   $\frac{1}{2}$   $\frac{1}{2}$   $\frac{1}{2}$   $\frac{1}{2}$   $\frac{1}{2}$   $\frac{1}{2}$   $\frac{1}{2}$   $\frac{1}{2}$   $\frac{1}{2}$   $\frac{1}{2}$   $\frac{1}{2}$   $\frac{1}{2}$   $\frac{1}{2}$   $\frac{1}{2}$   $\frac{$ 

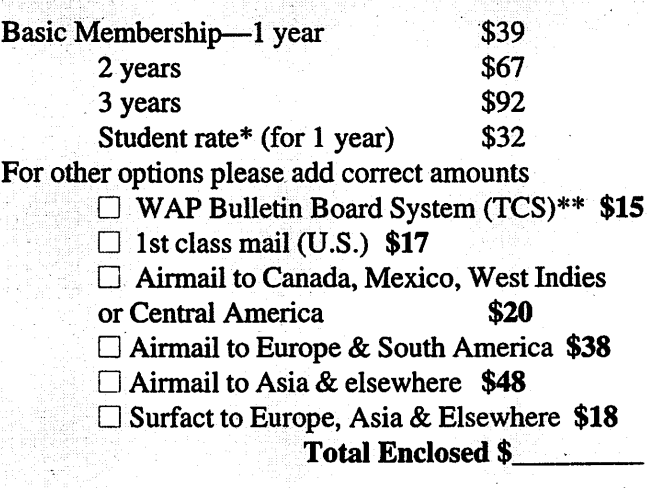

 $|$ on WAP *having* a current *home telephone number for the member.* 

\* Please enclose photocopy of current student ID ·

Indicate desired New Member kit (1 only)  $\Box$  Apple II 0 AppleIIGS  $\Box$  Apple III  $\Box$  Mac 400k *Please circle Yes. or No for the 2 items listed below.*  1. My name, address & phone number may be published in the membership directory Yes No 2. Please leave my name on the Pi mailing list. (The list never

leaves the office and all mailings are supervised by the Pi staff.) Yes No

*Applicant signature and date* 

 $\Box$  Mac 800 k

# **Photo CD will change the way you capture and store color images.**

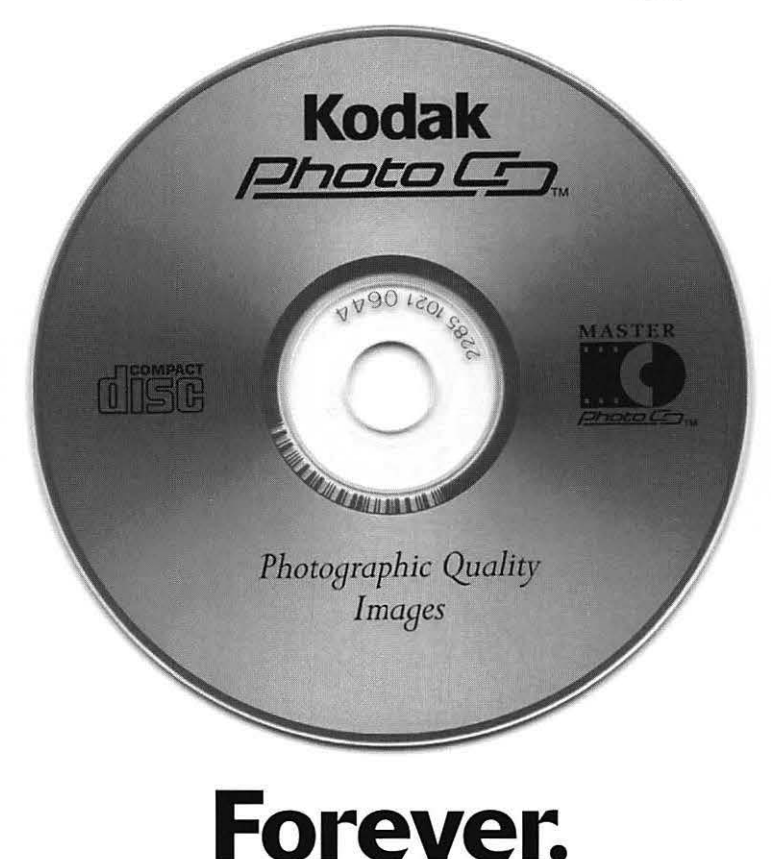

## **Good**

Our Kodak Photo CD scanner can scan about 100 images from 35mm slides or negatives onto a single Photo CD. Each image is stored at five resolutions. The highest resolution can produce a  $7'' \times 10''$ color separation on a Postscript® imagesetter at 150 lpi. The cost per image is about \$1.75 plus the price of the disc (under \$10).

## **Better**

Our Kodak Pro Photo CD scanner can scan about 25 images from 35mm slides or negatives or  $2'' \times 2''$  and  $4'' \times 5''$  transparencies onto a single Pro Photo CD. The highest resolution can produce a  $14'' \times 20''$  color separation on a Posts cript® imagesetter at 150 lpi. The cost per image is less than \$15 plus the price of the disc (under \$10).

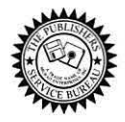

**The Publishers Service Bureau 4300 King Street, Alexandria, Virginia • 703 824-8022** 

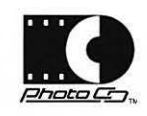